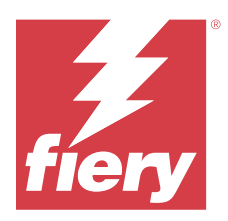

# EFI IQ Informacje o wersji dla klientów

Ten dokument zawiera ważne informacje dotyczące wersji EFI IQ. Informacje te należy koniecznie przekazać wszystkim użytkownikom.

Aplikacje w chmurze na platformie chmurowej EFI IQ upraszczają i usprawniają operacje drukowania. Możesz skrócić czas przestojów i zmaksymalizować wydajność poprzez zdalne monitorowanie urządzeń drukujących. Platforma EFI IQ zapewnia analizę produkcji drukarskiej, dzięki czemu możesz podejmować przemyślane i bardziej świadome decyzje.

Pakiet EFI IQ obejmuje następujące aplikacje w chmurze:

**•** EFI Cloud Connector

Podłącz urządzenia druku do EFI IQ.

**•** EFI ColorGuard

Dzięki uproszczonemu procesowi weryfikacji kolorów na urządzeniach Fiery Driven można uzyskać stałą, dokładną jakość kolorów.

**Uwaga:** Rozwiązanie EFI ColorGuard jest dostępne tylko na serwerach Fiery servers przeznaczonych dla arkuszowych maszyn cyfrowych.

**•** IQ Manage

Zarządzaj drukarkami, synchronizując zasoby, sprawdzając zgodność i monitorując stan urządzeń.

**Uwaga:** Rozwiązanie IQ Manage jest dostępne tylko na serwerach Fiery servers przeznaczonych dla arkuszowych maszyn cyfrowych.

**•** EFI Go

Sprawdzaj stan drukarek i przesłane zadania oraz wyświetlaj historię z urządzenia mobilnego.

**•** IQ Insight

Maksymalizuj produktywność i zyski z urządzeń drukujących dzięki dokładnemu monitorowaniu produkcji.

**•** IQ Notify

Otrzymuj raporty z produkcji i zaplanowane alerty o zdarzeniach wstrzymujących produkcję.

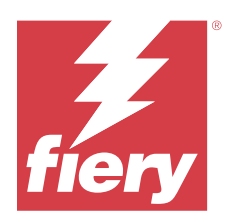

# EFI IQ – wersja z lipca 2023

# Co nowego w tej wersji

W tej wersji aplikacji EFI IQ dodano opisane poniżej nowe funkcje.

**•** Zwiększenie wydajności i poprawki błędów.

# **Rozwiązane problemy**

# **IQ Insight**

# **Całkowita wartość wyświetlana w widżecie Obszar podłoża była nieprawidłowa**

Po najechaniu kursorem na wykres słupkowy Obszar podłoża w IQ Insight całkowita wartość obszaru podłoża wyświetlana w etykiecie narzędzia była nieprawidłowa.

# **Znane problemy**

# **Konsola administratora**

# **Nieprawidłowa rola użytkownika**

Po zaproszeniu istniejącego użytkownika EFI IQ, który został po raz pierwszy zaproszony z Fiery Command WorkStation, do dołączenia do innego konta firmowego, lista rozwijana Wybierz rolę wyświetla role administratora, operatora i pomocy technicznej. Istniejący użytkownik EFI IQ może zostać zaproszony jedynie jako użytkownik pomocy technicznej.

# **Przycisk Dodaj nową licencję jest niedostępny**

W aplikacjach IQ Manage i IQ Insight przycisk Dodaj nową licencję nie jest wyświetlany w sesji demonstracyjnej.

# **Adres MAC maszyn drukarskich do grafiki ekspozycyjnej nie jest wyświetlany**

Adres MAC maszyn drukarskich do grafiki ekspozycyjnej nie jest wyświetlany w menu Zbiór urządzeń ani w analizie maszyny drukarskiej.

# **IQ Dashboard**

#### **Instalacja poprawki z oprogramowania Fiery Command WorkStation**

Podczas instalowania poprawek z Fiery Command WorkStation szczegóły zainstalowanej poprawki nie są wyświetlane w IQ Dashboard.

Aby rozwiązać ten problem, należy ponownie uruchomić EFI Cloud Connector.

#### **W EFI IQ nie jest wyświetlany stan ostrzeżenia**

W przypadku drukowania zadania, gdy drukarka znajduje się w stanie ostrzeżenia, na stronie stanu urządzenia EFI IQ obserwowane są następujące problemy:

- **•** Podczas drukowania stan drukarki jest wyświetlany nieprawidłowo w przypadku niektórych producentów OEM.
- **•** Po wydrukowaniu stan drukarki jest wyświetlany w IQ Dashboard jako Bezczynny zamiast komunikatu ostrzegawczego.

#### **Pozostały toner w EFI IQ**

Na serwerze Konica Minolta informacje o ilości pozostałego tonera w podsumowaniu drukarki na IQ Dashboard mogą różnić się od informacji wyświetlanych w sekcji Materiały eksploatacyjne w programie Fiery Command WorkStation.

## **EFI Cloud Connector**

#### **Poprawki PostScript (PS) nie są wyświetlane w EFI IQ**

Po zaktualizowaniu poprawek PS z Fiery Command WorkStation dla EFI Cloud Connector z poziomu oprogramowania działającego na serwerze wbudowanym niektóre poprawki PS nie są wyświetlane w EFI IQ.

#### **Błąd nieprawidłowej aktywacji**

Jeżeli dane logowania do aplikacji EFI IQ pozwalają na dostęp do wielu kont, a użytkownik podejmie próbę zalogowania się do aplikacji EFI Cloud Connector w wersji 1.3.3745 lub starszej, zostanie wyświetlony komunikat o błędzie z informacją, że aktywacja aplikacji EFI Cloud Connector nie powiodła się. Ten komunikat jest nieprawidłowy. Oprogramowanie EFI Cloud Connector zostało aktywowane. Jednak tylko dane logowania EFI IQ pozwalające na dostęp do jednego konta EFI IQ umożliwiają dostęp do oprogramowania EFI Cloud Connector i EFI Go.

#### **Informacje o urządzeniu nie są wyświetlane równocześnie**

Po ponownym uruchomieniu EFI Cloud Connector i wyświetleniu listy zarejestrowanych serwerów informacje w kolumnach Urządzenie, Połączenie i Wersja będą wyświetlane jako pierwsze. Następnie po kilku sekundach zostaną wyświetlone informacje w kolumnach Stan i Śledzenie.

#### **Opóźnienie wiadomości o nieprawidłowym adresie IP**

W przypadku dodania nieprawidłowego adresu IP do EFI Cloud Connector może upłynąć więcej niż jedna minuta zanim zostanie wyświetlony odpowiedni komunikat.

#### **Nie można dokonać rejestracji Fiery servers w trybie offline**

Gdy użytkownik podejmie próbę zarejestrowania wielu Fiery servers i jeśli jeden z Fiery servers znajduje się w trybie offline, zostanie wyświetlony komunikat informujący o tym, że dany Fiery server znajduje się w trybie offline. Ten Fiery server w trybie offline nie zostanie zarejestrowany. Próba zarejestrowania drugiego serwera Fiery servers w oprogramowaniu EFI Cloud Connector również zakończy się niepowodzeniem. Dzieje się tak tylko w przypadku serwera Fiery server przeznaczonego dla arkuszowych maszyn cyfrowych.

Aby rozwiązać ten problem, należy wykonać jedną z następujących czynności:

- **•** Na karcie Rejestrowanie serwerów kliknij przycisk Wstecz i usuń zaznaczenie pola wyboru Fiery server dla trybu offline. Następnie kliknij przycisk Zarejestruj.
- **•** Na karcie Rejestrowanie serwerów kliknij przycisk Dodaj urządzenie i ręcznie wprowadź informacje dla każdego Fiery server w trybie online.

#### **Aktualizacja Fiery server wyświetlana jest po zainstalowaniu oprogramowania EFI Cloud Connector**

W przypadku oprogramowania Fiery Command WorkStation wybranie serwera Fiery server dla arkuszowej maszyny cyfrowej, która jest już połączona z serwerem EFI Cloud Connector, może skutkować tym, że Aktualizacja serwera Fiery server pojawi się w menu Serwer > EFI IQ.

# **EFI Go**

#### **Podgląd zadania nie jest wyświetlany**

Po wybraniu pojedynczego zadania dla wielkoformatowej maszyny do druku z roli na rolę EFI w EFI Go podgląd zadania drukowania nie jest wyświetlany.

#### **Anulowane zadanie druku nie było wyświetlane**

Gdy zadanie drukowania anulowano przed wydrukowaniem, w przypadku wielkoformatowych maszyn drukarskich EFI takie anulowane zadanie nie było wyświetlane w rozwiązaniu EFI Go.

#### **Miniatury drukowanego zadania nie są wyświetlane**

Miniatury zadań drukowania z kolejki drukowania i listy wydrukowanych zadań w przypadku maszyn drukarskich z serii H5, wielkoformatowych maszyn do druku z roli na rolę i EFI VUTEk HS nie są wyświetlane w EFI Go.

#### **Rozstrzygnięte alerty lub powiadomienia nie są wyświetlane**

Na kartach Wszystkie i Błędy na stronie Informacje o urządzeniu wyświetlane są tylko aktywne alerty i powiadomienia, a nie aktywne, jak i rozstrzygnięte alerty i powiadomienia w ciągu ostatnich 24 godzin.

## **Liczba zadań wstrzymanych nie jest zgodna z interfejsem użytkownika maszyny drukarskiej (UI)**

Liczba zadań wstrzymanych wyświetlanych w programie EFI Go w przypadku maszyn drukarskich EFI Pro 30h i EFI Pro 30f nie jest zgodna z interfejsem użytkownika maszyny drukarskiej (UI).

#### **Powiadomienia wyświetlane są po wylogowaniu**

Powiadomienia o zdarzeniach blokowania produkcji na urządzeniu przenośnym wyświetlane są nawet wtedy, gdy nie zalogowano się do aplikacji EFI Go.

# **IQ Ink Assistant**

#### **Aplikacja IQ Ink Assistant nie jest wyświetlana**

Aplikacja IQ Ink Assistant nie jest wyświetlana zaproszonym najemcom ani użytkownikom pomocy technicznej.

## **Znacznik BETA nie jest wyświetlany**

Podczas korzystania z aplikacji internetowej EFI ColorGuard znacznik BETA wraz z aplikacją IQ Ink Assistant nie jest wyświetlany na liście rozwijanej aplikacji.

# **IQ Insight**

## **Szczegóły dotyczące wykorzystania drukarki są niespójne**

Po włączeniu zmian szczegóły wykorzystania drukarki pokazane na stronie IQ Insight Trend nie są zgodne ze szczegółami wykorzystania pokazanymi na stronach IQ Insight Porównaj i IQ Dashboard.

#### **Kolumna podwójnego przekreślenia w Dzienniku zadań jest pusta**

Kolumna podwójnego przekreślenia w Dzienniku zadań jest pusta w drukarkach EFI Pro 30h. Jednak w kolumnie przekreślenie w Dzienniku zadań wyświetlane są szczegóły zadania drukowania.

#### **Brak informacji o zadaniu w Dzienniku zadań**

Podczas wyświetlania serwera Fiery server dla arkuszowej maszyny cyfrowej w Dzienniku zadań aplikacja IQ Insight wyświetla tylko informacje na temat ustawień zadania. Informacje dotyczące ustawień domyślnych serwera nie są wyświetlane w Dzienniku zadań.

#### **Brak informacji o Dzienniku zadań**

Po wybraniu serwera Fiery server dla arkuszowej maszyny cyfrowej i wyświetleniu Dziennika zadań informacje mogą nie być wyświetlane w następujących kolumnach:

- **•** Użytkownik
- **•** Oprawa klejona

#### **W kolumnie Kopie wyświetlana jest nieprawidłowa wartość**

W kolumnie Kopie na stronie Dziennik zadań wyświetlana jest nieprawidłowa wartość dla maszyn drukarskich Pro 30h.

# **IQ Manage**

#### **Automatyczne przesyłanie pliku konfiguracyjnego Fiery server**

Po ponownym uruchomieniu serwera EFI Cloud Connector po zmianie parametrów konfiguracji najnowszy plik konfiguracyjny Fiery server jest przesyłany do chmury.

#### **Plik konfiguracji serwera Fiery server**

Nie można wygenerować pliku konfiguracyjnego serwera Fiery server, jeśli serwer Fiery server połączony jest z:

- **•** EFI Cloud Connector przez ustawienia serwera proxy.
- **•** EFI Cloud Connector zainstalowanym w systemie operacyjnym macOS.

#### **Błąd wdrażania pakietu synchronizacji**

Po wdrożeniu pakietu synchronizacji na wielu serwerach pojawia się komunikat o błędzie.

#### **Komunikaty o błędach**

EFI IQ korzysta z tych samych komunikatów o błędach co Fiery Command WorkStation. Komunikaty o błędach nieużywane w aplikacji Fiery Command WorkStation nie będą śledzone przez EFI IQ.

# **IQ Notify**

#### **Aktualizowanie atrybutów**

Po zaktualizowaniu jakichkolwiek atrybutów z Fiery WebTools zaktualizowane wartości nie są wyświetlane w raporcie konfiguracji dotyczącym serwerów połączonych za pośrednictwem EFI Cloud Connector i zainstalowanych w systemach Windows i Mac OS.

Aby rozwiązać ten problem, należy ponownie uruchomić EFI Cloud Connector.

#### **Ukryte menu na stronie Raporty konfiguracyjne**

Po kliknięciu ikony Więcej (trzy kropki) menu jest ukryte, jeśli na stronie Raporty konfiguracyjne są wyświetlane co najmniej cztery raporty konfiguracyjne.

#### **Powiadomienie e‑mail wysłane do każdego Fiery server**

Jeżeli utracono połączenie między serwerem EFI Cloud Connector a serwerem EFI IQ oraz skonfigurowano alerty dotyczące blokowania produkcji w aplikacji IQ Notify, to w przypadku arkuszowych maszyn cyfrowych zarejestrowanych na serwerze EFI Cloud Connector dla każdego serwera Fiery server wysłane zostanie powiadomienie e‑mail.

#### **Wielokrotne powiadomienia e-mail**

Jeżeli utracono połączenie między EFI Cloud Connector a Fiery server oraz skonfigurowano alerty dotyczące blokowania produkcji w IQ Notify, to do czasu przywrócenia łączności wysyłane będą wielokrotne powiadomienia e-mail.

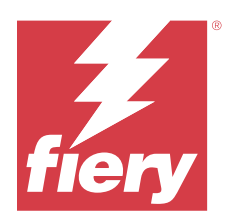

# Wydanie pakietu EFI IQ z czerwca 2023 r.

# Co nowego w tej wersji

W tej wersji aplikacji EFI IQ dodano opisane poniżej nowe funkcje.

**•** Zwiększenie wydajności i poprawki błędów.

# **Rozwiązane problemy**

# **Konsola administratora**

# **Nieprawidłowa rola użytkownika**

Kiedy zaproszono istniejącego użytkownika EFI IQ do dołączenia do innego konta firmowego za pośrednictwem przeglądarki Mozilla lub Safari, na liście rozwijanej Wybierz rolę wyświetlane są role administratora lub operatora.

# **Błąd brakujących parametrów**

Jeśli użytkownikowi przypisano zarówno role administratora, jak i pomocy technicznej na koncie EFI IQ i wybrano opcję EFI IQ > Przejdź do EFI IQ Dashboard z menu Serwer Fiery Command WorkStation, wyświetlany był błąd brakujących parametrów.

# **EFI Cloud Connector**

# **Nieprawidłowa wersja pakietu drukarki**

W przypadku instalacji EFI Cloud Connector w wersji 1.3.3745 na maszynie drukarskiej Matan zainstalowana jest nieprawidłowa wersja pakietu drukarki.

Ten problem został rozwiązany w EFI Cloud Connector w przypadku oprogramowania w wersji 1.3.3796 lub nowszej.

# **IQ Notify**

#### **Problem z przesyłaniem plików pól kontrolnych**

Po przekazaniu pliku .CSV pole kontrolne podczas tworzenia nowego raportu konfiguracji w IQ Notify przy użyciu przeglądarki Firefox plik .csv nie był obsługiwany.

# **Znane problemy**

# **Konsola administratora**

#### **Przycisk Dodaj nową licencję jest niedostępny**

W aplikacjach IQ Manage i IQ Insight przycisk Dodaj nową licencję nie jest wyświetlany w sesji demonstracyjnej.

#### **Adres MAC maszyn drukarskich do grafiki ekspozycyjnej nie jest wyświetlany**

Adres MAC maszyn drukarskich do grafiki ekspozycyjnej nie jest wyświetlany w menu Zbiór urządzeń ani w analizie maszyny drukarskiej.

## **IQ Dashboard**

#### **W EFI IQ nie jest wyświetlany stan ostrzeżenia**

W przypadku drukowania zadania, gdy drukarka znajduje się w stanie ostrzeżenia, na stronie stanu urządzenia EFI IQ obserwowane są następujące problemy:

- **•** Podczas drukowania stan drukarki jest wyświetlany nieprawidłowo w przypadku niektórych producentów OEM.
- **•** Po wydrukowaniu stan drukarki jest wyświetlany w IQ Dashboard jako Bezczynny zamiast komunikatu ostrzegawczego.

#### **Pozostały toner w EFI IQ**

Na serwerze Konica Minolta informacje o ilości pozostałego tonera w podsumowaniu drukarki na IQ Dashboard mogą różnić się od informacji wyświetlanych w sekcji Materiały eksploatacyjne w programie Fiery Command WorkStation.

## **EFI Cloud Connector**

#### **Poprawki PostScript (PS) nie są wyświetlane w EFI IQ**

Po zaktualizowaniu poprawek PS z Fiery Command WorkStation dla EFI Cloud Connector z poziomu oprogramowania działającego na serwerze wbudowanym niektóre poprawki PS nie są wyświetlane w EFI IQ.

## **Błąd nieprawidłowej aktywacji**

Jeżeli dane logowania do aplikacji EFI IQ pozwalają na dostęp do wielu kont, a użytkownik podejmie próbę zalogowania się do aplikacji EFI Cloud Connector w wersji 1.3.3745 lub starszej, zostanie wyświetlony

komunikat o błędzie z informacją, że aktywacja aplikacji EFI Cloud Connector nie powiodła się. Ten komunikat jest nieprawidłowy. Oprogramowanie EFI Cloud Connector zostało aktywowane. Jednak tylko dane logowania EFI IQ pozwalające na dostęp do jednego konta EFI IQ umożliwiają dostęp do oprogramowania EFI Cloud Connector i EFI Go.

#### **Informacje o urządzeniu nie są wyświetlane równocześnie**

Po ponownym uruchomieniu EFI Cloud Connector i wyświetleniu listy zarejestrowanych serwerów informacje w kolumnach Urządzenie, Połączenie i Wersja będą wyświetlane jako pierwsze. Następnie po kilku sekundach zostaną wyświetlone informacje w kolumnach Stan i Śledzenie.

#### **Opóźnienie wiadomości o nieprawidłowym adresie IP**

W przypadku dodania nieprawidłowego adresu IP do EFI Cloud Connector może upłynąć więcej niż jedna minuta zanim zostanie wyświetlony odpowiedni komunikat.

### **Nie można dokonać rejestracji Fiery servers w trybie offline**

Gdy użytkownik podejmie próbę zarejestrowania wielu Fiery servers i jeśli jeden z Fiery servers znajduje się w trybie offline, zostanie wyświetlony komunikat informujący o tym, że dany Fiery server znajduje się w trybie offline. Ten Fiery server w trybie offline nie zostanie zarejestrowany. Próba zarejestrowania drugiego serwera Fiery servers w oprogramowaniu EFI Cloud Connector również zakończy się niepowodzeniem. Dzieje się tak tylko w przypadku serwera Fiery server przeznaczonego dla arkuszowych maszyn cyfrowych.

Aby rozwiązać ten problem, należy wykonać jedną z następujących czynności:

- **•** Na karcie Rejestrowanie serwerów kliknij przycisk Wstecz i usuń zaznaczenie pola wyboru Fiery server dla trybu offline. Następnie kliknij przycisk Zarejestruj.
- **•** Na karcie Rejestrowanie serwerów kliknij przycisk Dodaj urządzenie i ręcznie wprowadź informacje dla każdego Fiery server w trybie online.

#### **Aktualizacja Fiery server wyświetlana jest po zainstalowaniu oprogramowania EFI Cloud Connector**

W przypadku oprogramowania Fiery Command WorkStation wybranie serwera Fiery server dla arkuszowej maszyny cyfrowej, która jest już połączona z serwerem EFI Cloud Connector, może skutkować tym, że Aktualizacja serwera Fiery server pojawi się w menu Serwer > EFI IQ.

#### **EFI Go**

#### **Podgląd zadania nie jest wyświetlany**

Po wybraniu pojedynczego zadania dla wielkoformatowej maszyny do druku z roli na rolę EFI w EFI Go podgląd zadania drukowania nie jest wyświetlany.

#### **Anulowane zadanie druku nie było wyświetlane**

Gdy zadanie drukowania anulowano przed wydrukowaniem, w przypadku wielkoformatowych maszyn drukarskich EFI takie anulowane zadanie nie było wyświetlane w rozwiązaniu EFI Go.

#### **Miniatury drukowanego zadania nie są wyświetlane**

Miniatury zadań drukowania z kolejki drukowania i listy wydrukowanych zadań w przypadku maszyn drukarskich z serii H5, wielkoformatowych maszyn do druku z roli na rolę i EFI VUTEk HS nie są wyświetlane w EFI Go.

#### **Rozstrzygnięte alerty lub powiadomienia nie są wyświetlane**

Na kartach Wszystkie i Błędy na stronie Informacje o urządzeniu wyświetlane są tylko aktywne alerty i powiadomienia, a nie aktywne, jak i rozstrzygnięte alerty i powiadomienia w ciągu ostatnich 24 godzin.

#### **Liczba zadań wstrzymanych nie jest zgodna z interfejsem użytkownika maszyny drukarskiej (UI)**

Liczba zadań wstrzymanych wyświetlanych w programie EFI Go w przypadku maszyn drukarskich EFI Pro 30h i EFI Pro 30f nie jest zgodna z interfejsem użytkownika maszyny drukarskiej (UI).

#### **Powiadomienia wyświetlane są po wylogowaniu**

Powiadomienia o zdarzeniach blokowania produkcji na urządzeniu przenośnym wyświetlane są nawet wtedy, gdy nie zalogowano się do aplikacji EFI Go.

## **IQ Ink Assistant**

#### **Aplikacja IQ Ink Assistant nie jest wyświetlana**

Aplikacja IQ Ink Assistant nie jest wyświetlana zaproszonym najemcom ani użytkownikom pomocy technicznej.

#### **Znacznik BETA nie jest wyświetlany**

Podczas korzystania z aplikacji internetowej EFI ColorGuard znacznik BETA wraz z aplikacją IQ Ink Assistant nie jest wyświetlany na liście rozwijanej aplikacji.

# **IQ Insight**

#### **Szczegóły dotyczące wykorzystania drukarki są niespójne**

Po włączeniu zmian szczegóły wykorzystania drukarki pokazane na stronie IQ Insight Trend nie są zgodne ze szczegółami wykorzystania pokazanymi na stronach IQ Insight Porównaj i IQ Dashboard.

#### **Kolumna podwójnego przekreślenia w Dzienniku zadań jest pusta**

Kolumna podwójnego przekreślenia w Dzienniku zadań jest pusta w drukarkach EFI Pro 30h. Jednak w kolumnie przekreślenie w Dzienniku zadań wyświetlane są szczegóły zadania drukowania.

#### **Brak informacji o zadaniu w Dzienniku zadań**

Podczas wyświetlania serwera Fiery server dla arkuszowej maszyny cyfrowej w Dzienniku zadań aplikacja IQ Insight wyświetla tylko informacje na temat ustawień zadania. Informacje dotyczące ustawień domyślnych serwera nie są wyświetlane w Dzienniku zadań.

#### **Brak informacji o Dzienniku zadań**

Po wybraniu serwera Fiery server dla arkuszowej maszyny cyfrowej i wyświetleniu Dziennika zadań informacje mogą nie być wyświetlane w następujących kolumnach:

- **•** Użytkownik
- **•** Oprawa klejona

#### **W kolumnie Kopie wyświetlana jest nieprawidłowa wartość**

W kolumnie Kopie na stronie Dziennik zadań wyświetlana jest nieprawidłowa wartość dla maszyn drukarskich Pro 30h.

## **IQ Manage**

#### **Automatyczne przesyłanie pliku konfiguracyjnego Fiery server**

Po ponownym uruchomieniu serwera EFI Cloud Connector po zmianie parametrów konfiguracji najnowszy plik konfiguracyjny Fiery server jest przesyłany do chmury.

#### **Plik konfiguracji serwera Fiery server**

Nie można wygenerować pliku konfiguracyjnego serwera Fiery server, jeśli serwer Fiery server połączony jest z:

- **•** EFI Cloud Connector przez ustawienia serwera proxy.
- **•** EFI Cloud Connector zainstalowanym w systemie operacyjnym macOS.

#### **Błąd wdrażania pakietu synchronizacji**

Po wdrożeniu pakietu synchronizacji na wielu serwerach pojawia się komunikat o błędzie.

## **Komunikaty o błędach**

EFI IQ korzysta z tych samych komunikatów o błędach co Fiery Command WorkStation. Komunikaty o błędach nieużywane w aplikacji Fiery Command WorkStation nie będą śledzone przez EFI IQ.

# **IQ Notify**

#### **Ukryte menu na stronie Raporty konfiguracyjne**

Po kliknięciu ikony Więcej (trzy kropki) menu jest ukryte, jeśli na stronie Raporty konfiguracyjne są wyświetlane co najmniej cztery raporty konfiguracyjne.

#### **Powiadomienie e‑mail wysłane do każdego Fiery server**

Jeżeli utracono połączenie między serwerem EFI Cloud Connector a serwerem EFI IQ oraz skonfigurowano alerty dotyczące blokowania produkcji w aplikacji IQ Notify, to w przypadku arkuszowych maszyn cyfrowych zarejestrowanych na serwerze EFI Cloud Connector dla każdego serwera Fiery server wysłane zostanie powiadomienie e‑mail.

# **Wielokrotne powiadomienia e-mail**

Jeżeli utracono połączenie między EFI Cloud Connector a Fiery server oraz skonfigurowano alerty dotyczące blokowania produkcji w IQ Notify, to do czasu przywrócenia łączności wysyłane będą wielokrotne powiadomienia e-mail.

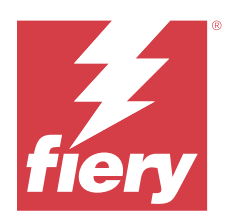

# EFI IQ wydanie z maja 2023 r.

# Co nowego w tej wersji

W tej wersji aplikacji EFI IQ dodano opisane poniżej nowe funkcje.

- **•** Aby dołączyć do wielu kont firmowych, istniejący użytkownik aplikacji EFI IQ, przypisany do roli administratora lub operatora, może teraz zostać zaproszony tylko jako użytkownik pomocy technicznej.
- **•** Istniejący użytkownik aplikacji EFI IQ, przypisany tylko do roli pomocy technicznej, może zostać zaproszony jako administrator lub operator tylko do jednego konta firmowego.
- **•** Obsługa automatycznego przesyłania konfiguracji Fiery server do chmury po ponownym uruchomieniu serwera Fiery server.
- **•** Obsługa zmian w dostępnych butelkach z tuszem i całkowitej ilości tuszu na podstawie poziomu tuszu w zbiornikach maszyn drukarskich.

# **Rozwiązane problemy**

# **Konsola administratora**

# **Nieprawidłowa rola użytkownika**

Kiedy zaproszono istniejącego użytkownika EFI IQ jako użytkownika pomocy technicznej, w wiadomości e-mail z zaproszeniem podano, że użytkownik został zaproszony jako użytkownik w roli administratora.

# **Zmiany nie były wyświetlane**

Zmiany utworzone w koncie EFI IQ nie były wyświetlane na innych kontach firmowych zaproszonych przez konto podstawowe.

# **IQ Insight**

## **Nieprawidłowa wartość w obszarze odpadowym**

Wartości w obszarze odpadowym dla maszyn drukarskich z serii EFI VUTEk HS były nieprawidłowe w IQ Insight.

# **IQ Manage**

#### **Nieprawidłowy format pliku**

W przypadku pobrania pliku konfiguracyjnego serwera Fiery server w systemie operacyjnym macOS plik miał format .pdf, a nie .zip.

# **Znane problemy**

## **Konsola administratora**

#### **Nieprawidłowa rola użytkownika**

Kiedy zaproszono istniejącego użytkownika EFI IQ do dołączenia do innego konta firmowego za pośrednictwem przeglądarki Mozilla lub Safari, na liście rozwijanej Wybierz rolę wyświetlane są role administratora lub operatora.

#### **Przycisk Dodaj nową licencję jest niedostępny**

W aplikacjach IQ Manage i IQ Insight przycisk Dodaj nową licencję nie jest wyświetlany w sesji demonstracyjnej.

#### **Adres MAC maszyn drukarskich do grafiki ekspozycyjnej nie jest wyświetlany**

Adres MAC maszyn drukarskich do grafiki ekspozycyjnej nie jest wyświetlany w menu Zbiór urządzeń ani w analizie maszyny drukarskiej.

# **IQ Dashboard**

#### **W EFI IQ nie jest wyświetlany stan ostrzeżenia**

W przypadku drukowania zadania, gdy drukarka znajduje się w stanie ostrzeżenia, na stronie stanu urządzenia EFI IQ obserwowane są następujące problemy:

- **•** Podczas drukowania stan drukarki jest wyświetlany nieprawidłowo w przypadku niektórych producentów OEM.
- **•** Po wydrukowaniu stan drukarki jest wyświetlany w IQ Dashboard jako Bezczynny zamiast komunikatu ostrzegawczego.

#### **Pozostały toner w EFI IQ**

Na serwerze Konica Minolta informacje o ilości pozostałego tonera w podsumowaniu drukarki na IQ Dashboard mogą różnić się od informacji wyświetlanych w sekcji Materiały eksploatacyjne w programie Fiery Command WorkStation.

# **EFI Cloud Connector**

#### **Poprawki PostScript (PS) nie są wyświetlane w EFI IQ**

Po zaktualizowaniu poprawek PS z Fiery Command WorkStation dla EFI Cloud Connector z poziomu oprogramowania działającego na serwerze wbudowanym niektóre poprawki PS nie są wyświetlane w EFI IQ.

#### **Nieprawidłowa wersja pakietu drukarki**

W przypadku instalacji EFI Cloud Connector w wersji 1.3.3745 na maszynie drukarskiej Matan zainstalowana jest nieprawidłowa wersja pakietu drukarki.

Ten problem został rozwiązany w EFI Cloud Connector w przypadku oprogramowania w wersji 1.3.3796 lub nowszej.

#### **Błąd nieprawidłowej aktywacji**

Jeżeli dane logowania do aplikacji EFI IQ pozwalają na dostęp do wielu kont, a użytkownik podejmie próbę zalogowania się do aplikacji EFI Cloud Connector w wersji 1.3.3745 lub starszej, zostanie wyświetlony komunikat o błędzie z informacją, że aktywacja aplikacji EFI Cloud Connector nie powiodła się. Ten komunikat jest nieprawidłowy. Oprogramowanie EFI Cloud Connector zostało aktywowane. Jednak tylko dane logowania EFI IQ pozwalające na dostęp do jednego konta EFI IQ umożliwiają dostęp do oprogramowania EFI Cloud Connector i EFI Go.

#### **Informacje o urządzeniu nie są wyświetlane równocześnie**

Po ponownym uruchomieniu EFI Cloud Connector i wyświetleniu listy zarejestrowanych serwerów informacje w kolumnach Urządzenie, Połączenie i Wersja będą wyświetlane jako pierwsze. Następnie po kilku sekundach zostaną wyświetlone informacje w kolumnach Stan i Śledzenie.

#### **Opóźnienie wiadomości o nieprawidłowym adresie IP**

W przypadku dodania nieprawidłowego adresu IP do EFI Cloud Connector może upłynąć więcej niż jedna minuta zanim zostanie wyświetlony odpowiedni komunikat.

#### **Nie można dokonać rejestracji Fiery servers w trybie offline**

Gdy użytkownik podejmie próbę zarejestrowania wielu Fiery servers i jeśli jeden z Fiery servers znajduje się w trybie offline, zostanie wyświetlony komunikat informujący o tym, że dany Fiery server znajduje się w trybie offline. Ten Fiery server w trybie offline nie zostanie zarejestrowany. Próba zarejestrowania drugiego serwera Fiery servers w oprogramowaniu EFI Cloud Connector również zakończy się niepowodzeniem. Dzieje się tak tylko w przypadku serwera Fiery server przeznaczonego dla arkuszowych maszyn cyfrowych.

Aby rozwiązać ten problem, należy wykonać jedną z następujących czynności:

- **•** Na karcie Rejestrowanie serwerów kliknij przycisk Wstecz i usuń zaznaczenie pola wyboru Fiery server dla trybu offline. Następnie kliknij przycisk Zarejestruj.
- **•** Na karcie Rejestrowanie serwerów kliknij przycisk Dodaj urządzenie i ręcznie wprowadź informacje dla każdego Fiery server w trybie online.

#### **Aktualizacja Fiery server wyświetlana jest po zainstalowaniu oprogramowania EFI Cloud Connector**

W przypadku oprogramowania Fiery Command WorkStation wybranie serwera Fiery server dla arkuszowej maszyny cyfrowej, która jest już połączona z serwerem EFI Cloud Connector, może skutkować tym, że Aktualizacja serwera Fiery server pojawi się w menu Serwer > EFI IQ.

# **EFI Go**

#### **Podgląd zadania nie jest wyświetlany**

Po wybraniu pojedynczego zadania dla wielkoformatowej maszyny do druku z roli na rolę EFI w EFI Go podgląd zadania drukowania nie jest wyświetlany.

#### **Anulowane zadanie druku nie było wyświetlane**

Gdy zadanie drukowania anulowano przed wydrukowaniem, w przypadku wielkoformatowych maszyn drukarskich EFI takie anulowane zadanie nie było wyświetlane w rozwiązaniu EFI Go.

#### **Miniatury drukowanego zadania nie są wyświetlane**

Miniatury zadań drukowania z kolejki drukowania i listy wydrukowanych zadań w przypadku maszyn drukarskich z serii H5, wielkoformatowych maszyn do druku z roli na rolę i EFI VUTEk HS nie są wyświetlane w EFI Go.

#### **Rozstrzygnięte alerty lub powiadomienia nie są wyświetlane**

Na kartach Wszystkie i Błędy na stronie Informacje o urządzeniu wyświetlane są tylko aktywne alerty i powiadomienia, a nie aktywne, jak i rozstrzygnięte alerty i powiadomienia w ciągu ostatnich 24 godzin.

#### **Liczba zadań wstrzymanych nie jest zgodna z interfejsem użytkownika maszyny drukarskiej (UI)**

Liczba zadań wstrzymanych wyświetlanych w programie EFI Go w przypadku maszyn drukarskich EFI Pro 30h i EFI Pro 30f nie jest zgodna z interfejsem użytkownika maszyny drukarskiej (UI).

#### **Powiadomienia wyświetlane są po wylogowaniu**

Powiadomienia o zdarzeniach blokowania produkcji na urządzeniu przenośnym wyświetlane są nawet wtedy, gdy nie zalogowano się do aplikacji EFI Go.

## **IQ Ink Assistant**

#### **Maszyny drukarskie obsługujące aplikację IQ Ink Assistant**

Aplikacja IQ Ink Assistant obsługuje obecnie wszystkie maszyny drukarskie do grafiki ekspozycyjnej z wyjątkiem EFI Reggiani FabriVU/Next Plus i maszyn drukarskich Cretaprint.

#### **Aplikacja IQ Ink Assistant nie jest wyświetlana**

Aplikacja IQ Ink Assistant nie jest wyświetlana zaproszonym najemcom ani użytkownikom pomocy technicznej.

#### **Znacznik BETA nie jest wyświetlany**

Podczas korzystania z aplikacji internetowej EFI ColorGuard znacznik BETA wraz z aplikacją IQ Ink Assistant nie jest wyświetlany na liście rozwijanej aplikacji.

# **IQ Insight**

#### **Szczegóły dotyczące wykorzystania drukarki są niespójne**

Po włączeniu zmian szczegóły wykorzystania drukarki pokazane na stronie IQ Insight Trend nie są zgodne ze szczegółami wykorzystania pokazanymi na stronach IQ Insight Porównaj i IQ Dashboard.

#### **Kolumna podwójnego przekreślenia w Dzienniku zadań jest pusta**

Kolumna podwójnego przekreślenia w Dzienniku zadań jest pusta w drukarkach EFI Pro 30h. Jednak w kolumnie przekreślenie w Dzienniku zadań wyświetlane są szczegóły zadania drukowania.

#### **Brak informacji o zadaniu w Dzienniku zadań**

Podczas wyświetlania serwera Fiery server dla arkuszowej maszyny cyfrowej w Dzienniku zadań aplikacja IQ Insight wyświetla tylko informacje na temat ustawień zadania. Informacje dotyczące ustawień domyślnych serwera nie są wyświetlane w Dzienniku zadań.

#### **Brak informacji o Dzienniku zadań**

Po wybraniu serwera Fiery server dla arkuszowej maszyny cyfrowej i wyświetleniu Dziennika zadań informacje mogą nie być wyświetlane w następujących kolumnach:

- **•** Użytkownik
- **•** Oprawa klejona

#### **W kolumnie Kopie wyświetlana jest nieprawidłowa wartość**

W kolumnie Kopie na stronie Dziennik zadań wyświetlana jest nieprawidłowa wartość dla maszyn drukarskich Pro 30h.

# **IQ Manage**

#### **Automatyczne przesyłanie pliku konfiguracyjnego Fiery server**

Po ponownym uruchomieniu serwera EFI Cloud Connector po zmianie parametrów konfiguracji najnowszy plik konfiguracyjny Fiery server jest przesyłany do chmury.

#### **Plik konfiguracji serwera Fiery server**

Nie można wygenerować pliku konfiguracyjnego serwera Fiery server, jeśli serwer Fiery server połączony jest z:

- **•** EFI Cloud Connector przez ustawienia serwera proxy.
- **•** EFI Cloud Connector zainstalowanym w systemie operacyjnym macOS.

#### **Błąd wdrażania pakietu synchronizacji**

Po wdrożeniu pakietu synchronizacji na wielu serwerach pojawia się komunikat o błędzie.

#### **Komunikaty o błędach**

EFI IQ korzysta z tych samych komunikatów o błędach co Fiery Command WorkStation. Komunikaty o błędach nieużywane w aplikacji Fiery Command WorkStation nie będą śledzone przez EFI IQ.

# **IQ Notify**

#### **Ukryte menu na stronie Raporty konfiguracyjne**

Po kliknięciu ikony Więcej (trzy kropki) menu jest ukryte, jeśli na stronie Raporty konfiguracyjne są wyświetlane co najmniej cztery raporty konfiguracyjne.

#### **Powiadomienie e‑mail wysłane do każdego Fiery server**

Jeżeli utracono połączenie między serwerem EFI Cloud Connector a serwerem EFI IQ oraz skonfigurowano alerty dotyczące blokowania produkcji w aplikacji IQ Notify, to w przypadku arkuszowych maszyn cyfrowych zarejestrowanych na serwerze EFI Cloud Connector dla każdego serwera Fiery server wysłane zostanie powiadomienie e‑mail.

#### **Wielokrotne powiadomienia e-mail**

Jeżeli utracono połączenie między EFI Cloud Connector a Fiery server oraz skonfigurowano alerty dotyczące blokowania produkcji w IQ Notify, to do czasu przywrócenia łączności wysyłane będą wielokrotne powiadomienia e-mail.

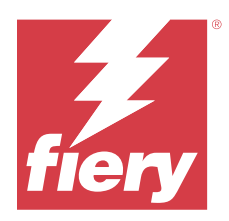

# EFI IQ wydanie z kwietnia 2023 r.

# Co nowego w tej wersji

W tej wersji aplikacji EFI IQ dodano opisane poniżej nowe funkcje.

- **•** Obsługa wyświetlania rozmiaru pliku w arkuszu konfiguracji Fiery server.
- **•** Obsługa odbierania przez użytkowników wiadomości e‑mail z przypomnieniami o konieczności regularnej aktualizacji zapasów dla IQ Ink Assistant.

# **Rozwiązane problemy**

# **EFI Go**

# **Nieprawidłowa długość i szerokość obrazu zadania**

Długość i szerokość obrazu zadania w zadaniach wstrzymanych wyświetlanych w aplikacji EFI Go w przypadku maszyn drukarskich EFI Pro 30h i Pro 30f była nieprawidłowa.

# **IQ Ink Assistant**

# **Problemy z aplikacją IQ Ink Assistant**

Rozwiązano następujące problemy z aplikacją IQ Ink Assistant:

- **•** Adresy e‑mail nie były weryfikowane podczas tworzenia lub modyfikowania zalecanej kolejności tuszu.
- **•** Nie można było wylogować się z aplikacji IQ Ink Assistant.

# **IQ Insight**

# **W Dzienniku zadań wyświetlana była nieprawidłowa jednostka**

Gdy dziennik zadań dla maszyn drukarskich H5 został pobrany, w kolumnach Długość obrazu i Szerokość obrazu wyświetlane były wartości w metrach. Jednak wartości wyświetlane w aplikacji IQ Insight w kolumnach Długość obrazu i Szerokość obrazu były wyświetlane w stopach.

#### **Jednostka obszaru odpadowego była nieprawidłowa**

Po pobraniu dziennika zadania wartości w kolumnie Obszar odpadowy były wyświetlane w metrach kwadratowych. Jednak wartości wyświetlane dla kolumny Obszar odpadowy w aplikacji IQ Insight były wyświetlane w stopach kwadratowych.

# **IQ Manage**

#### **Plik konfiguracyjny nie został zlokalizowany**

Plik konfiguracyjny serwera Fiery server nie został zlokalizowany w odpowiednich językach i był dostępny tylko w języku angielskim.

# **Znane problemy**

# **Konsola administratora**

#### **Przycisk Dodaj nową licencję jest niedostępny**

W aplikacjach IQ Manage i IQ Insight przycisk Dodaj nową licencję nie jest wyświetlany w sesji demonstracyjnej.

#### **Możliwość zaakceptowania zaproszenia przez istniejącego użytkownika**

Gdy istniejący użytkownik aplikacji EFI IQ zostanie zaproszony do dołączenia do innych kont firmowych, zostanie on automatycznie dodany do tych kont bez zatwierdzenia takiego zaproszenia.

## **Adres MAC maszyn drukarskich do grafiki ekspozycyjnej nie jest wyświetlany**

Adres MAC maszyn drukarskich do grafiki ekspozycyjnej nie jest wyświetlany w menu Zbiór urządzeń ani w analizie maszyny drukarskiej.

# **IQ Dashboard**

#### **W EFI IQ nie jest wyświetlany stan ostrzeżenia**

W przypadku drukowania zadania, gdy drukarka znajduje się w stanie ostrzeżenia, na stronie stanu urządzenia EFI IQ obserwowane są następujące problemy:

- **•** Podczas drukowania stan drukarki jest wyświetlany nieprawidłowo w przypadku niektórych producentów OEM.
- **•** Po wydrukowaniu stan drukarki jest wyświetlany w IQ Dashboard jako Bezczynny zamiast komunikatu ostrzegawczego.

#### **Pozostały toner w EFI IQ**

Na serwerze Konica Minolta informacje o ilości pozostałego tonera w podsumowaniu drukarki na IQ Dashboard mogą różnić się od informacji wyświetlanych w sekcji Materiały eksploatacyjne w programie Fiery Command WorkStation.

## **EFI Cloud Connector**

#### **Poprawki PostScript (PS) nie są wyświetlane w EFI IQ**

Po zaktualizowaniu poprawek PS z Fiery Command WorkStation dla EFI Cloud Connector z poziomu oprogramowania działającego na serwerze wbudowanym niektóre poprawki PS nie są wyświetlane w EFI IQ.

#### **Nieprawidłowa wersja pakietu drukarki**

W przypadku instalacji EFI Cloud Connector w wersji 1.3.3745 na maszynie drukarskiej Matan zainstalowana jest nieprawidłowa wersja pakietu drukarki.

Ten problem został rozwiązany w EFI Cloud Connector w przypadku oprogramowania w wersji 1.3.3796 lub nowszej.

#### **Błąd nieprawidłowej aktywacji**

Jeżeli dane logowania do aplikacji EFI IQ pozwalają na dostęp do wielu kont, a użytkownik podejmie próbę zalogowania się do aplikacji EFI Cloud Connector w wersji 1.3.3745 lub starszej, zostanie wyświetlony komunikat o błędzie z informacją, że aktywacja aplikacji EFI Cloud Connector nie powiodła się. Ten komunikat jest nieprawidłowy. Oprogramowanie EFI Cloud Connector zostało aktywowane. Jednak tylko dane logowania EFI IQ pozwalające na dostęp do jednego konta EFI IQ umożliwiają dostęp do oprogramowania EFI Cloud Connector i EFI Go.

#### **Informacje o urządzeniu nie są wyświetlane równocześnie**

Po ponownym uruchomieniu EFI Cloud Connector i wyświetleniu listy zarejestrowanych serwerów informacje w kolumnach Urządzenie, Połączenie i Wersja będą wyświetlane jako pierwsze. Następnie po kilku sekundach zostaną wyświetlone informacje w kolumnach Stan i Śledzenie.

#### **Opóźnienie wiadomości o nieprawidłowym adresie IP**

W przypadku dodania nieprawidłowego adresu IP do EFI Cloud Connector może upłynąć więcej niż jedna minuta zanim zostanie wyświetlony odpowiedni komunikat.

#### **Nie można dokonać rejestracji Fiery servers w trybie offline**

Gdy użytkownik podejmie próbę zarejestrowania wielu Fiery servers i jeśli jeden z Fiery servers znajduje się w trybie offline, zostanie wyświetlony komunikat informujący o tym, że dany Fiery server znajduje się w trybie offline. Ten Fiery server w trybie offline nie zostanie zarejestrowany. Próba zarejestrowania drugiego serwera Fiery servers w oprogramowaniu EFI Cloud Connector również zakończy się niepowodzeniem. Dzieje się tak tylko w przypadku serwera Fiery server przeznaczonego dla arkuszowych maszyn cyfrowych.

Aby rozwiązać ten problem, należy wykonać jedną z następujących czynności:

- **•** Na karcie Rejestrowanie serwerów kliknij przycisk Wstecz i usuń zaznaczenie pola wyboru Fiery server dla trybu offline. Następnie kliknij przycisk Zarejestruj.
- **•** Na karcie Rejestrowanie serwerów kliknij przycisk Dodaj urządzenie i ręcznie wprowadź informacje dla każdego Fiery server w trybie online.

#### **Aktualizacja Fiery server wyświetlana jest po zainstalowaniu oprogramowania EFI Cloud Connector**

W przypadku oprogramowania Fiery Command WorkStation wybranie serwera Fiery server dla arkuszowej maszyny cyfrowej, która jest już połączona z serwerem EFI Cloud Connector, może skutkować tym, że Aktualizacja serwera Fiery server pojawi się w menu Serwer > EFI IQ.

### **EFI Go**

#### **Podgląd zadania nie jest wyświetlany**

Po wybraniu pojedynczego zadania dla wielkoformatowej maszyny do druku z roli na rolę EFI w EFI Go podgląd zadania drukowania nie jest wyświetlany.

#### **Anulowane zadanie druku nie było wyświetlane**

Gdy zadanie drukowania anulowano przed wydrukowaniem, w przypadku wielkoformatowych maszyn drukarskich EFI takie anulowane zadanie nie było wyświetlane w rozwiązaniu EFI Go.

#### **Miniatury drukowanego zadania nie są wyświetlane**

Miniatury zadań drukowania z kolejki drukowania i listy wydrukowanych zadań w przypadku maszyn drukarskich z serii H5, wielkoformatowych maszyn do druku z roli na rolę i EFI VUTEk HS nie są wyświetlane w EFI Go.

#### **Rozstrzygnięte alerty lub powiadomienia nie są wyświetlane**

Na kartach Wszystkie i Błędy na stronie Informacje o urządzeniu wyświetlane są tylko aktywne alerty i powiadomienia, a nie aktywne, jak i rozstrzygnięte alerty i powiadomienia w ciągu ostatnich 24 godzin.

#### **Liczba zadań wstrzymanych nie jest zgodna z interfejsem użytkownika maszyny drukarskiej (UI)**

Liczba zadań wstrzymanych wyświetlanych w programie EFI Go w przypadku maszyn drukarskich EFI Pro 30h i EFI Pro 30f nie jest zgodna z interfejsem użytkownika maszyny drukarskiej (UI).

#### **Powiadomienia wyświetlane są po wylogowaniu**

Powiadomienia o zdarzeniach blokowania produkcji na urządzeniu przenośnym wyświetlane są nawet wtedy, gdy nie zalogowano się do aplikacji EFI Go.

# **IQ Ink Assistant**

#### **Maszyny drukarskie obsługujące aplikację IQ Ink Assistant**

Aplikacja IQ Ink Assistant obsługuje obecnie wszystkie maszyny drukarskie do grafiki ekspozycyjnej z wyjątkiem EFI Reggiani FabriVU/Next Plus i maszyn drukarskich Cretaprint.

## **Aplikacja IQ Ink Assistant nie jest wyświetlana**

Aplikacja IQ Ink Assistant nie jest wyświetlana zaproszonym najemcom ani użytkownikom pomocy technicznej.

## **Znacznik BETA nie jest wyświetlany**

Podczas korzystania z aplikacji internetowej EFI ColorGuard znacznik BETA wraz z aplikacją IQ Ink Assistant nie jest wyświetlany na liście rozwijanej aplikacji.

# **IQ Insight**

## **Szczegóły dotyczące wykorzystania drukarki są niespójne**

Po włączeniu zmian szczegóły wykorzystania drukarki pokazane na stronie IQ Insight Trend nie są zgodne ze szczegółami wykorzystania pokazanymi na stronach IQ Insight Porównaj i IQ Dashboard.

#### **Kolumna podwójnego przekreślenia w Dzienniku zadań jest pusta**

Kolumna podwójnego przekreślenia w Dzienniku zadań jest pusta w drukarkach EFI Pro 30h. Jednak w kolumnie przekreślenie w Dzienniku zadań wyświetlane są szczegóły zadania drukowania.

#### **Brak informacji o zadaniu w Dzienniku zadań**

Podczas wyświetlania serwera Fiery server dla arkuszowej maszyny cyfrowej w Dzienniku zadań aplikacja IQ Insight wyświetla tylko informacje na temat ustawień zadania. Informacje dotyczące ustawień domyślnych serwera nie są wyświetlane w Dzienniku zadań.

#### **Brak informacji o Dzienniku zadań**

Po wybraniu serwera Fiery server dla arkuszowej maszyny cyfrowej i wyświetleniu Dziennika zadań informacje mogą nie być wyświetlane w następujących kolumnach:

- **•** Użytkownik
- **•** Oprawa klejona

#### **W kolumnie Kopie wyświetlana jest nieprawidłowa wartość**

W kolumnie Kopie na stronie Dziennik zadań wyświetlana jest nieprawidłowa wartość dla maszyn drukarskich Pro 30h.

# **IQ Manage**

#### **Plik konfiguracji serwera Fiery server**

Nie można wygenerować pliku konfiguracyjnego serwera Fiery server, jeśli serwer Fiery server połączony jest z:

- **•** EFI Cloud Connector przez ustawienia serwera proxy.
- **•** EFI Cloud Connector zainstalowanym w systemie operacyjnym macOS.

#### **Nieprawidłowy format pliku**

W przypadku pobrania pliku konfiguracyjnego serwera Fiery server w systemie operacyjnym macOS plik miał format .pdf, a nie .zip.

#### **Błąd wdrażania pakietu synchronizacji**

Po wdrożeniu pakietu synchronizacji na wielu serwerach pojawia się komunikat o błędzie.

#### **Komunikaty o błędach**

EFI IQ korzysta z tych samych komunikatów o błędach co Fiery Command WorkStation. Komunikaty o błędach nieużywane w aplikacji Fiery Command WorkStation nie będą śledzone przez EFI IQ.

# **IQ Notify**

#### **Ukryte menu na stronie Raporty konfiguracyjne**

Po kliknięciu ikony Więcej (trzy kropki) menu jest ukryte, jeśli na stronie Raporty konfiguracyjne są wyświetlane co najmniej cztery raporty konfiguracyjne.

#### **Powiadomienie e‑mail wysłane do każdego Fiery server**

Jeżeli utracono połączenie między serwerem EFI Cloud Connector a serwerem EFI IQ oraz skonfigurowano alerty dotyczące blokowania produkcji w aplikacji IQ Notify, to w przypadku arkuszowych maszyn cyfrowych zarejestrowanych na serwerze EFI Cloud Connector dla każdego serwera Fiery server wysłane zostanie powiadomienie e‑mail.

#### **Wielokrotne powiadomienia e-mail**

Jeżeli utracono połączenie między EFI Cloud Connector a Fiery server oraz skonfigurowano alerty dotyczące blokowania produkcji w IQ Notify, to do czasu przywrócenia łączności wysyłane będą wielokrotne powiadomienia e-mail.

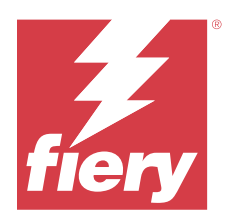

# Wersja EFI IQ: marzec 2023 r.

# Co nowego w tej wersji

W tej wersji aplikacji EFI IQ dodano opisane poniżej nowe funkcje.

- **•** Obsługa pobierania arkusza konfiguracyjnego serwera Fiery server w programie IQ Manage.
- **•** Obsługa aplikacji IQ Ink Assistant w wersji beta dla drukarek atramentowych.

# **Rozwiązane problemy**

# **Konsola administratora**

# **Nieprawidłowy komunikat o błędzie**

Po wprowadzeniu nieprawidłowego adresu e-mail podczas zapraszania nowego użytkownika w programie EFI IQ wyświetlany był dodatkowy nieprawidłowy komunikat o błędzie.

# **EFI Go**

# **Nieprawidłowy stan daty, godziny i koloru maszyny drukarskiej**

Zaobserwowano następujące problemy z EFI Go w przypadku maszyn drukarskich EFI Reggiani FabriVU/Next Plus:

- **•** Komunikaty o stanie maszyny drukarskiej były wyświetlane w kolorze czerwonym zamiast zielonym.
- **•** Data i godzina wyświetlane dla drukowanych zadań były nieprawidłowe.

# **Powiadomienia nie były wyświetlane**

Powiadomienia dotyczące alertów o blokowaniu produkcji dla maszyn drukarskich EFI Reggiani FabriVU/Next Plus nie były wyświetlane w EFI Go.

# **IQ Insight**

#### **Nieprawidłowości w kolumnie Dziennik zadań**

W IQ Insight naprawiono następujące nieprawidłowości dotyczące maszyn drukarskich EFI Pro 30h:

- **•** Szerokość zadania została zgłoszona w metrach mimo wyboru jednostki w stopach.
- **•** Długość obrazu zadania została zgłoszona jako długość użytego nośnika.
- **•** Wartości długości i szerokości drukowanego zadania były nieprawidłowe.

# **IQ Notify**

## **Stan urządzenia nie był wyświetlany**

Stan wymienionych urządzeń, dostępnych na liście rozwijanej Wybierz urządzenia, nie był wyświetlany podczas tworzenia raportu konfiguracyjnego.

### **Wartości atrybutów**

Kolumny atrybutów Printer SN, SNMPName i SNMPVersion nie wyświetlały swojej ostatniej znanej wartości, gdy maszyny drukarskie znajdowały się w trybie offline.

# **Znane problemy**

# **Konsola administratora**

## **Przycisk Dodaj nową licencję jest niedostępny**

W aplikacjach IQ Manage i IQ Insight przycisk Dodaj nową licencję nie jest wyświetlany w sesji demonstracyjnej.

#### **Możliwość zaakceptowania zaproszenia przez istniejącego użytkownika**

Gdy istniejący użytkownik aplikacji EFI IQ zostanie zaproszony do dołączenia do innych kont firmowych, zostanie on automatycznie dodany do tych kont bez zatwierdzenia takiego zaproszenia.

## **Adres MAC maszyn drukarskich do grafiki ekspozycyjnej nie jest wyświetlany**

Adres MAC maszyn drukarskich do grafiki ekspozycyjnej nie jest wyświetlany w menu Zbiór urządzeń ani w analizie maszyny drukarskiej.

# **IQ Dashboard**

#### **W EFI IQ nie jest wyświetlany stan ostrzeżenia**

W przypadku drukowania zadania, gdy drukarka znajduje się w stanie ostrzeżenia, na stronie stanu urządzenia EFI IQ obserwowane są następujące problemy:

- **•** Podczas drukowania stan drukarki jest wyświetlany nieprawidłowo w przypadku niektórych producentów OEM.
- **•** Po wydrukowaniu stan drukarki jest wyświetlany w IQ Dashboard jako Bezczynny zamiast komunikatu ostrzegawczego.

#### **Pozostały toner w EFI IQ**

Na serwerze Konica Minolta informacje o ilości pozostałego tonera w podsumowaniu drukarki na IQ Dashboard mogą różnić się od informacji wyświetlanych w sekcji Materiały eksploatacyjne w programie Fiery Command WorkStation.

### **EFI Cloud Connector**

## **Poprawki PostScript (PS) nie są wyświetlane w EFI IQ**

Po zaktualizowaniu poprawek PS z Fiery Command WorkStation dla EFI Cloud Connector z poziomu oprogramowania działającego na serwerze wbudowanym niektóre poprawki PS nie są wyświetlane w EFI IQ.

#### **Nieprawidłowa wersja pakietu drukarki**

W przypadku instalacji EFI Cloud Connector w wersji 1.3.3745 na maszynie drukarskiej Matan zainstalowana jest nieprawidłowa wersja pakietu drukarki.

Ten problem został rozwiązany w EFI Cloud Connector w przypadku oprogramowania w wersji 1.3.3796 lub nowszej.

#### **Błąd nieprawidłowej aktywacji**

Jeżeli dane logowania do aplikacji EFI IQ pozwalają na dostęp do wielu kont, a użytkownik podejmie próbę zalogowania się do aplikacji EFI Cloud Connector w wersji 1.3.3745 lub starszej, zostanie wyświetlony komunikat o błędzie z informacją, że aktywacja aplikacji EFI Cloud Connector nie powiodła się. Ten komunikat jest nieprawidłowy. Oprogramowanie EFI Cloud Connector zostało aktywowane. Jednak tylko dane logowania EFI IQ pozwalające na dostęp do jednego konta EFI IQ umożliwiają dostęp do oprogramowania EFI Cloud Connector i EFI Go.

#### **Informacje o urządzeniu nie są wyświetlane równocześnie**

Po ponownym uruchomieniu EFI Cloud Connector i wyświetleniu listy zarejestrowanych serwerów informacje w kolumnach Urządzenie, Połączenie i Wersja będą wyświetlane jako pierwsze. Następnie po kilku sekundach zostaną wyświetlone informacje w kolumnach Stan i Śledzenie.

#### **Opóźnienie wiadomości o nieprawidłowym adresie IP**

W przypadku dodania nieprawidłowego adresu IP do EFI Cloud Connector może upłynąć więcej niż jedna minuta zanim zostanie wyświetlony odpowiedni komunikat.

#### **Nie można dokonać rejestracji Fiery servers w trybie offline**

Gdy użytkownik podejmie próbę zarejestrowania wielu Fiery servers i jeśli jeden z Fiery servers znajduje się w trybie offline, zostanie wyświetlony komunikat informujący o tym, że dany Fiery server znajduje się w trybie offline. Ten Fiery server w trybie offline nie zostanie zarejestrowany. Próba zarejestrowania drugiego serwera Fiery servers w oprogramowaniu EFI Cloud Connector również zakończy się niepowodzeniem. Dzieje się tak tylko w przypadku serwera Fiery server przeznaczonego dla arkuszowych maszyn cyfrowych.

Aby rozwiązać ten problem, należy wykonać jedną z następujących czynności:

- **•** Na karcie Rejestrowanie serwerów kliknij przycisk Wstecz i usuń zaznaczenie pola wyboru Fiery server dla trybu offline. Następnie kliknij przycisk Zarejestruj.
- **•** Na karcie Rejestrowanie serwerów kliknij przycisk Dodaj urządzenie i ręcznie wprowadź informacje dla każdego Fiery server w trybie online.

#### **Aktualizacja Fiery server wyświetlana jest po zainstalowaniu oprogramowania EFI Cloud Connector**

W przypadku oprogramowania Fiery Command WorkStation wybranie serwera Fiery server dla arkuszowej maszyny cyfrowej, która jest już połączona z serwerem EFI Cloud Connector, może skutkować tym, że Aktualizacja serwera Fiery server pojawi się w menu Serwer > EFI IQ.

## **EFI Go**

#### **Podgląd zadania nie jest wyświetlany**

Po wybraniu pojedynczego zadania dla wielkoformatowej maszyny do druku z roli na rolę EFI w EFI Go podgląd zadania drukowania nie jest wyświetlany.

#### **Anulowane zadanie druku nie było wyświetlane**

Gdy zadanie drukowania anulowano przed wydrukowaniem, w przypadku wielkoformatowych maszyn drukarskich EFI takie anulowane zadanie nie było wyświetlane w rozwiązaniu EFI Go.

#### **Miniatury drukowanego zadania nie są wyświetlane**

Miniatury zadań drukowania z kolejki drukowania i listy wydrukowanych zadań w przypadku maszyn drukarskich z serii H5, wielkoformatowych maszyn do druku z roli na rolę i EFI VUTEk HS nie są wyświetlane w EFI Go.

#### **Rozstrzygnięte alerty lub powiadomienia nie są wyświetlane**

Na kartach Wszystkie i Błędy na stronie Informacje o urządzeniu wyświetlane są tylko aktywne alerty i powiadomienia, a nie aktywne, jak i rozstrzygnięte alerty i powiadomienia w ciągu ostatnich 24 godzin.

#### **Liczba zadań wstrzymanych nie jest zgodna z interfejsem użytkownika maszyny drukarskiej (UI)**

Liczba zadań wstrzymanych wyświetlanych w programie EFI Go w przypadku maszyn drukarskich EFI Pro 30h i EFI Pro 30f nie jest zgodna z interfejsem użytkownika maszyny drukarskiej (UI).

#### **Powiadomienia wyświetlane są po wylogowaniu**

Powiadomienia o zdarzeniach blokowania produkcji na urządzeniu przenośnym wyświetlane są nawet wtedy, gdy nie zalogowano się do aplikacji EFI Go.

# **IQ Insight**

#### **Szczegóły dotyczące wykorzystania drukarki są niespójne**

Po włączeniu zmian szczegóły wykorzystania drukarki pokazane na stronie IQ Insight Trend nie są zgodne ze szczegółami wykorzystania pokazanymi na stronach IQ Insight Porównaj i IQ Dashboard.

### **Kolumna podwójnego przekreślenia w Dzienniku zadań jest pusta**

Kolumna podwójnego przekreślenia w Dzienniku zadań jest pusta w drukarkach EFI Pro 30h. Jednak w kolumnie przekreślenie w Dzienniku zadań wyświetlane są szczegóły zadania drukowania.

#### **Brak informacji o zadaniu w Dzienniku zadań**

Podczas wyświetlania serwera Fiery server dla arkuszowej maszyny cyfrowej w Dzienniku zadań aplikacja IQ Insight wyświetla tylko informacje na temat ustawień zadania. Informacje dotyczące ustawień domyślnych serwera nie są wyświetlane w Dzienniku zadań.

#### **Brak informacji o Dzienniku zadań**

Po wybraniu serwera Fiery server dla arkuszowej maszyny cyfrowej i wyświetleniu Dziennika zadań informacje mogą nie być wyświetlane w następujących kolumnach:

- **•** Użytkownik
- **•** Oprawa klejona

### **W kolumnie Kopie wyświetlana jest nieprawidłowa wartość**

W kolumnie Kopie na stronie Dziennik zadań wyświetlana jest nieprawidłowa wartość dla maszyn drukarskich Pro 30h.

## **IQ Manage**

### **Plik konfiguracji serwera Fiery server**

Nie można wygenerować pliku konfiguracyjnego serwera Fiery server, jeśli serwer Fiery server połączony jest z:

- **•** EFI Cloud Connector przez ustawienia serwera proxy.
- **•** EFI Cloud Connector zainstalowanym w systemie operacyjnym macOS.

#### **Nieprawidłowa sygnatura czasowa**

Sygnatura czasowa wyświetlana dla ostatnio utworzonego pliku konfiguracyjnego serwera Fiery server dla programu EFI Cloud Connector uruchomionego na wbudowanym serwerze jest nieprawidłowa.

#### **Plik konfiguracyjny nie został zlokalizowany**

Plik konfiguracyjny serwera Fiery server nie został zlokalizowany w odpowiednich językach i był dostępny tylko w języku angielskim.

#### **Nieprawidłowy format pliku**

W przypadku pobrania pliku konfiguracyjnego serwera Fiery server w systemie operacyjnym macOS plik miał format .pdf, a nie .zip.

#### **Błąd wdrażania pakietu synchronizacji**

Po wdrożeniu pakietu synchronizacji na wielu serwerach pojawia się komunikat o błędzie.

#### **Komunikaty o błędach**

EFI IQ korzysta z tych samych komunikatów o błędach co Fiery Command WorkStation. Komunikaty o błędach nieużywane w aplikacji Fiery Command WorkStation nie będą śledzone przez EFI IQ.

# **IQ Notify**

#### **Ukryte menu na stronie Raporty konfiguracyjne**

Po kliknięciu ikony Więcej (trzy kropki) menu jest ukryte, jeśli na stronie Raporty konfiguracyjne są wyświetlane co najmniej cztery raporty konfiguracyjne.

#### **Wartość atrybutów SNMP**

Wartość różnych atrybutów SNMP jest wyświetlana w raport konfiguracyjnym, nawet gdy funkcja SNMP została wyłączona w narzędziach Fiery WebTools.

#### **Powiadomienie e‑mail wysłane do każdego Fiery server**

Jeżeli utracono połączenie między serwerem EFI Cloud Connector a serwerem EFI IQ oraz skonfigurowano alerty dotyczące blokowania produkcji w aplikacji IQ Notify, to w przypadku arkuszowych maszyn cyfrowych zarejestrowanych na serwerze EFI Cloud Connector dla każdego serwera Fiery server wysłane zostanie powiadomienie e‑mail.

#### **Wielokrotne powiadomienia e-mail**

Jeżeli utracono połączenie między EFI Cloud Connector a Fiery server oraz skonfigurowano alerty dotyczące blokowania produkcji w IQ Notify, to do czasu przywrócenia łączności wysyłane będą wielokrotne powiadomienia e-mail.

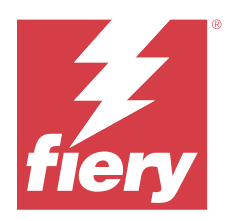

# EFI IQ – wersja z lutego 2023 r.

# Co nowego w tej wersji

W tej wersji aplikacji EFI IQ dodano opisane poniżej nowe funkcje.

- **•** Obsługa rebrandingu aplikacji EFI na aplikacje IQ.
- **•** Obsługa funkcji przeciągania i upuszczania na stronie Wybrane pola podczas tworzenia raportu konfiguracji.

# **Rozwiązane problemy**

# **EFI Cloud Connector**

# **Serwery Fiery servers pozostawały offline**

Niektóre serwery Fiery servers były offline nawet po ukończeniu rejestracji w EFI Cloud Connector.

# **EFI Go**

# **Powiadomienia nie były wyświetlane**

Powiadomienia dotyczące alertów o blokowaniu produkcji dla maszyn drukarskich EFI Reggiani FabriVU/Next Plus nie były wyświetlane w EFI Go.

# **IQ Insight**

# **Niespójne etykietki narzędzi w poszczególnych aplikacjach pakietu EFI IQ**

Treść etykietek narzędzi wyświetlanych dla różnych widżetów była niespójna albo nieprawidłowa w aplikacjach pakietu EFI IQ dla maszyn drukarskich do grafiki ekspozycyjnej.

# **IQ Notify**

# **Problemy z raportami konfiguracyjnymi**

Po utworzeniu nowego raportu konfiguracji w programie IQ Notify istniejące raporty konfiguracyjne znikały ze strony Raporty konfiguracyjne.

# **Znane problemy**

# **Konsola administratora**

#### **Przycisk Dodaj nową licencję jest niedostępny**

W aplikacjach IQ Manage i IQ Insight przycisk Dodaj nową licencję nie jest wyświetlany w sesji demonstracyjnej.

#### **Możliwość zaakceptowania zaproszenia przez istniejącego użytkownika**

Gdy istniejący użytkownik aplikacji EFI IQ zostanie zaproszony do dołączenia do innych kont firmowych, zostanie on automatycznie dodany do tych kont bez zatwierdzenia takiego zaproszenia.

#### **Adres MAC maszyn drukarskich do grafiki ekspozycyjnej nie jest wyświetlany**

Adres MAC maszyn drukarskich do grafiki ekspozycyjnej nie jest wyświetlany w menu Zbiór urządzeń ani w analizie maszyny drukarskiej.

# **IQ Dashboard**

#### **W EFI IQ nie jest wyświetlany stan ostrzeżenia**

W przypadku drukowania zadania, gdy drukarka znajduje się w stanie ostrzeżenia, na stronie stanu urządzenia EFI IQ obserwowane są następujące problemy:

- **•** Podczas drukowania stan drukarki jest wyświetlany nieprawidłowo w przypadku niektórych producentów OEM.
- **•** Po wydrukowaniu stan drukarki jest wyświetlany w IQ Dashboard jako Bezczynny zamiast komunikatu ostrzegawczego.

#### **Pozostały toner w EFI IQ**

Na serwerze Konica Minolta informacje o ilości pozostałego tonera w podsumowaniu drukarki na IQ Dashboard mogą różnić się od informacji wyświetlanych w sekcji Materiały eksploatacyjne w programie Fiery Command WorkStation.

# **EFI Cloud Connector**

# **Poprawki PostScript (PS) nie są wyświetlane w EFI IQ**

Po zaktualizowaniu poprawek PS z Fiery Command WorkStation dla EFI Cloud Connector z poziomu oprogramowania działającego na serwerze wbudowanym niektóre poprawki PS nie są wyświetlane w EFI IQ.

#### **Nieprawidłowa wersja pakietu drukarki**

W przypadku instalacji EFI Cloud Connector w wersji 1.3.3745 na maszynie drukarskiej Matan zainstalowana jest nieprawidłowa wersja pakietu drukarki.

Ten problem został rozwiązany w EFI Cloud Connector w przypadku oprogramowania w wersji 1.3.3796 lub nowszej.

#### **Błąd nieprawidłowej aktywacji**

Jeżeli dane logowania do aplikacji EFI IQ pozwalają na dostęp do wielu kont, a użytkownik podejmie próbę zalogowania się do aplikacji EFI Cloud Connector w wersji 1.3.3745 lub starszej, zostanie wyświetlony komunikat o błędzie z informacją, że aktywacja aplikacji EFI Cloud Connector nie powiodła się. Ten komunikat jest nieprawidłowy. Oprogramowanie EFI Cloud Connector zostało aktywowane. Jednak tylko dane logowania EFI IQ pozwalające na dostęp do jednego konta EFI IQ umożliwiają dostęp do oprogramowania EFI Cloud Connector i EFI Go.

#### **Informacje o urządzeniu nie są wyświetlane równocześnie**

Po ponownym uruchomieniu EFI Cloud Connector i wyświetleniu listy zarejestrowanych serwerów informacje w kolumnach Urządzenie, Połączenie i Wersja będą wyświetlane jako pierwsze. Następnie po kilku sekundach zostaną wyświetlone informacje w kolumnach Stan i Śledzenie.

#### **Opóźnienie wiadomości o nieprawidłowym adresie IP**

W przypadku dodania nieprawidłowego adresu IP do EFI Cloud Connector może upłynąć więcej niż jedna minuta zanim zostanie wyświetlony odpowiedni komunikat.

#### **Nie można dokonać rejestracji Fiery servers w trybie offline**

Gdy użytkownik podejmie próbę zarejestrowania wielu Fiery servers i jeśli jeden z Fiery servers znajduje się w trybie offline, zostanie wyświetlony komunikat informujący o tym, że dany Fiery server znajduje się w trybie offline. Ten Fiery server w trybie offline nie zostanie zarejestrowany. Próba zarejestrowania drugiego serwera Fiery servers w oprogramowaniu EFI Cloud Connector również zakończy się niepowodzeniem. Dzieje się tak tylko w przypadku serwera Fiery server przeznaczonego dla arkuszowych maszyn cyfrowych.

Aby rozwiązać ten problem, należy wykonać jedną z następujących czynności:

- **•** Na karcie Rejestrowanie serwerów kliknij przycisk Wstecz i usuń zaznaczenie pola wyboru Fiery server dla trybu offline. Następnie kliknij przycisk Zarejestruj.
- **•** Na karcie Rejestrowanie serwerów kliknij przycisk Dodaj urządzenie i ręcznie wprowadź informacje dla każdego Fiery server w trybie online.

#### **Aktualizacja Fiery server wyświetlana jest po zainstalowaniu oprogramowania EFI Cloud Connector**

W przypadku oprogramowania Fiery Command WorkStation wybranie serwera Fiery server dla arkuszowej maszyny cyfrowej, która jest już połączona z serwerem EFI Cloud Connector, może skutkować tym, że Aktualizacja serwera Fiery server pojawi się w menu Serwer > EFI IQ.

**EFI Go**

#### **Podgląd zadania nie jest wyświetlany**

Po wybraniu pojedynczego zadania dla wielkoformatowej maszyny do druku z roli na rolę EFI w EFI Go podgląd zadania drukowania nie jest wyświetlany.

#### **Anulowane zadanie druku nie było wyświetlane**

Gdy zadanie drukowania anulowano przed wydrukowaniem, w przypadku wielkoformatowych maszyn drukarskich EFI takie anulowane zadanie nie było wyświetlane w rozwiązaniu EFI Go.

#### **Miniatury drukowanego zadania nie są wyświetlane**

Miniatury zadań drukowania z kolejki drukowania i listy wydrukowanych zadań w przypadku maszyn drukarskich z serii H5, wielkoformatowych maszyn do druku z roli na rolę i EFI VUTEk HS nie są wyświetlane w EFI Go.

#### **Rozstrzygnięte alerty lub powiadomienia nie są wyświetlane**

Na kartach Wszystkie i Błędy na stronie Informacje o urządzeniu wyświetlane są tylko aktywne alerty i powiadomienia, a nie aktywne, jak i rozstrzygnięte alerty i powiadomienia w ciągu ostatnich 24 godzin.

#### **Liczba zadań wstrzymanych nie jest zgodna z interfejsem użytkownika maszyny drukarskiej (UI)**

Liczba zadań wstrzymanych wyświetlanych w programie EFI Go w przypadku maszyn drukarskich EFI Pro 30h i EFI Pro 30f nie jest zgodna z interfejsem użytkownika maszyny drukarskiej (UI).

#### **Powiadomienia wyświetlane są po wylogowaniu**

Powiadomienia o zdarzeniach blokowania produkcji na urządzeniu przenośnym wyświetlane są nawet wtedy, gdy nie zalogowano się do aplikacji EFI Go.

# **IQ Insight**

#### **Szczegóły dotyczące wykorzystania drukarki są niespójne**

Po włączeniu zmian szczegóły wykorzystania drukarki pokazane na stronie IQ Insight Trend nie są zgodne ze szczegółami wykorzystania pokazanymi na stronach IQ Insight Porównaj i IQ Dashboard.

#### **Kolumna podwójnego przekreślenia w Dzienniku zadań jest pusta**

Kolumna podwójnego przekreślenia w Dzienniku zadań jest pusta w drukarkach EFI Pro 30h. Jednak w kolumnie przekreślenie w Dzienniku zadań wyświetlane są szczegóły zadania drukowania.

#### **Brak informacji o zadaniu w Dzienniku zadań**

Podczas wyświetlania serwera Fiery server dla arkuszowej maszyny cyfrowej w Dzienniku zadań aplikacja IQ Insight wyświetla tylko informacje na temat ustawień zadania. Informacje dotyczące ustawień domyślnych serwera nie są wyświetlane w Dzienniku zadań.

#### **Brak informacji o Dzienniku zadań**

Po wybraniu serwera Fiery server dla arkuszowej maszyny cyfrowej i wyświetleniu Dziennika zadań informacje mogą nie być wyświetlane w następujących kolumnach:

- **•** Użytkownik
- **•** Oprawa klejona

#### **W kolumnie Kopie wyświetlana jest nieprawidłowa wartość**

W kolumnie Kopie na stronie Dziennik zadań wyświetlana jest nieprawidłowa wartość dla maszyn drukarskich Pro 30h.

#### **IQ Manage**

#### **Błąd wdrażania pakietu synchronizacji**

Po wdrożeniu pakietu synchronizacji na wielu serwerach pojawia się komunikat o błędzie.

#### **Komunikaty o błędach**

EFI IQ korzysta z tych samych komunikatów o błędach co Fiery Command WorkStation. Komunikaty o błędach nieużywane w aplikacji Fiery Command WorkStation nie będą śledzone przez EFI IQ.

# **IQ Notify**

#### **Ukryte menu na stronie Raporty konfiguracyjne**

Po kliknięciu ikony Więcej (trzy kropki) menu jest ukryte, jeśli na stronie Raporty konfiguracyjne są wyświetlane co najmniej cztery raporty konfiguracyjne.

#### **Wartość atrybutów SNMP**

Wartość różnych atrybutów SNMP jest wyświetlana w raport konfiguracyjnym, nawet gdy funkcja SNMP została wyłączona w narzędziach Fiery WebTools.

#### **Powiadomienie e‑mail wysłane do każdego Fiery server**

Jeżeli utracono połączenie między serwerem EFI Cloud Connector a serwerem EFI IQ oraz skonfigurowano alerty dotyczące blokowania produkcji w aplikacji IQ Notify, to w przypadku arkuszowych maszyn cyfrowych zarejestrowanych na serwerze EFI Cloud Connector dla każdego serwera Fiery server wysłane zostanie powiadomienie e‑mail.

#### **Wielokrotne powiadomienia e-mail**

Jeżeli utracono połączenie między EFI Cloud Connector a Fiery server oraz skonfigurowano alerty dotyczące blokowania produkcji w IQ Notify, to do czasu przywrócenia łączności wysyłane będą wielokrotne powiadomienia e-mail.

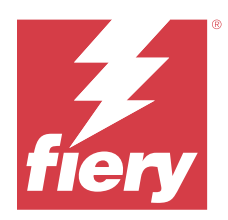

# EFI IQ — wersja ze stycznia 2023 r.

# Co nowego w tej wersji

W tej wersji aplikacji EFI IQ dodano opisane poniżej nowe funkcje.

**•** Obsługa dodatkowych atrybutów w raporcie konfiguracyjnym.

# **Rozwiązane problemy**

# **Konsola administratora**

# **Komunikat błędu nie był wyświetlany**

Po wprowadzeniu nieprawidłowego adresu e‑mail podczas resetowania hasła do konta EFI IQ nie był wyświetlany komunikat o błędzie dotyczący nieprawidłowego adresu e‑mail.

# **Wyświetlane były nieprawidłowe licencje**

Po przejściu do strony Menedżer licencji z aplikacji EFI ColorGuard w zakładce EFI ColorGuard były wyświetlane również licencje dla innych aplikacji.

# **IQ Insight**

# **Przechodzenie do IQ Insight z konsoli administratora**

Po przejściu do aplikacji IQ Insight ze strony konsoli administratora zamiast strony IQ Insight Trendy wyświetlana była strona IQ Insight Funkcje.

# **Długość obrazu zadania była zgłaszana jako długość nośnika**

Długość obrazu zadania w przypadku maszyn drukarskich H3/H5 została zgłoszona jako długość używanego nośnika w programie IQ Insight.

#### **Nieprawidłowa wartość obszarze odpadowym**

Wartość zgłaszana w kolumnie Obszar odpadowy była nieprawidłowa w przypadku maszyn drukarskich H3/H5 w programie IQ Insight.
## **Nieprawidłowości w kolumnie Dziennik zadań**

W IQ Insight naprawiono następujące nieprawidłowości dotyczące maszyn drukarskich EFI Pro 30h:

- **•** Szerokość zadania została zgłoszona w metrach mimo wyboru jednostki w stopach.
- **•** Długość obrazu zadania została zgłoszona jako długość użytego nośnika.
- **•** Wartość szerokości zadania uwzględniała puste miejsce między powieleniami zadań.

## **IQ Notify**

## **Zmienianie nazw atrybutów w raporcie konfiguracyjnym**

W przypadku zmiany nazwy atrybutu na oryginalny atrybut podczas tworzenia raportu konfiguracyjnego oryginalny atrybut nie był wyświetlany w raporcie konfiguracyjnym.

## **Znane problemy**

## **Konsola administratora**

## **Przycisk Dodaj nową licencję jest niedostępny**

W aplikacjach IQ Manage i IQ Insight przycisk Dodaj nową licencję nie jest wyświetlany w sesji demonstracyjnej.

## **Możliwość zaakceptowania zaproszenia przez istniejącego użytkownika**

Gdy istniejący użytkownik aplikacji EFI IQ zostanie zaproszony do dołączenia do innych kont firmowych, zostanie on automatycznie dodany do tych kont bez zatwierdzenia takiego zaproszenia.

## **Adres MAC maszyn drukarskich do grafiki ekspozycyjnej nie jest wyświetlany**

Adres MAC maszyn drukarskich do grafiki ekspozycyjnej nie jest wyświetlany w menu Zbiór urządzeń ani w analizie maszyny drukarskiej.

## **IQ Dashboard**

#### **W EFI IQ nie jest wyświetlany stan ostrzeżenia**

W przypadku drukowania zadania, gdy drukarka znajduje się w stanie ostrzeżenia, na stronie stanu urządzenia EFI IQ obserwowane są następujące problemy:

- **•** Podczas drukowania stan drukarki jest wyświetlany nieprawidłowo w przypadku niektórych producentów OEM.
- **•** Po wydrukowaniu stan drukarki jest wyświetlany w IQ Dashboard jako Bezczynny zamiast komunikatu ostrzegawczego.

#### **Pozostały toner w EFI IQ**

Na serwerze Konica Minolta informacje o ilości pozostałego tonera w podsumowaniu drukarki na IQ Dashboard mogą różnić się od informacji wyświetlanych w sekcji Materiały eksploatacyjne w programie Fiery Command WorkStation.

## **EFI Cloud Connector**

#### **Poprawki PostScript (PS) nie są wyświetlane w EFI IQ**

Po zaktualizowaniu poprawek PS z Fiery Command WorkStation dla EFI Cloud Connector z poziomu oprogramowania działającego na serwerze wbudowanym niektóre poprawki PS nie są wyświetlane w EFI IQ.

#### **Nieprawidłowa wersja pakietu drukarki**

W przypadku instalacji EFI Cloud Connector w wersji 1.3.3745 na maszynie drukarskiej Matan zainstalowana jest nieprawidłowa wersja pakietu drukarki.

Ten problem został rozwiązany w EFI Cloud Connector w przypadku oprogramowania w wersji 1.3.3796 lub nowszej.

#### **Błąd nieprawidłowej aktywacji**

Jeżeli dane logowania do aplikacji EFI IQ pozwalają na dostęp do wielu kont, a użytkownik podejmie próbę zalogowania się do aplikacji EFI Cloud Connector w wersji 1.3.3745 lub starszej, zostanie wyświetlony komunikat o błędzie z informacją, że aktywacja aplikacji EFI Cloud Connector nie powiodła się. Ten komunikat jest nieprawidłowy. Oprogramowanie EFI Cloud Connector zostało aktywowane. Jednak tylko dane logowania EFI IQ pozwalające na dostęp do jednego konta EFI IQ umożliwiają dostęp do oprogramowania EFI Cloud Connector i EFI Go.

#### **Informacje o urządzeniu nie są wyświetlane równocześnie**

Po ponownym uruchomieniu EFI Cloud Connector i wyświetleniu listy zarejestrowanych serwerów informacje w kolumnach Urządzenie, Połączenie i Wersja będą wyświetlane jako pierwsze. Następnie po kilku sekundach zostaną wyświetlone informacje w kolumnach Stan i Śledzenie.

#### **Opóźnienie wiadomości o nieprawidłowym adresie IP**

W przypadku dodania nieprawidłowego adresu IP do EFI Cloud Connector może upłynąć więcej niż jedna minuta zanim zostanie wyświetlony odpowiedni komunikat.

#### **Nie można dokonać rejestracji Fiery servers w trybie offline**

Gdy użytkownik podejmie próbę zarejestrowania wielu Fiery servers i jeśli jeden z Fiery servers znajduje się w trybie offline, zostanie wyświetlony komunikat informujący o tym, że dany Fiery server znajduje się w trybie offline. Ten Fiery server w trybie offline nie zostanie zarejestrowany. Próba zarejestrowania drugiego serwera Fiery servers w oprogramowaniu EFI Cloud Connector również zakończy się niepowodzeniem. Dzieje się tak tylko w przypadku serwera Fiery server przeznaczonego dla arkuszowych maszyn cyfrowych.

Aby rozwiązać ten problem, należy wykonać jedną z następujących czynności:

- **•** Na karcie Rejestrowanie serwerów kliknij przycisk Wstecz i usuń zaznaczenie pola wyboru Fiery server dla trybu offline. Następnie kliknij przycisk Zarejestruj.
- **•** Na karcie Rejestrowanie serwerów kliknij przycisk Dodaj urządzenie i ręcznie wprowadź informacje dla każdego Fiery server w trybie online.

## **Aktualizacja Fiery server wyświetlana jest po zainstalowaniu oprogramowania EFI Cloud Connector**

W przypadku oprogramowania Fiery Command WorkStation wybranie serwera Fiery server dla arkuszowej maszyny cyfrowej, która jest już połączona z serwerem EFI Cloud Connector, może skutkować tym, że Aktualizacja serwera Fiery server pojawi się w menu Serwer > EFI IQ.

## **EFI Go**

## **Podgląd zadania nie jest wyświetlany**

Po wybraniu pojedynczego zadania dla wielkoformatowej maszyny do druku z roli na rolę EFI w EFI Go podgląd zadania drukowania nie jest wyświetlany.

#### **Anulowane zadanie druku nie było wyświetlane**

Gdy zadanie drukowania anulowano przed wydrukowaniem, w przypadku wielkoformatowych maszyn drukarskich EFI takie anulowane zadanie nie było wyświetlane w rozwiązaniu EFI Go.

#### **Miniatury drukowanego zadania nie są wyświetlane**

Miniatury zadań drukowania z kolejki drukowania i listy wydrukowanych zadań w przypadku maszyn drukarskich z serii H5, wielkoformatowych maszyn do druku z roli na rolę i EFI VUTEk HS nie są wyświetlane w EFI Go.

#### **Rozstrzygnięte alerty lub powiadomienia nie są wyświetlane**

Na kartach Wszystkie i Błędy na stronie Informacje o urządzeniu wyświetlane są tylko aktywne alerty i powiadomienia, a nie aktywne, jak i rozstrzygnięte alerty i powiadomienia w ciągu ostatnich 24 godzin.

## **Liczba zadań wstrzymanych nie jest zgodna z interfejsem użytkownika maszyny drukarskiej (UI)**

Liczba zadań wstrzymanych wyświetlanych w programie EFI Go w przypadku maszyn drukarskich EFI Pro 30h i EFI Pro 30f nie jest zgodna z interfejsem użytkownika maszyny drukarskiej (UI).

### **Powiadomienia wyświetlane są po wylogowaniu**

Powiadomienia o zdarzeniach blokowania produkcji na urządzeniu przenośnym wyświetlane są nawet wtedy, gdy nie zalogowano się do aplikacji EFI Go.

## **IQ Insight**

## **Szczegóły dotyczące wykorzystania drukarki są niespójne**

Po włączeniu zmian szczegóły wykorzystania drukarki pokazane na stronie IQ Insight Trend nie są zgodne ze szczegółami wykorzystania pokazanymi na stronach IQ Insight Porównaj i IQ Dashboard.

## **Kolumna podwójnego przekreślenia w Dzienniku zadań jest pusta**

Kolumna podwójnego przekreślenia w Dzienniku zadań jest pusta w drukarkach EFI Pro 30h. Jednak w kolumnie przekreślenie w Dzienniku zadań wyświetlane są szczegóły zadania drukowania.

#### **Brak informacji o zadaniu w Dzienniku zadań**

Podczas wyświetlania serwera Fiery server dla arkuszowej maszyny cyfrowej w Dzienniku zadań aplikacja IQ Insight wyświetla tylko informacje na temat ustawień zadania. Informacje dotyczące ustawień domyślnych serwera nie są wyświetlane w Dzienniku zadań.

## **Brak informacji o Dzienniku zadań**

Po wybraniu serwera Fiery server dla arkuszowej maszyny cyfrowej i wyświetleniu Dziennika zadań informacje mogą nie być wyświetlane w następujących kolumnach:

- **•** Użytkownik
- **•** Oprawa klejona

## **W kolumnie Kopie wyświetlana jest nieprawidłowa wartość**

W kolumnie Kopie na stronie Dziennik zadań wyświetlana jest nieprawidłowa wartość dla maszyn drukarskich Pro 30h.

## **IQ Manage**

#### **Błąd wdrażania pakietu synchronizacji**

Po wdrożeniu pakietu synchronizacji na wielu serwerach pojawia się komunikat o błędzie.

## **Komunikaty o błędach**

EFI IQ korzysta z tych samych komunikatów o błędach co Fiery Command WorkStation. Komunikaty o błędach nieużywane w aplikacji Fiery Command WorkStation nie będą śledzone przez EFI IQ.

## **IQ Notify**

## **Ukryte menu na stronie Raporty konfiguracyjne**

Po kliknięciu ikony Więcej (trzy kropki) menu jest ukryte, jeśli na stronie Raporty konfiguracyjne są wyświetlane co najmniej cztery raporty konfiguracyjne.

## **Wartość atrybutów SNMP**

Wartość różnych atrybutów SNMP jest wyświetlana w raport konfiguracyjnym, nawet gdy funkcja SNMP została wyłączona w narzędziach Fiery WebTools.

## **Powiadomienie e‑mail wysłane do każdego Fiery server**

Jeżeli utracono połączenie między serwerem EFI Cloud Connector a serwerem EFI IQ oraz skonfigurowano alerty dotyczące blokowania produkcji w aplikacji IQ Notify, to w przypadku arkuszowych maszyn cyfrowych zarejestrowanych na serwerze EFI Cloud Connector dla każdego serwera Fiery server wysłane zostanie powiadomienie e‑mail.

## **Wielokrotne powiadomienia e-mail**

Jeżeli utracono połączenie między EFI Cloud Connector a Fiery server oraz skonfigurowano alerty dotyczące blokowania produkcji w IQ Notify, to do czasu przywrócenia łączności wysyłane będą wielokrotne powiadomienia e-mail.

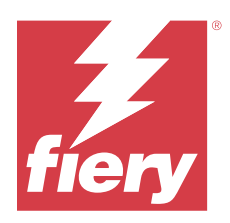

# EFI IQ wersja z grudnia 2022 r.

# Co nowego w tej wersji

W tej wersji aplikacji EFI IQ dodano opisane poniżej nowe funkcje.

- **•** Obsługa widoczności hasła podczas logowania się do EFI Cloud Connector.
- **•** Usunięto obsługę kolumny atrybutu ECC aktywowane podczas tworzenia nowego raportu konfiguracji.
- **•** Poprawiono wydajność i wrażenia użytkownika na stronie tworzenia raportu konfiguracji i szablonu wiadomości e‑mail.
- **•** Informacje systemowe, system operacyjny (OS) oraz szczegóły wersji EFI Cloud Connector są zawarte w plikach dziennika EFI Cloud Connector, aby wesprzeć pomoc techniczną w rozwiązywaniu problemów klientów.
- **•** W przypadku wszystkich rodzajów maszyn drukarskich do grafiki ekspozycyjnej kolumny Długość i Szerokość na stronie Dziennika zadań są zmieniane na Długość wydruku i Szerokość wydruku w celu wyświetlenia długości i szerokość używanych nośników. W celu wyświetlenia długości i szerokość zadania obrazu zostaną wprowadzone dwie nowe kolumny — Długość obrazu i Szerokość obrazu.

## **Rozwiązane problemy**

## **EFI Cloud Connector**

## **Nieprawidłowy komunikat o błędzie**

Przy próbie zalogowania się do EFI Cloud Connector przy użyciu nieprawidłowego hasła wyświetlany komunikat o błędzie nie był dokładny.

## **Wyświetlany był nieprawidłowy komunikat o błędzie**

Kiedy użytkownik pomocy technicznej mający dostęp do pojedynczego konta w aplikacji EFI IQ podejmie próbę zalogowania się w aplikacji EFI Cloud Connector, wyświetlany jest komunikat o błędzie z informacją, że użytkownik ma dostęp do wielu kont firmowych.

## **Fiery server w wersji w EFI Cloud Connector**

Wersja Fiery server została wyświetlona dwa razy w kolumnie wersji EFI Cloud Connector.

## **IQ Notify**

#### **Usuwanie zaznaczenia dla opcji Zbiory drukarek i Drukarki**

Po usunięciu zaznaczenia wszystkich pól wyboru dotyczących zbiorów drukarek i drukarek podczas tworzenia raportu konfiguracyjnego nie był wyświetlany komunikat z ostrzeżeniem o zaznaczeniu opcji Zbiory drukarek lub Drukarki.

## **Nieprawidłowy tekst w tłumaczeniu na język japoński**

Japońskie tłumaczenie dla tekstu Zbiory drukarek na stronie tworzenia raportu konfiguracyjnego było nieprawidłowe.

#### **Nieprawidłowości w kolumnie raportu konfiguracyjnego**

W raporcie konfiguracyjnym następujące nieprawidłowości zostały naprawione:

- **•** Wartość dla atrybutu Wygaśnięcie kalibracji była wyświetlana nawet wtedy, gdy funkcja limitu czasu kalibracji była wyłączona z poziomu Fiery Command WorkStation.
- **•** Wartość dla atrybutu ECC aktywowane wskazywana była jako wartość PRAWDA, nawet jeśli EFI Cloud Connector był wyłączony. Kolumna atrybutu ECC aktywowane jest niedostępna podczas tworzenia nowego raportu konfiguracyjnego.

#### **Duplikowanie raportu konfiguracyjnego**

W przypadku dwukrotnego zduplikowania raportu konfiguracyjnego przycisk Dalej jest wyłączony, a komunikat o błędzie nie wyświetla się.

#### **Puste atrybuty kolumny**

W raporcie konfiguracyjnym niektóre atrybut kolumny były puste.

Jeżeli dane nie są dostępne dla określonego atrybutu, w raport konfiguracyjnym zostanie wyświetlony komunikat Niedostępny.

## **Znane problemy**

## **Konsola administratora**

## **Przycisk Dodaj nową licencję jest niedostępny**

W aplikacjach IQ Manage i IQ Insight przycisk Dodaj nową licencję nie jest wyświetlany w sesji demonstracyjnej.

## **Możliwość zaakceptowania zaproszenia przez istniejącego użytkownika**

Gdy istniejący użytkownik aplikacji EFI IQ zostanie zaproszony do dołączenia do innych kont firmowych, zostanie on automatycznie dodany do tych kont bez zatwierdzenia takiego zaproszenia.

## **Adres MAC maszyn drukarskich do grafiki ekspozycyjnej nie jest wyświetlany**

Adres MAC maszyn drukarskich do grafiki ekspozycyjnej nie jest wyświetlany w menu Zbiór urządzeń ani w analizie maszyny drukarskiej.

## **IQ Dashboard**

## **W EFI IQ nie jest wyświetlany stan ostrzeżenia**

W przypadku drukowania zadania, gdy drukarka znajduje się w stanie ostrzeżenia, na stronie stanu urządzenia EFI IQ obserwowane są następujące problemy:

- **•** Podczas drukowania stan drukarki jest wyświetlany nieprawidłowo w przypadku niektórych producentów OEM.
- **•** Po wydrukowaniu stan drukarki jest wyświetlany w IQ Dashboard jako Bezczynny zamiast komunikatu ostrzegawczego.

## **Pozostały toner w EFI IQ**

Na serwerze Konica Minolta informacje o ilości pozostałego tonera w podsumowaniu drukarki na IQ Dashboard mogą różnić się od informacji wyświetlanych w sekcji Materiały eksploatacyjne w programie Fiery Command WorkStation.

## **EFI Cloud Connector**

## **Poprawki PostScript (PS) nie są wyświetlane w EFI IQ**

Po zaktualizowaniu poprawek PS z Fiery Command WorkStation dla EFI Cloud Connector z poziomu oprogramowania działającego na serwerze wbudowanym niektóre poprawki PS nie są wyświetlane w EFI IQ.

## **Nieprawidłowa wersja pakietu drukarki**

W przypadku instalacji EFI Cloud Connector w wersji 1.3.3745 na maszynie drukarskiej Matan zainstalowana jest nieprawidłowa wersja pakietu drukarki.

Ten problem został rozwiązany w EFI Cloud Connector w przypadku oprogramowania w wersji 1.3.3796 lub nowszej.

## **Błąd nieprawidłowej aktywacji**

Jeżeli dane logowania do aplikacji EFI IQ pozwalają na dostęp do wielu kont, a użytkownik podejmie próbę zalogowania się do aplikacji EFI Cloud Connector w wersji 1.3.3745 lub starszej, zostanie wyświetlony komunikat o błędzie z informacją, że aktywacja aplikacji EFI Cloud Connector nie powiodła się. Ten komunikat jest nieprawidłowy. Oprogramowanie EFI Cloud Connector zostało aktywowane. Jednak tylko dane logowania EFI IQ pozwalające na dostęp do jednego konta EFI IQ umożliwiają dostęp do oprogramowania EFI Cloud Connector i EFI Go.

## **Informacje o urządzeniu nie są wyświetlane równocześnie**

Po ponownym uruchomieniu EFI Cloud Connector i wyświetleniu listy zarejestrowanych serwerów informacje w kolumnach Urządzenie, Połączenie i Wersja będą wyświetlane jako pierwsze. Następnie po kilku sekundach zostaną wyświetlone informacje w kolumnach Stan i Śledzenie.

## **Opóźnienie wiadomości o nieprawidłowym adresie IP**

W przypadku dodania nieprawidłowego adresu IP do EFI Cloud Connector może upłynąć więcej niż jedna minuta zanim zostanie wyświetlony odpowiedni komunikat.

## **Nie można dokonać rejestracji Fiery servers w trybie offline**

Gdy użytkownik podejmie próbę zarejestrowania wielu Fiery servers i jeśli jeden z Fiery servers znajduje się w trybie offline, zostanie wyświetlony komunikat informujący o tym, że dany Fiery server znajduje się w trybie offline. Ten Fiery server w trybie offline nie zostanie zarejestrowany. Próba zarejestrowania drugiego serwera Fiery servers w oprogramowaniu EFI Cloud Connector również zakończy się niepowodzeniem. Dzieje się tak tylko w przypadku serwera Fiery server przeznaczonego dla arkuszowych maszyn cyfrowych.

Aby rozwiązać ten problem, należy wykonać jedną z następujących czynności:

- **•** Na karcie Rejestrowanie serwerów kliknij przycisk Wstecz i usuń zaznaczenie pola wyboru Fiery server dla trybu offline. Następnie kliknij przycisk Zarejestruj.
- **•** Na karcie Rejestrowanie serwerów kliknij przycisk Dodaj urządzenie i ręcznie wprowadź informacje dla każdego Fiery server w trybie online.

#### **Aktualizacja Fiery server wyświetlana jest po zainstalowaniu oprogramowania EFI Cloud Connector**

W przypadku oprogramowania Fiery Command WorkStation wybranie serwera Fiery server dla arkuszowej maszyny cyfrowej, która jest już połączona z serwerem EFI Cloud Connector, może skutkować tym, że Aktualizacja serwera Fiery server pojawi się w menu Serwer > EFI IQ.

## **EFI Go**

#### **Podgląd zadania nie jest wyświetlany**

Po wybraniu pojedynczego zadania dla wielkoformatowej maszyny do druku z roli na rolę EFI w EFI Go podgląd zadania drukowania nie jest wyświetlany.

#### **Anulowane zadanie druku nie było wyświetlane**

Gdy zadanie drukowania anulowano przed wydrukowaniem, w przypadku wielkoformatowych maszyn drukarskich EFI takie anulowane zadanie nie było wyświetlane w rozwiązaniu EFI Go.

#### **Miniatury drukowanego zadania nie są wyświetlane**

Miniatury zadań drukowania z kolejki drukowania i listy wydrukowanych zadań w przypadku maszyn drukarskich z serii H5, wielkoformatowych maszyn do druku z roli na rolę i EFI VUTEk HS nie są wyświetlane w EFI Go.

## **Rozstrzygnięte alerty lub powiadomienia nie są wyświetlane**

Na kartach Wszystkie i Błędy na stronie Informacje o urządzeniu wyświetlane są tylko aktywne alerty i powiadomienia, a nie aktywne, jak i rozstrzygnięte alerty i powiadomienia w ciągu ostatnich 24 godzin.

#### **Liczba zadań wstrzymanych nie jest zgodna z interfejsem użytkownika maszyny drukarskiej (UI)**

Liczba zadań wstrzymanych wyświetlanych w programie EFI Go w przypadku maszyn drukarskich EFI Pro 30h i EFI Pro 30f nie jest zgodna z interfejsem użytkownika maszyny drukarskiej (UI).

## **Powiadomienia wyświetlane są po wylogowaniu**

Powiadomienia o zdarzeniach blokowania produkcji na urządzeniu przenośnym wyświetlane są nawet wtedy, gdy nie zalogowano się do aplikacji EFI Go.

## **IQ Insight**

## **Długość obrazu zadania była zgłaszana jako długość nośnika**

Długość obrazu zadania w przypadku maszyn drukarskich H3/H5 została zgłoszona jako długość używanego nośnika w programie IQ Insight.

## **Szczegóły dotyczące wykorzystania drukarki są niespójne**

Po włączeniu zmian szczegóły wykorzystania drukarki pokazane na stronie IQ Insight Trend nie są zgodne ze szczegółami wykorzystania pokazanymi na stronach IQ Insight Porównaj i IQ Dashboard.

## **Kolumna podwójnego przekreślenia w Dzienniku zadań jest pusta**

Kolumna podwójnego przekreślenia w Dzienniku zadań jest pusta w drukarkach EFI Pro 30h. Jednak w kolumnie przekreślenie w Dzienniku zadań wyświetlane są szczegóły zadania drukowania.

## **Brak informacji o zadaniu w Dzienniku zadań**

Podczas wyświetlania serwera Fiery server dla arkuszowej maszyny cyfrowej w Dzienniku zadań aplikacja IQ Insight wyświetla tylko informacje na temat ustawień zadania. Informacje dotyczące ustawień domyślnych serwera nie są wyświetlane w Dzienniku zadań.

#### **Brak informacji o Dzienniku zadań**

Po wybraniu serwera Fiery server dla arkuszowej maszyny cyfrowej i wyświetleniu Dziennika zadań informacje mogą nie być wyświetlane w następujących kolumnach:

- **•** Użytkownik
- **•** Oprawa klejona

### **W kolumnie Kopie wyświetlana jest nieprawidłowa wartość**

W kolumnie Kopie na stronie Dziennik zadań wyświetlana jest nieprawidłowa wartość dla maszyn drukarskich Pro 30h.

## **IQ Manage**

## **Błąd wdrażania pakietu synchronizacji**

Po wdrożeniu pakietu synchronizacji na wielu serwerach pojawia się komunikat o błędzie.

### **Komunikaty o błędach**

EFI IQ korzysta z tych samych komunikatów o błędach co Fiery Command WorkStation. Komunikaty o błędach nieużywane w aplikacji Fiery Command WorkStation nie będą śledzone przez EFI IQ.

## **IQ Notify**

#### **Zmienianie nazw atrybutów w raporcie konfiguracyjnym**

W przypadku zmiany nazwy atrybutu na oryginalny atrybut podczas tworzenia raportu konfiguracyjnego oryginalny atrybut nie był wyświetlany w raporcie konfiguracyjnym.

#### **Wartość atrybutów SNMP**

Wartość różnych atrybutów SNMP jest wyświetlana w raport konfiguracyjnym, nawet gdy funkcja SNMP została wyłączona w narzędziach Fiery WebTools.

### **Powiadomienie e‑mail wysłane do każdego Fiery server**

Jeżeli utracono połączenie między serwerem EFI Cloud Connector a serwerem EFI IQ oraz skonfigurowano alerty dotyczące blokowania produkcji w aplikacji IQ Notify, to w przypadku arkuszowych maszyn cyfrowych zarejestrowanych na serwerze EFI Cloud Connector dla każdego serwera Fiery server wysłane zostanie powiadomienie e‑mail.

### **Wielokrotne powiadomienia e-mail**

Jeżeli utracono połączenie między EFI Cloud Connector a Fiery server oraz skonfigurowano alerty dotyczące blokowania produkcji w IQ Notify, to do czasu przywrócenia łączności wysyłane będą wielokrotne powiadomienia e-mail.

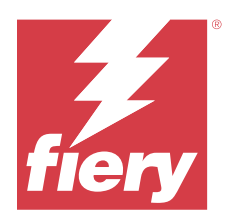

# EFI IQ Wydanie z listopada 2022 r.

# Co nowego w tej wersji

W tej wersji aplikacji EFI IQ dodano opisane poniżej nowe funkcje.

- **•** Teraz można zażądać od dostawcy dezaktywacji i ponownej aktywacji licencji z puli od jednego najemcy do innego najemcy.
- **•** Obsługa ulepszeń i dodanie nowych kolumn atrybutów drukarki w raporcie konfiguracji.
- **•** Ulepszenie wykorzystania czasu drukowania i błędów wyświetlanych na stronie Szczegóły wykorzystania.

## **Rozwiązane problemy**

## **IQ Dashboard**

## **Drukowanie podkategorii na stronie Szczegóły wykorzystania**

Podkategorie na liście rozwijanej Drukowanie nie były wyświetlane na stronie Szczegóły wykorzystania w przypadku maszyn drukarskich FabriVU Plus.

## **IQ Notify**

## **Identyfikator IQ w raporcie konfiguracyjnym**

Kolumna identyfikatora IQ została przeniesiona z pierwszej do ostatniej kolumny raport konfiguracyjnego.

## **Raport konfiguracyjny w pliku .zip**

Po otwarciu raportu konfiguracyjnego w pliku .zip w systemach operacyjnych Mac pojawiał się komunikat o błędzie.

## **Usuwanie zaznaczenia kolumn atrybutów drukarki**

Po usunięciu wszystkich zaznaczeń pól wyboru dla kolumn obowiązkowych atrybutów drukarki podczas tworzenia raportu konfiguracji nie był wyświetlany komunikat o błędzie.

## **Czas dostarczenia cotygodniowych lub comiesięcznych raportów konfiguracyjnych był wydłużony**

W przypadku cotygodniowych lub comiesięcznych raportów konfiguracyjnych użytkownik otrzymuje je po upływie 7 lub 30 dni od daty subskrypcji zamiast, odpowiednio, w niedzielę lub w pierwszy dzień kolejnego miesiąca.

## **Wyświetlane były nieprawidłowe ciągi**

Po wybraniu drukarki i kolekcji drukarek podczas tworzenia raportu konfiguracyjnego ciągi wyświetlane na liście rozwijanej Wybierz urządzenia były nieprawidłowe.

## **Komunikat błędu nie był wyświetlany**

W przypadku wprowadzenia adresu e‑mail zawierającego znak dwubajtowy podczas tworzenia raport konfiguracji przycisk Zapisz był nieaktywny bez wyświetlania komunikatu o błędzie.

## **Wyświetlany był nieprawidłowy komunikat o błędzie**

Po wprowadzeniu nieprawidłowego adresu e‑mail podczas tworzenia raportu konfiguracji wyświetlany był dodatkowy nieprawidłowy komunikat o błędzie.

## **Wybrano nieprawidłową drukarkę lub kolekcje drukarek**

Po wybraniu drukarki lub kolekcji drukarek z menu rozwijanego Wybierz urządzenia i kliknięciu przycisku Anuluj, drukarka lub kolekcja drukarek była nadal wybrana i uwzględniona w raporcie konfiguracji.

## **Znane problemy**

## **Konsola administratora**

## **Przycisk Dodaj nową licencję jest niedostępny**

W aplikacjach IQ Manage i IQ Insight przycisk Dodaj nową licencję nie jest wyświetlany w sesji demonstracyjnej.

## **Możliwość zaakceptowania zaproszenia przez istniejącego użytkownika**

Gdy istniejący użytkownik aplikacji EFI IQ zostanie zaproszony do dołączenia do innych kont firmowych, zostanie on automatycznie dodany do tych kont bez zatwierdzenia takiego zaproszenia.

## **Adres MAC maszyn drukarskich do grafiki ekspozycyjnej nie jest wyświetlany**

Adres MAC maszyn drukarskich do grafiki ekspozycyjnej nie jest wyświetlany w menu Zbiór urządzeń ani w analizie maszyny drukarskiej.

## **IQ Dashboard**

#### **W EFI IQ nie jest wyświetlany stan ostrzeżenia**

W przypadku drukowania zadania, gdy drukarka znajduje się w stanie ostrzeżenia, na stronie stanu urządzenia EFI IQ obserwowane są następujące problemy:

- **•** Podczas drukowania stan drukarki jest wyświetlany nieprawidłowo w przypadku niektórych producentów OEM.
- **•** Po wydrukowaniu stan drukarki jest wyświetlany w IQ Dashboard jako Bezczynny zamiast komunikatu ostrzegawczego.

## **Pozostały toner w EFI IQ**

Na serwerze Konica Minolta informacje o ilości pozostałego tonera w podsumowaniu drukarki na IQ Dashboard mogą różnić się od informacji wyświetlanych w sekcji Materiały eksploatacyjne w programie Fiery Command WorkStation.

## **EFI Cloud Connector**

## **Poprawki PostScript (PS) nie są wyświetlane w EFI IQ**

Po zaktualizowaniu poprawek PS z Fiery Command WorkStation dla EFI Cloud Connector z poziomu oprogramowania działającego na serwerze wbudowanym niektóre poprawki PS nie są wyświetlane w EFI IQ.

#### **Nieprawidłowa wersja pakietu drukarki**

W przypadku instalacji EFI Cloud Connector w wersji 1.3.3745 na maszynie drukarskiej Matan zainstalowana jest nieprawidłowa wersja pakietu drukarki.

Ten problem został rozwiązany w EFI Cloud Connector w przypadku oprogramowania w wersji 1.3.3796 lub nowszej.

## **Wyświetlany był nieprawidłowy komunikat o błędzie**

Kiedy użytkownik pomocy technicznej mający dostęp do pojedynczego konta w aplikacji EFI IQ podejmie próbę zalogowania się w aplikacji EFI Cloud Connector, wyświetlany jest komunikat o błędzie z informacją, że użytkownik ma dostęp do wielu kont firmowych.

#### **Błąd nieprawidłowej aktywacji**

Jeżeli dane logowania do aplikacji EFI IQ pozwalają na dostęp do wielu kont, a użytkownik podejmie próbę zalogowania się do aplikacji EFI Cloud Connector w wersji 1.3.3745 lub starszej, zostanie wyświetlony komunikat o błędzie z informacją, że aktywacja aplikacji EFI Cloud Connector nie powiodła się. Ten komunikat jest nieprawidłowy. Oprogramowanie EFI Cloud Connector zostało aktywowane. Jednak tylko dane logowania EFI IQ pozwalające na dostęp do jednego konta EFI IQ umożliwiają dostęp do oprogramowania EFI Cloud Connector i EFI Go.

#### **Informacje o urządzeniu nie są wyświetlane równocześnie**

Po ponownym uruchomieniu EFI Cloud Connector i wyświetleniu listy zarejestrowanych serwerów informacje w kolumnach Urządzenie, Połączenie i Wersja będą wyświetlane jako pierwsze. Następnie po kilku sekundach zostaną wyświetlone informacje w kolumnach Stan i Śledzenie.

## **Opóźnienie wiadomości o nieprawidłowym adresie IP**

W przypadku dodania nieprawidłowego adresu IP do EFI Cloud Connector może upłynąć więcej niż jedna minuta zanim zostanie wyświetlony odpowiedni komunikat.

#### **Nie można dokonać rejestracji Fiery servers w trybie offline**

Gdy użytkownik podejmie próbę zarejestrowania wielu Fiery servers i jeśli jeden z Fiery servers znajduje się w trybie offline, zostanie wyświetlony komunikat informujący o tym, że dany Fiery server znajduje się w trybie offline. Ten Fiery server w trybie offline nie zostanie zarejestrowany. Próba zarejestrowania drugiego serwera Fiery servers w oprogramowaniu EFI Cloud Connector również zakończy się niepowodzeniem. Dzieje się tak tylko w przypadku serwera Fiery server przeznaczonego dla arkuszowych maszyn cyfrowych.

Aby rozwiązać ten problem, należy wykonać jedną z następujących czynności:

- **•** Na karcie Rejestrowanie serwerów kliknij przycisk Wstecz i usuń zaznaczenie pola wyboru Fiery server dla trybu offline. Następnie kliknij przycisk Zarejestruj.
- **•** Na karcie Rejestrowanie serwerów kliknij przycisk Dodaj urządzenie i ręcznie wprowadź informacje dla każdego Fiery server w trybie online.

## **Aktualizacja Fiery server wyświetlana jest po zainstalowaniu oprogramowania EFI Cloud Connector**

W przypadku oprogramowania Fiery Command WorkStation wybranie serwera Fiery server dla arkuszowej maszyny cyfrowej, która jest już połączona z serwerem EFI Cloud Connector, może skutkować tym, że Aktualizacja serwera Fiery server pojawi się w menu Serwer > EFI IQ.

## **EFI Go**

#### **Liczba zadań wstrzymanych nie jest zgodna z interfejsem użytkownika maszyny drukarskiej (UI)**

Liczba zadań wstrzymanych wyświetlanych w programie EFI Go w przypadku maszyn drukarskich EFI Pro 30h i EFI Pro 30f nie jest zgodna z interfejsem użytkownika maszyny drukarskiej (UI).

#### **Powiadomienia wyświetlane są po wylogowaniu**

Powiadomienia o zdarzeniach blokowania produkcji na urządzeniu przenośnym wyświetlane są nawet wtedy, gdy nie zalogowano się do aplikacji EFI Go.

## **IQ Insight**

## **Szczegóły dotyczące wykorzystania drukarki są niespójne**

Po włączeniu zmian szczegóły wykorzystania drukarki pokazane na stronie IQ Insight Trend nie są zgodne ze szczegółami wykorzystania pokazanymi na stronach IQ Insight Porównaj i IQ Dashboard.

#### **Kolumna podwójnego przekreślenia w Dzienniku zadań jest pusta**

Kolumna podwójnego przekreślenia w Dzienniku zadań jest pusta w drukarkach EFI Pro 30h. Jednak w kolumnie przekreślenie w Dzienniku zadań wyświetlane są szczegóły zadania drukowania.

## **Brak informacji o zadaniu w Dzienniku zadań**

Podczas wyświetlania serwera Fiery server dla arkuszowej maszyny cyfrowej w Dzienniku zadań aplikacja IQ Insight wyświetla tylko informacje na temat ustawień zadania. Informacje dotyczące ustawień domyślnych serwera nie są wyświetlane w Dzienniku zadań.

## **Brak informacji o Dzienniku zadań**

Po wybraniu serwera Fiery server dla arkuszowej maszyny cyfrowej i wyświetleniu Dziennika zadań informacje mogą nie być wyświetlane w następujących kolumnach:

- **•** Użytkownik
- **•** Oprawa klejona

## **W kolumnie Kopie wyświetlana jest nieprawidłowa wartość**

W kolumnie Kopie na stronie Dziennik zadań wyświetlana jest nieprawidłowa wartość dla maszyn drukarskich Pro 30h.

## **IQ Manage**

## **Błąd wdrażania pakietu synchronizacji**

Po wdrożeniu pakietu synchronizacji na wielu serwerach pojawia się komunikat o błędzie.

## **Komunikaty o błędach**

EFI IQ korzysta z tych samych komunikatów o błędach co Fiery Command WorkStation. Komunikaty o błędach nieużywane w aplikacji Fiery Command WorkStation nie będą śledzone przez EFI IQ.

## **IQ Notify**

#### **Nieprawidłowości w kolumnie raportu konfiguracyjnego**

W raporcie konfiguracyjnym następujące nieprawidłowości zostały naprawione:

- **•** Wartość dla atrybutu Wygaśnięcie kalibracji była wyświetlana nawet wtedy, gdy funkcja limitu czasu kalibracji była wyłączona z poziomu Fiery Command WorkStation.
- **•** Wartość dla atrybutu ECC aktywowane wskazywana była jako wartość PRAWDA, nawet jeśli EFI Cloud Connector był wyłączony. Kolumna atrybutu ECC aktywowane jest niedostępna podczas tworzenia nowego raportu konfiguracyjnego.

### **Duplikowanie raportu konfiguracyjnego**

W przypadku dwukrotnego zduplikowania raportu konfiguracyjnego przycisk Dalej jest wyłączony, a komunikat o błędzie nie wyświetla się.

## **Powiadomienie e‑mail wysłane do każdego Fiery server**

Jeżeli utracono połączenie między serwerem EFI Cloud Connector a serwerem EFI IQ oraz skonfigurowano alerty dotyczące blokowania produkcji w aplikacji IQ Notify, to w przypadku arkuszowych maszyn cyfrowych zarejestrowanych na serwerze EFI Cloud Connector dla każdego serwera Fiery server wysłane zostanie powiadomienie e‑mail.

## **Wielokrotne powiadomienia e-mail**

Jeżeli utracono połączenie między EFI Cloud Connector a Fiery server oraz skonfigurowano alerty dotyczące blokowania produkcji w IQ Notify, to do czasu przywrócenia łączności wysyłane będą wielokrotne powiadomienia e-mail.

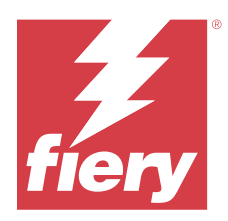

# EFI IQ – wersja z października 2022

# Co nowego w tej wersji

W tej wersji aplikacji EFI IQ dodano opisane poniżej nowe funkcje.

**•** Umożliwienie administratorowi lub użytkownikowi pomocy technicznej tworzenia raportów konfiguracyjnych oraz subskrybowania powiadomień w aplikacji IQ Notify w odniesieniu do floty maszyn drukarskich aktywowanych licencjami IQ Manage.

## **Rozwiązane problemy**

## **Konsola administratora**

## **Komunikat o błędzie nie był wyświetlany we właściwej wersji językowej**

Komunikat o błędzie pojawiający się na stronie Informacje o przedsiębiorstwie nie był wyświetlany w różnych wersjach językowych.

## **Nieprawidłowe tłumaczenia**

Tłumaczenia treści przycisku Dodaj licencję do grafik ekspozycyjnych na język chiński uproszczony i tradycyjny były nieprawidłowe.

## **Odłączanie i usuwanie pustych zbiorów urządzeń**

Nie można było odłączyć i usunąć pustego zbioru urządzeń, który był skojarzony z kontem operatora.

## **Aktywne licencje IQ Manage i IQ Insight nie były wyświetlane**

Gdy po wygaśnięciu licencji EFI ColorGuard użytkownik przechodził do strony narzędzia Menedżer licencji z poziomu strony EFI ColorGuard, aktywne licencje IQ Manage i IQ Insight nie były wyświetlane.

## **IQ Insight**

## **Dla niektórych zmian wyświetlane jest nieprawidłowe wykorzystanie maszyny drukarskiej**

W przypadku porównywania zmian dla maszyny drukarskiej wyświetlany dla niektórych zmian czas użytkowania maszyny drukarskiej był nieprawidłowy.

## **Kolumny Dziennika zadań były wyświetlane jako puste**

Kolumny Czas zakończenia drukowania i Typ nośnika były wyświetlane jako puste w przypadku maszyn drukarskich do grafiki ekspozycyjnej.

## **Niespójne etykietki narzędzi w poszczególnych aplikacjach pakietu EFI IQ**

Treść etykietek narzędzi wyświetlanych dla różnych widżetów była niespójna albo nieprawidłowa w aplikacjach pakietu EFI IQ dla maszyn drukarskich do grafiki ekspozycyjnej.

## **IQ Manage**

## **Niespójne działanie przycisku Kup subskrypcję w różnych aplikacjach**

Kliknięcie przycisku Kup subskrypcję na stronie narzędzia Menedżer licencji oraz w aplikacji IQ Manage prowadziło do uzyskania rozbieżnych wyników.

## **Znane problemy**

## **Konsola administratora**

## **Przycisk Dodaj nową licencję jest niedostępny**

W aplikacjach IQ Manage i IQ Insight przycisk Dodaj nową licencję nie jest wyświetlany w sesji demonstracyjnej.

## **Możliwość zaakceptowania zaproszenia przez istniejącego użytkownika**

Gdy istniejący użytkownik aplikacji EFI IQ zostanie zaproszony do dołączenia do innych kont firmowych, zostanie on automatycznie dodany do tych kont bez zatwierdzenia takiego zaproszenia.

## **Adres MAC maszyn drukarskich do grafiki ekspozycyjnej nie jest wyświetlany**

Adres MAC maszyn drukarskich do grafiki ekspozycyjnej nie jest wyświetlany w menu Zbiór urządzeń ani w analizie maszyny drukarskiej.

## **IQ Dashboard**

## **Pozostały toner w EFI IQ**

Na serwerze Konica Minolta informacje o ilości pozostałego tonera w podsumowaniu drukarki na IQ Dashboard mogą różnić się od informacji wyświetlanych w sekcji Materiały eksploatacyjne w programie Fiery Command WorkStation.

## **EFI Cloud Connector**

## **Wyświetlany był nieprawidłowy komunikat o błędzie**

Kiedy użytkownik pomocy technicznej mający dostęp do pojedynczego konta w aplikacji EFI IQ podejmie próbę zalogowania się w aplikacji EFI Cloud Connector, wyświetlany jest komunikat o błędzie z informacją, że użytkownik ma dostęp do wielu kont firmowych.

## **Błąd nieprawidłowej aktywacji**

Jeżeli dane logowania do aplikacji EFI IQ pozwalają na dostęp do wielu kont, a użytkownik podejmie próbę zalogowania się do aplikacji EFI Cloud Connector w wersji 1.3.3745 lub starszej, zostanie wyświetlony komunikat o błędzie z informacją, że aktywacja aplikacji EFI Cloud Connector nie powiodła się. Ten komunikat jest nieprawidłowy. Oprogramowanie EFI Cloud Connector zostało aktywowane. Jednak tylko dane logowania EFI IQ pozwalające na dostęp do jednego konta EFI IQ umożliwiają dostęp do oprogramowania EFI Cloud Connector i EFI Go.

## **Informacje o urządzeniu nie są wyświetlane równocześnie**

Po ponownym uruchomieniu EFI Cloud Connector i wyświetleniu listy zarejestrowanych serwerów informacje w kolumnach Urządzenie, Połączenie i Wersja będą wyświetlane jako pierwsze. Następnie po kilku sekundach zostaną wyświetlone informacje w kolumnach Stan i Śledzenie.

## **Opóźnienie wiadomości o nieprawidłowym adresie IP**

W przypadku dodania nieprawidłowego adresu IP do EFI Cloud Connector może upłynąć więcej niż jedna minuta zanim zostanie wyświetlony odpowiedni komunikat.

## **Nie można dokonać rejestracji Fiery servers w trybie offline**

Gdy użytkownik podejmie próbę zarejestrowania wielu Fiery servers i jeśli jeden z Fiery servers znajduje się w trybie offline, zostanie wyświetlony komunikat informujący o tym, że dany Fiery server znajduje się w trybie offline. Ten Fiery server w trybie offline nie zostanie zarejestrowany. Próba zarejestrowania drugiego serwera Fiery servers w oprogramowaniu EFI Cloud Connector również zakończy się niepowodzeniem. Dzieje się tak tylko w przypadku serwera Fiery server przeznaczonego dla arkuszowych maszyn cyfrowych.

Aby rozwiązać ten problem, należy wykonać jedną z następujących czynności:

- **•** Na karcie Rejestrowanie serwerów kliknij przycisk Wstecz i usuń zaznaczenie pola wyboru Fiery server dla trybu offline. Następnie kliknij przycisk Zarejestruj.
- **•** Na karcie Rejestrowanie serwerów kliknij przycisk Dodaj urządzenie i ręcznie wprowadź informacje dla każdego Fiery server w trybie online.

#### **Aktualizacja Fiery server wyświetlana jest po zainstalowaniu oprogramowania EFI Cloud Connector**

W przypadku oprogramowania Fiery Command WorkStation wybranie serwera Fiery server dla arkuszowej maszyny cyfrowej, która jest już połączona z serwerem EFI Cloud Connector, może skutkować tym, że Aktualizacja serwera Fiery server pojawi się w menu Serwer > EFI IQ.

**EFI Go**

## **Liczba zadań wstrzymanych nie jest zgodna z interfejsem użytkownika maszyny drukarskiej (UI)**

Liczba zadań wstrzymanych wyświetlanych w programie EFI Go w przypadku maszyn drukarskich EFI Pro 30h i EFI Pro 30f nie jest zgodna z interfejsem użytkownika maszyny drukarskiej (UI).

## **Powiadomienia wyświetlane są po wylogowaniu**

Powiadomienia o zdarzeniach blokowania produkcji na urządzeniu przenośnym wyświetlane są nawet wtedy, gdy nie zalogowano się do aplikacji EFI Go.

## **IQ Insight**

## **Kolumna podwójnego przekreślenia w Dzienniku zadań jest pusta**

Kolumna podwójnego przekreślenia w Dzienniku zadań jest pusta w drukarkach EFI Pro 30h. Jednak w kolumnie przekreślenie w Dzienniku zadań wyświetlane są szczegóły zadania drukowania.

## **Brak informacji o zadaniu w Dzienniku zadań**

Podczas wyświetlania serwera Fiery server dla arkuszowej maszyny cyfrowej w Dzienniku zadań aplikacja IQ Insight wyświetla tylko informacje na temat ustawień zadania. Informacje dotyczące ustawień domyślnych serwera nie są wyświetlane w Dzienniku zadań.

## **Brak informacji o Dzienniku zadań**

Po wybraniu serwera Fiery server dla arkuszowej maszyny cyfrowej i wyświetleniu Dziennika zadań informacje mogą nie być wyświetlane w następujących kolumnach:

- **•** Użytkownik
- **•** Oprawa klejona

## **W kolumnie Kopie wyświetlana jest nieprawidłowa wartość**

W kolumnie Kopie na stronie Dziennik zadań wyświetlana jest nieprawidłowa wartość dla maszyn drukarskich Pro 30h.

## **IQ Manage**

## **Błąd wdrażania pakietu synchronizacji**

Po wdrożeniu pakietu synchronizacji na wielu serwerach pojawia się komunikat o błędzie.

## **Komunikaty o błędach**

EFI IQ korzysta z tych samych komunikatów o błędach co Fiery Command WorkStation. Komunikaty o błędach nieużywane w aplikacji Fiery Command WorkStation nie będą śledzone przez EFI IQ.

## **IQ Notify**

#### **Usuwanie zaznaczenia kolumn atrybutów drukarki**

Po usunięciu wszystkich zaznaczeń pól wyboru dla kolumn obowiązkowych atrybutów drukarki podczas tworzenia raportu konfiguracji nie był wyświetlany komunikat o błędzie.

## **Czas dostarczenia cotygodniowych lub comiesięcznych raportów konfiguracyjnych był wydłużony**

W przypadku cotygodniowych lub comiesięcznych raportów konfiguracyjnych użytkownik otrzymuje je po upływie 7 lub 30 dni od daty subskrypcji zamiast, odpowiednio, w niedzielę lub w pierwszy dzień kolejnego miesiąca.

## **Duplikowanie raportu konfiguracyjnego**

W przypadku dwukrotnego zduplikowania raportu konfiguracyjnego przycisk Dalej jest wyłączony, a komunikat o błędzie nie wyświetla się.

## **Powiadomienie e‑mail wysłane do każdego Fiery server**

Jeżeli utracono połączenie między serwerem EFI Cloud Connector a serwerem EFI IQ oraz skonfigurowano alerty dotyczące blokowania produkcji w aplikacji IQ Notify, to w przypadku arkuszowych maszyn cyfrowych zarejestrowanych na serwerze EFI Cloud Connector dla każdego serwera Fiery server wysłane zostanie powiadomienie e‑mail.

## **Wielokrotne powiadomienia e-mail**

Jeżeli utracono połączenie między EFI Cloud Connector a Fiery server oraz skonfigurowano alerty dotyczące blokowania produkcji w IQ Notify, to do czasu przywrócenia łączności wysyłane będą wielokrotne powiadomienia e-mail.

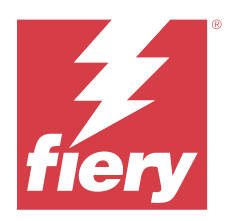

# EFI IQ wersja z września 2022 r.

# Co nowego w tej wersji

W tej wersji aplikacji EFI IQ dodano opisane poniżej nowe funkcje.

- **•** W programie EFI Cloud Connector w wersji 1.3.3881 lub nowszej użytkownicy pomocy technicznej mogą teraz pobierać adres IP, aby ułatwić diagnozowanie problemów nawet wtedy, gdy komputer kliencki jest wyłączony.
- **•** Obsługa licencji z puli dla programów IQ Insight i IQ Manage.

## **Rozwiązane problemy**

## **EFI Cloud Connector**

## **Aplikacja EFI Cloud Connector nie uruchamiała się w domyślnej przeglądarce internetowej**

Aplikacja EFI Cloud Connector do obsługi maszyn drukarskich do grafiki ekspozycyjnej otwierała się w przeglądarce internetowej Internet Explorer zamiast w domyślnej przeglądarce internetowej wybranej dla systemu Windows.

## **Problemy z aktualizacją oprogramowania maszyny drukarskiej**

Zaobserwowano następujące problemy w programie EFI IQ:

- **•** Dane historyczne zadań druku wykonanych w starszej wersji oprogramowania w przypadku maszyn drukarskich EFI Pro 30h nie były wyświetlane po uaktualnieniu lub ponownej instalacji istniejącego oprogramowania maszyny drukarskiej.
- **•** Aktualny stan maszyn drukarskich EFI Pro 30h i EFI Pro 30f nie aktualizował się dynamicznie w programie EFI IQ po uaktualnieniu lub ponownej instalacji istniejącego oprogramowania maszyny drukarskiej.
- **•** W przypadku rejestracji maszyn drukarskich EFI Pro 16h w programie EFI Cloud Connector po uaktualnieniu oprogramowania maszyny drukarskiej do wersji 1.0.4.7 i nowszych pojawiał się komunikat o błędzie.
- **•** Liczba zadań druku oraz aktualny stan maszyny drukarskiej EFI Pro 16h nie były aktualizowane w programie EFI IQ, a w kolumnie Czas rozpoczęcia drukowania wyświetlana była nieprawidłowa wartość. Problemy te rozwiązano w przypadku maszyn drukarskich EFI Pro 16h z oprogramowaniem w wersji 1.0.4.7 lub nowszej.

## **Czas bezczynności nie był wyświetlany**

Czas bezczynności w przypadku maszyn drukarskich EFI Pro 30f i EFI Pro 16h nie był wyświetlany w obszarze Wykorzystanie maszyny drukarskiej w programie EFI IQ.

## **EFI Go**

## **W przypadku drukarki H5 wyświetlane były nieprawidłowe kolory tuszu**

Niektóre kolory tuszu wyświetlane w EFI Go w przypadku drukarek H5 były nieprawidłowe, np. jasna magenta była wyświetlana jako niebieskawa, jasny cyjan jako morski, a turkusowy jako niebieski.

## **Wyświetlane były nieprawidłowe stany urządzenia**

W przypadku wybrania ustawienia Wczoraj na karcie Stany urządzeń wyświetlane dane należą do bieżącego dnia, a nie od poprzedniego dnia.

## **Niezgodność liczby wydrukowanych zadań**

Liczba wydrukowanych zadań wyświetlanych w programie EFI Go w ciągu ostatnich siedmiu dni nie była zgodna z liczbą wyświetlaną w programie IQ Dashboard.

#### **Wyświetlane są nieprawidłowe jednostki miary długości i szerokości drukowanych zadań**

Jednostki miary długości i szerokości drukowanych zadań w przypadku maszyn drukarskich EFI Pro 30h, EFI Pro 24h i EFI Pro 30f wyświetlane były w calach zamiast w metrach.

## **Jednostki miary nie były wyświetlane**

Podczas wyszukiwania zadania za pomocą ikony Wyszukaj w programie EFI Go jednostki miary dla wartości długości i szerokości nie były wyświetlane.

#### **W sekcji wydrukowanych zadań wyświetlane były nieprawidłowe dane**

Po wyszukaniu zadania za pomocą ikony Wyszukaj w programie EFI Go, w sekcji wydrukowanych zadań wyświetlane były dane dla okresu dłuższego niż ostatnie siedem dni.

## **IQ Insight**

## **Zadania druku wielowarstwowego nie były wyświetlane**

Zadania druku wielowarstwowego w przypadku maszyn drukarskich EFI Pro 30h nie były wyświetlane w Dzienniku zadań.

## **W kolumnach Dziennika zadań wyświetlane były nieprawidłowe informacje**

Nieprawidłowe informacje były wyświetlane w następujących kolumnach Dziennika zadań:

- **•** Długość nośnika i Szerokość nośnika: wartości długości i szerokości nośnika były wyświetlane jako zerowe w przypadku maszyn drukarskich EFI Pro 30h.
- **•** Tryb koloru: kolumna Tryb koloru była wyświetlana jako pusta w przypadku maszyn drukarskich EFI Pro 30h.
- **•** Kopie: w kolumnie Kopie wyświetlana była nieprawidłowa wartość w przypadku maszyn drukarskich EFI Pro 30h, a liczba wydrukowanych kopii nie była wyświetlana.

Po wprowadzeniu poprawki w kolumnie Kopie jest teraz wyświetlana całkowita liczba kopii w kolejce; dodano również nową kolumnę Liczba wydrukowanych kopii zadania, w której wyświetlana jest liczba wydrukowanych kopii w przypadku oprogramowania maszyny drukarskiej w wersji 2.0.0.1 i nowszych.

**•** Użytkownik: kolumna Użytkownik była wyświetlana jako pusta w przypadku maszyn drukarskich EFI Matan.

## **Znane problemy**

## **Konsola administratora**

## **Możliwość zaakceptowania zaproszenia przez istniejącego użytkownika**

Gdy istniejący użytkownik aplikacji EFI IQ zostanie zaproszony do dołączenia do innych kont firmowych, zostanie on automatycznie dodany do tych kont bez zatwierdzenia takiego zaproszenia.

#### **Adres MAC maszyn drukarskich do grafiki ekspozycyjnej nie jest wyświetlany**

Adres MAC maszyn drukarskich do grafiki ekspozycyjnej nie jest wyświetlany w menu Zbiór urządzeń ani w analizie maszyny drukarskiej.

## **IQ Dashboard**

## **Pozostały toner w EFI IQ**

Na serwerze Konica Minolta informacje o ilości pozostałego tonera w podsumowaniu drukarki na IQ Dashboard mogą różnić się od informacji wyświetlanych w sekcji Materiały eksploatacyjne w programie Fiery Command **WorkStation** 

## **EFI Cloud Connector**

### **Wyświetlany był nieprawidłowy komunikat o błędzie**

Kiedy użytkownik pomocy technicznej mający dostęp do pojedynczego konta w aplikacji EFI IQ podejmie próbę zalogowania się w aplikacji EFI Cloud Connector, wyświetlany jest komunikat o błędzie z informacją, że użytkownik ma dostęp do wielu kont firmowych.

## **Błąd nieprawidłowej aktywacji**

Jeżeli dane logowania do aplikacji EFI IQ pozwalają na dostęp do wielu kont, a użytkownik podejmie próbę zalogowania się do aplikacji EFI Cloud Connector w wersji 1.3.3745 lub starszej, zostanie wyświetlony komunikat o błędzie z informacją, że aktywacja aplikacji EFI Cloud Connector nie powiodła się. Ten komunikat jest nieprawidłowy. Oprogramowanie EFI Cloud Connector zostało aktywowane. Jednak tylko dane logowania EFI IQ pozwalające na dostęp do jednego konta EFI IQ umożliwiają dostęp do oprogramowania EFI Cloud Connector i EFI Go.

## **Informacje o urządzeniu nie są wyświetlane równocześnie**

Po ponownym uruchomieniu EFI Cloud Connector i wyświetleniu listy zarejestrowanych serwerów informacje w kolumnach Urządzenie, Połączenie i Wersja będą wyświetlane jako pierwsze. Następnie po kilku sekundach zostaną wyświetlone informacje w kolumnach Stan i Śledzenie.

## **Opóźnienie wiadomości o nieprawidłowym adresie IP**

W przypadku dodania nieprawidłowego adresu IP do EFI Cloud Connector może upłynąć więcej niż jedna minuta zanim zostanie wyświetlony odpowiedni komunikat.

## **Nie można dokonać rejestracji Fiery servers w trybie offline**

Gdy użytkownik podejmie próbę zarejestrowania wielu Fiery servers i jeśli jeden z Fiery servers znajduje się w trybie offline, zostanie wyświetlony komunikat informujący o tym, że dany Fiery server znajduje się w trybie offline. Ten Fiery server w trybie offline nie zostanie zarejestrowany. Próba zarejestrowania drugiego serwera Fiery servers w oprogramowaniu EFI Cloud Connector również zakończy się niepowodzeniem. Dzieje się tak tylko w przypadku serwera Fiery server przeznaczonego dla arkuszowych maszyn cyfrowych.

Aby rozwiązać ten problem, należy wykonać jedną z następujących czynności:

- **•** Na karcie Rejestrowanie serwerów kliknij przycisk Wstecz i usuń zaznaczenie pola wyboru Fiery server dla trybu offline. Następnie kliknij przycisk Zarejestruj.
- **•** Na karcie Rejestrowanie serwerów kliknij przycisk Dodaj urządzenie i ręcznie wprowadź informacje dla każdego Fiery server w trybie online.

#### **Aktualizacja Fiery server wyświetlana jest po zainstalowaniu oprogramowania EFI Cloud Connector**

W przypadku oprogramowania Fiery Command WorkStation wybranie serwera Fiery server dla arkuszowej maszyny cyfrowej, która jest już połączona z serwerem EFI Cloud Connector, może skutkować tym, że Aktualizacja serwera Fiery server pojawi się w menu Serwer > EFI IQ.

## **EFI Go**

## **Liczba zadań wstrzymanych nie jest zgodna z interfejsem użytkownika maszyny drukarskiej (UI)**

Liczba zadań wstrzymanych wyświetlanych w programie EFI Go w przypadku maszyn drukarskich EFI Pro 30h i EFI Pro 30f nie jest zgodna z interfejsem użytkownika maszyny drukarskiej (UI).

#### **Powiadomienia wyświetlane są po wylogowaniu**

Powiadomienia o zdarzeniach blokowania produkcji na urządzeniu przenośnym wyświetlane są nawet wtedy, gdy nie zalogowano się do aplikacji EFI Go.

## **IQ Insight**

## **Kolumna podwójnego przekreślenia w Dzienniku zadań jest pusta**

Kolumna podwójnego przekreślenia w Dzienniku zadań jest pusta w drukarkach EFI Pro 30h. Jednak w kolumnie przekreślenie w Dzienniku zadań wyświetlane są szczegóły zadania drukowania.

#### **Brak informacji o zadaniu w Dzienniku zadań**

Podczas wyświetlania serwera Fiery server dla arkuszowej maszyny cyfrowej w Dzienniku zadań aplikacja IQ Insight wyświetla tylko informacje na temat ustawień zadania. Informacje dotyczące ustawień domyślnych serwera nie są wyświetlane w Dzienniku zadań.

## **Brak informacji o Dzienniku zadań**

Po wybraniu serwera Fiery server dla arkuszowej maszyny cyfrowej i wyświetleniu Dziennika zadań informacje mogą nie być wyświetlane w następujących kolumnach:

- **•** Użytkownik
- **•** Oprawa klejona

## **Dla niektórych zmian wyświetlane jest nieprawidłowe wykorzystanie maszyny drukarskiej**

W przypadku porównywania zmian dla maszyny drukarskiej wyświetlany dla niektórych zmian czas użytkowania maszyny drukarskiej był nieprawidłowy.

#### **W kolumnie Kopie wyświetlana jest nieprawidłowa wartość**

W kolumnie Kopie na stronie Dziennik zadań wyświetlana jest nieprawidłowa wartość dla maszyn drukarskich Pro 30h.

## **IQ Manage**

## **Komunikaty o błędach**

EFI IQ korzysta z tych samych komunikatów o błędach co Fiery Command WorkStation. Komunikaty o błędach nieużywane w aplikacji Fiery Command WorkStation nie będą śledzone przez EFI IQ.

## **IQ Notify**

#### **Powiadomienie e‑mail wysłane do każdego Fiery server**

Jeżeli utracono połączenie między serwerem EFI Cloud Connector a serwerem EFI IQ oraz skonfigurowano alerty dotyczące blokowania produkcji w aplikacji IQ Notify, to w przypadku arkuszowych maszyn cyfrowych zarejestrowanych na serwerze EFI Cloud Connector dla każdego serwera Fiery server wysłane zostanie powiadomienie e‑mail.

## **Wielokrotne powiadomienia e-mail**

Jeżeli utracono połączenie między EFI Cloud Connector a Fiery server oraz skonfigurowano alerty dotyczące blokowania produkcji w IQ Notify, to do czasu przywrócenia łączności wysyłane będą wielokrotne powiadomienia e-mail.

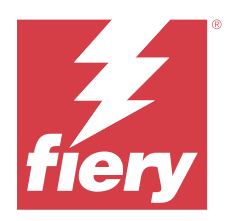

# EFI IQWydanie z sierpnia 2022 r.

# Co nowego w tej wersji

W tej wersji aplikacji EFI IQ dodano opisane poniżej nowe funkcje.

**•** Użytkownicy z kraju zgodnego z rozporządzeniem RODO mogą teraz zarejestrować się EFI IQ bez wyrażania zgody na otrzymywanie biuletynów od EFI IQ.

## **Rozwiązane problemy**

## **Zgoda na biuletyn była obowiązkowa**

W przypadku użytkownika z kraju spełniającego wymagania RODO wymagane było uzyskanie zgody na otrzymywanie wiadomości, aktualizacji i promocyjnych wiadomości e‑mail podczas rejestracji EFI IQ.

## **Konsola administratora**

## **Nakładające się ciągi znaków w polu nazwy firmy i adresu**

Po wprowadzeniu długiej nazwy firmy lub adresu na stronie Informacje o przedsiębiorstwie nazwa lub adres firmy nie został przesunięty do następnego wiersza i doszło do nakładania się na siebie ciągu znaków.

## **IQ Insight**

## **Interwał wyświetlania nie był wyświetlany w historii wyboru daty**

Po wybraniu wielu zakresów dat na stronie Trend lub Porównaj interwały wyświetlania nie były pokazywane dla wybranych zakresów dat na rozwijanej liście historii wyboru dat.

## **W kolumnie Kopie była wyświetlana nieprawidłowa wartość**

Na stronie Dziennik zadań w IQ Insight była wyświetlana żądana liczba kopii w kolumnie Kopie zamiast rzeczywistej liczby kopii wydrukowanych dla maszyn drukarskich H3/H5.

Po wprowadzeniu poprawki kolumna Liczba wydrukowanych kopii zadania została zamapowana w celu wyświetlenia rzeczywistej liczby wydrukowanych kopii, podczas gdy w kolumnie Kopie wyświetlana jest żądana liczba kopii.

#### **Nieprawidłowa wartość została wyświetlona w kolumnie Tryb koloru**

Strona Dziennik zadań w IQ Insight wyświetlała nieprawidłowe wartości w kolumnie Kopie w przypadku maszyn drukarskich D3r VUTEk.

#### **W dzienniku zadań wyświetlały się wartości niemające zastosowania**

W niektórych kolumnach na stronie Dziennik zadań w programie IQ Insight wyświetlane były wartości, które nie miały zastosowania w przypadku wybranych maszyn drukarskich do grafiki ekspozycyjnej. Na przykład w kolumnie Różne nośniki były wyświetlane "różne nośniki" dla maszyn drukarskich H3/H5 oraz "Prawda" dla maszyn drukarskich Q5r.

## **Znane problemy**

## **Konsola administratora**

#### **Możliwość zaakceptowania zaproszenia przez istniejącego użytkownika**

Gdy istniejący użytkownik aplikacji EFI IQ zostanie zaproszony do dołączenia do innych kont firmowych, zostanie on automatycznie dodany do tych kont bez zatwierdzenia takiego zaproszenia.

#### **Adres MAC maszyn drukarskich do grafiki ekspozycyjnej nie jest wyświetlany**

Adres MAC maszyn drukarskich do grafiki ekspozycyjnej nie jest wyświetlany w menu Zbiór urządzeń ani w analizie maszyny drukarskiej.

## **IQ Dashboard**

## **Pozostały toner w EFI IQ**

Na serwerze Konica Minolta informacje o ilości pozostałego tonera w podsumowaniu drukarki na IQ Dashboard mogą różnić się od informacji wyświetlanych w sekcji Materiały eksploatacyjne w programie Fiery Command WorkStation.

## **EFI Cloud Connector**

#### **Wyświetlany był nieprawidłowy komunikat o błędzie**

Kiedy użytkownik pomocy technicznej mający dostęp do pojedynczego konta w aplikacji EFI IQ podejmie próbę zalogowania się w aplikacji EFI Cloud Connector, wyświetlany jest komunikat o błędzie z informacją, że użytkownik ma dostęp do wielu kont firmowych.

## **Błąd nieprawidłowej aktywacji**

Jeżeli dane logowania do aplikacji EFI IQ pozwalają na dostęp do wielu kont, a użytkownik podejmie próbę zalogowania się do aplikacji EFI Cloud Connector w wersji 1.3.3745 lub starszej, zostanie wyświetlony komunikat o błędzie z informacją, że aktywacja aplikacji EFI Cloud Connector nie powiodła się. Ten komunikat jest nieprawidłowy. Oprogramowanie EFI Cloud Connector zostało aktywowane. Jednak tylko dane logowania

EFI IQ pozwalające na dostęp do jednego konta EFI IQ umożliwiają dostęp do oprogramowania EFI Cloud Connector i EFI Go.

#### **Informacje o urządzeniu nie są wyświetlane równocześnie**

Po ponownym uruchomieniu EFI Cloud Connector i wyświetleniu listy zarejestrowanych serwerów informacje w kolumnach Urządzenie, Połączenie i Wersja będą wyświetlane jako pierwsze. Następnie po kilku sekundach zostaną wyświetlone informacje w kolumnach Stan i Śledzenie.

## **Opóźnienie wiadomości o nieprawidłowym adresie IP**

W przypadku dodania nieprawidłowego adresu IP do EFI Cloud Connector może upłynąć więcej niż jedna minuta zanim zostanie wyświetlony odpowiedni komunikat.

## **Nie można dokonać rejestracji Fiery servers w trybie offline**

Gdy użytkownik podejmie próbę zarejestrowania wielu Fiery servers i jeśli jeden z Fiery servers znajduje się w trybie offline, zostanie wyświetlony komunikat informujący o tym, że dany Fiery server znajduje się w trybie offline. Ten Fiery server w trybie offline nie zostanie zarejestrowany. Próba zarejestrowania drugiego serwera Fiery servers w oprogramowaniu EFI Cloud Connector również zakończy się niepowodzeniem. Dzieje się tak tylko w przypadku serwera Fiery server przeznaczonego dla arkuszowych maszyn cyfrowych.

Aby rozwiązać ten problem, należy wykonać jedną z następujących czynności:

- **•** Na karcie Rejestrowanie serwerów kliknij przycisk Wstecz i usuń zaznaczenie pola wyboru Fiery server dla trybu offline. Następnie kliknij przycisk Zarejestruj.
- **•** Na karcie Rejestrowanie serwerów kliknij przycisk Dodaj urządzenie i ręcznie wprowadź informacje dla każdego Fiery server w trybie online.

## **Aktualizacja Fiery server wyświetlana jest po zainstalowaniu oprogramowania EFI Cloud Connector**

W przypadku oprogramowania Fiery Command WorkStation wybranie serwera Fiery server dla arkuszowej maszyny cyfrowej, która jest już połączona z serwerem EFI Cloud Connector, może skutkować tym, że Aktualizacja serwera Fiery server pojawi się w menu Serwer > EFI IQ.

## **EFI Go**

## **Wyświetlane są nieprawidłowe jednostki miary długości i szerokości drukowanych zadań**

Jednostki miary długości i szerokości drukowanych zadań w przypadku maszyn drukarskich EFI Pro 30h, EFI Pro 24h i EFI Pro 30f wyświetlane były w calach zamiast w metrach.

## **Liczba zadań wstrzymanych nie jest zgodna z interfejsem użytkownika maszyny drukarskiej (UI)**

Liczba zadań wstrzymanych wyświetlanych w programie EFI Go w przypadku maszyn drukarskich EFI Pro 30h i EFI Pro 30f nie jest zgodna z interfejsem użytkownika maszyny drukarskiej (UI).

## **Powiadomienia wyświetlane są po wylogowaniu**

Powiadomienia o zdarzeniach blokowania produkcji na urządzeniu przenośnym wyświetlane są nawet wtedy, gdy nie zalogowano się do aplikacji EFI Go.

## **IQ Insight**

## **Kolumna podwójnego przekreślenia w Dzienniku zadań jest pusta**

Kolumna podwójnego przekreślenia w Dzienniku zadań jest pusta w drukarkach EFI Pro 30h. Jednak w kolumnie przekreślenie w Dzienniku zadań wyświetlane są szczegóły zadania drukowania.

#### **Brak informacji o zadaniu w Dzienniku zadań**

Podczas wyświetlania serwera Fiery server dla arkuszowej maszyny cyfrowej w Dzienniku zadań aplikacja IQ Insight wyświetla tylko informacje na temat ustawień zadania. Informacje dotyczące ustawień domyślnych serwera nie są wyświetlane w Dzienniku zadań.

#### **Brak informacji o Dzienniku zadań**

Po wybraniu serwera Fiery server dla arkuszowej maszyny cyfrowej i wyświetleniu Dziennika zadań informacje mogą nie być wyświetlane w następujących kolumnach:

- **•** Użytkownik
- **•** Oprawa klejona

#### **Dla niektórych zmian wyświetlane jest nieprawidłowe wykorzystanie maszyny drukarskiej**

W przypadku porównywania zmian dla maszyny drukarskiej wyświetlany dla niektórych zmian czas użytkowania maszyny drukarskiej był nieprawidłowy.

#### **W kolumnie Kopie wyświetlana jest nieprawidłowa wartość**

W kolumnie Kopie na stronie Dziennik zadań wyświetlana jest nieprawidłowa wartość dla maszyn drukarskich Pro 30h.

## **IQ Manage**

#### **Komunikaty o błędach**

EFI IQ korzysta z tych samych komunikatów o błędach co Fiery Command WorkStation. Komunikaty o błędach nieużywane w aplikacji Fiery Command WorkStation nie będą śledzone przez EFI IQ.

## **IQ Notify**

#### **Powiadomienie e‑mail wysłane do każdego Fiery server**

Jeżeli utracono połączenie między serwerem EFI Cloud Connector a serwerem EFI IQ oraz skonfigurowano alerty dotyczące blokowania produkcji w aplikacji IQ Notify, to w przypadku arkuszowych maszyn cyfrowych zarejestrowanych na serwerze EFI Cloud Connector dla każdego serwera Fiery server wysłane zostanie powiadomienie e‑mail.

## **Wielokrotne powiadomienia e-mail**

Jeżeli utracono połączenie między EFI Cloud Connector a Fiery server oraz skonfigurowano alerty dotyczące blokowania produkcji w IQ Notify, to do czasu przywrócenia łączności wysyłane będą wielokrotne powiadomienia e-mail.

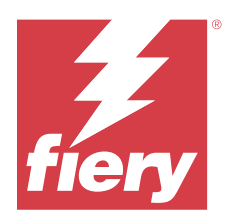

# EFI IQ – wersja z lipca 2022

# Co nowego w tej wersji

W tej wersji aplikacji EFI IQ dodano opisane poniżej nowe funkcje.

- **•** Istniejący użytkownik aplikacji EFI IQ może teraz zostać zaproszony do dołączenia do wielu kont firmowych w roli administratora, operatora lub użytkownika pomocy technicznej, która jest przypisana do każdego konta.
- **•** Użytkownik mający dostęp do wielu kont w aplikacji EFI IQ może przełączać się między kontami bez konieczności wylogowywania się i ponownego logowania.

## **Rozwiązane problemy**

## **IQ Insight**

## **Dziennik zadań wyświetlał dodatkową pustą stronę**

Dziennik zadań wyświetlał dodatkową pustą stronę, gdy łączne rekordy zadań dla wybranych filtrów były wielokrotnością dwudziestu.

## **Wyświetlany był nieprawidłowy interwał wyświetlania**

Po wybraniu opcji Ten miesiąc z listy rozwijanej kalendarz na stronie Trendy w menu rozwijanym Interwał wyświetlania wyświetlany był filtr dla ostatnich 7 dni, nawet jeśli w bieżącym miesiącu minęło sześć lub mniej dni.

## **Znane problemy**

## **Konsola administratora**

## **Możliwość zaakceptowania zaproszenia przez istniejącego użytkownika**

Gdy istniejący użytkownik aplikacji EFI IQ zostanie zaproszony do dołączenia do innych kont firmowych, zostanie on automatycznie dodany do tych kont bez zatwierdzenia takiego zaproszenia.

## **Adres MAC maszyn drukarskich do grafiki ekspozycyjnej nie jest wyświetlany**

Adres MAC maszyn drukarskich do grafiki ekspozycyjnej nie jest wyświetlany w menu Zbiór urządzeń ani w analizie maszyny drukarskiej.

## **IQ Dashboard**

## **Pozostały toner w EFI IQ**

Na serwerze Konica Minolta informacje o ilości pozostałego tonera w podsumowaniu drukarki na IQ Dashboard mogą różnić się od informacji wyświetlanych w sekcji Materiały eksploatacyjne w programie Fiery Command WorkStation.

## **EFI Cloud Connector**

## **Wyświetlany był nieprawidłowy komunikat o błędzie**

Kiedy użytkownik pomocy technicznej mający dostęp do pojedynczego konta w aplikacji EFI IQ podejmie próbę zalogowania się w aplikacji EFI Cloud Connector, wyświetlany jest komunikat o błędzie z informacją, że użytkownik ma dostęp do wielu kont firmowych.

## **Błąd nieprawidłowej aktywacji**

Jeżeli dane logowania do aplikacji EFI IQ pozwalają na dostęp do wielu kont, a użytkownik podejmie próbę zalogowania się do aplikacji EFI Cloud Connector w wersji 1.3.3745 lub starszej, zostanie wyświetlony komunikat o błędzie z informacją, że aktywacja aplikacji EFI Cloud Connector nie powiodła się. Ten komunikat jest nieprawidłowy. Oprogramowanie EFI Cloud Connector zostało aktywowane. Jednak tylko dane logowania EFI IQ pozwalające na dostęp do jednego konta EFI IQ umożliwiają dostęp do oprogramowania EFI Cloud Connector i EFI Go.

#### **Informacje o urządzeniu nie są wyświetlane równocześnie**

Po ponownym uruchomieniu EFI Cloud Connector i wyświetleniu listy zarejestrowanych serwerów informacje w kolumnach Urządzenie, Połączenie i Wersja będą wyświetlane jako pierwsze. Następnie po kilku sekundach zostaną wyświetlone informacje w kolumnach Stan i Śledzenie.

#### **Opóźnienie wiadomości o nieprawidłowym adresie IP**

W przypadku dodania nieprawidłowego adresu IP do EFI Cloud Connector może upłynąć więcej niż jedna minuta zanim zostanie wyświetlony odpowiedni komunikat.

## **Nie można dokonać rejestracji Fiery servers w trybie offline**

Gdy użytkownik podejmie próbę zarejestrowania wielu Fiery servers i jeśli jeden z Fiery servers znajduje się w trybie offline, zostanie wyświetlony komunikat informujący o tym, że dany Fiery server znajduje się w trybie offline. Ten Fiery server w trybie offline nie zostanie zarejestrowany. Próba zarejestrowania drugiego serwera Fiery servers w oprogramowaniu EFI Cloud Connector również zakończy się niepowodzeniem. Dzieje się tak tylko w przypadku serwera Fiery server przeznaczonego dla arkuszowych maszyn cyfrowych.

Aby rozwiązać ten problem, należy wykonać jedną z następujących czynności:

- **•** Na karcie Rejestrowanie serwerów kliknij przycisk Wstecz i usuń zaznaczenie pola wyboru Fiery server dla trybu offline. Następnie kliknij przycisk Zarejestruj.
- **•** Na karcie Rejestrowanie serwerów kliknij przycisk Dodaj urządzenie i ręcznie wprowadź informacje dla każdego Fiery server w trybie online.

## **Aktualizacja Fiery server wyświetlana jest po zainstalowaniu oprogramowania EFI Cloud Connector**

W przypadku oprogramowania Fiery Command WorkStation wybranie serwera Fiery server dla arkuszowej maszyny cyfrowej, która jest już połączona z serwerem EFI Cloud Connector, może skutkować tym, że Aktualizacja serwera Fiery server pojawi się w menu Serwer > EFI IQ.

## **EFI Go**

#### **Wyświetlane są nieprawidłowe jednostki miary długości i szerokości drukowanych zadań**

Jednostki miary długości i szerokości drukowanych zadań w przypadku maszyn drukarskich EFI Pro 30h, EFI Pro 24h i EFI Pro 30f wyświetlane były w calach zamiast w metrach.

#### **Liczba zadań wstrzymanych nie jest zgodna z interfejsem użytkownika maszyny drukarskiej (UI)**

Liczba zadań wstrzymanych wyświetlanych w programie EFI Go w przypadku maszyn drukarskich EFI Pro 30h i EFI Pro 30f nie jest zgodna z interfejsem użytkownika maszyny drukarskiej (UI).

#### **Powiadomienia wyświetlane są po wylogowaniu**

Powiadomienia o zdarzeniach blokowania produkcji na urządzeniu przenośnym wyświetlane są nawet wtedy, gdy nie zalogowano się do aplikacji EFI Go.

## **IQ Insight**

#### **Kolumna podwójnego przekreślenia w Dzienniku zadań jest pusta**

Kolumna podwójnego przekreślenia w Dzienniku zadań jest pusta w drukarkach EFI Pro 30h. Jednak w kolumnie przekreślenie w Dzienniku zadań wyświetlane są szczegóły zadania drukowania.

#### **Brak informacji o zadaniu w Dzienniku zadań**

Podczas wyświetlania serwera Fiery server dla arkuszowej maszyny cyfrowej w Dzienniku zadań aplikacja IQ Insight wyświetla tylko informacje na temat ustawień zadania. Informacje dotyczące ustawień domyślnych serwera nie są wyświetlane w Dzienniku zadań.

## **Brak informacji o Dzienniku zadań**

Po wybraniu serwera Fiery server dla arkuszowej maszyny cyfrowej i wyświetleniu Dziennika zadań informacje mogą nie być wyświetlane w następujących kolumnach:

- **•** Użytkownik
- **•** Oprawa klejona
#### **Dla niektórych zmian wyświetlane jest nieprawidłowe wykorzystanie maszyny drukarskiej**

W przypadku porównywania zmian dla maszyny drukarskiej wyświetlany dla niektórych zmian czas użytkowania maszyny drukarskiej był nieprawidłowy.

#### **IQ Manage**

#### **Komunikaty o błędach**

EFI IQ korzysta z tych samych komunikatów o błędach co Fiery Command WorkStation. Komunikaty o błędach nieużywane w aplikacji Fiery Command WorkStation nie będą śledzone przez EFI IQ.

#### **IQ Notify**

#### **Powiadomienie e‑mail wysłane do każdego Fiery server**

Jeżeli utracono połączenie między serwerem EFI Cloud Connector a serwerem EFI IQ oraz skonfigurowano alerty dotyczące blokowania produkcji w aplikacji IQ Notify, to w przypadku arkuszowych maszyn cyfrowych zarejestrowanych na serwerze EFI Cloud Connector dla każdego serwera Fiery server wysłane zostanie powiadomienie e‑mail.

#### **Wielokrotne powiadomienia e-mail**

Jeżeli utracono połączenie między EFI Cloud Connector a Fiery server oraz skonfigurowano alerty dotyczące blokowania produkcji w IQ Notify, to do czasu przywrócenia łączności wysyłane będą wielokrotne powiadomienia e-mail.

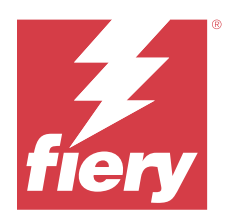

# Wydanie pakietu EFI IQ z czerwca 2022 r.

# Co nowego w tej wersji

W tej wersji aplikacji EFI IQ dodano opisane poniżej nowe funkcje.

- **•** Podczas rejestracji konta EFI IQ w chmurze należy podać nazwę firmy.
- **•** W menu Urządzenia w Konsoli administratora można teraz wyszukać urządzenie przy użyciu unikalnego identyfikatora i adresu MAC.

## **Rozwiązane problemy**

#### **EFI Go**

#### **W przypadku drukarki H5 wyświetlane były nieprawidłowe kolory tuszu**

Niektóre kolory tuszu wyświetlane w EFI Go w przypadku drukarek H5 były nieprawidłowe, np. jasna magenta była wyświetlana jako niebieskawa, jasny cyjan jako morski, a turkusowy jako niebieski.

#### **Wyświetlane były nieprawidłowe stany urządzenia**

W przypadku wybrania ustawienia Wczoraj na karcie Stany urządzeń wyświetlane dane należą do bieżącego dnia, a nie od poprzedniego dnia.

#### **Konsola administratora**

#### **Korzystanie ze znaków specjalnych podczas rejestracji**

Jeśli podczas rejestrowania konta EFI IQ w dowolnym polu wprowadzono znak ampersand "&", aktywacja licencji nie powiodła się i pojawił się komunikat o błędzie.

#### **Wdrażanie Fiery server z Fiery Command WorkStation**

Po podłączeniu Fiery server do konta EFI IQ z Fiery Command WorkStation, aktywacja nie została zakończona i pojawił się błąd.

## **Znane problemy**

#### **IQ Dashboard**

#### **Pozostały toner w EFI IQ**

Na serwerze Konica Minolta informacje o ilości pozostałego tonera w podsumowaniu drukarki na IQ Dashboard mogą różnić się od informacji wyświetlanych w sekcji Materiały eksploatacyjne w programie Fiery Command WorkStation.

#### **EFI Cloud Connector**

#### **Błąd nieprawidłowej aktywacji**

Jeżeli dane logowania do aplikacji EFI IQ pozwalają na dostęp do wielu kont, a użytkownik podejmie próbę zalogowania się do aplikacji EFI Cloud Connector w wersji 1.3.3745 lub starszej, zostanie wyświetlony komunikat o błędzie z informacją, że aktywacja aplikacji EFI Cloud Connector nie powiodła się. Ten komunikat jest nieprawidłowy. Oprogramowanie EFI Cloud Connector zostało aktywowane. Jednak tylko dane logowania EFI IQ pozwalające na dostęp do jednego konta EFI IQ umożliwiają dostęp do oprogramowania EFI Cloud Connector i EFI Go.

#### **Informacje o urządzeniu nie są wyświetlane równocześnie**

Po ponownym uruchomieniu EFI Cloud Connector i wyświetleniu listy zarejestrowanych serwerów informacje w kolumnach Urządzenie, Połączenie i Wersja będą wyświetlane jako pierwsze. Następnie po kilku sekundach zostaną wyświetlone informacje w kolumnach Stan i Śledzenie.

#### **Opóźnienie wiadomości o nieprawidłowym adresie IP**

W przypadku dodania nieprawidłowego adresu IP do EFI Cloud Connector może upłynąć więcej niż jedna minuta zanim zostanie wyświetlony odpowiedni komunikat.

#### **Nie można dokonać rejestracji Fiery servers w trybie offline**

Gdy użytkownik podejmie próbę zarejestrowania wielu Fiery servers i jeśli jeden z Fiery servers znajduje się w trybie offline, zostanie wyświetlony komunikat informujący o tym, że dany Fiery server znajduje się w trybie offline. Ten Fiery server w trybie offline nie zostanie zarejestrowany. Próba zarejestrowania drugiego serwera Fiery servers w oprogramowaniu EFI Cloud Connector również zakończy się niepowodzeniem. Dzieje się tak tylko w przypadku serwera Fiery server przeznaczonego dla arkuszowych maszyn cyfrowych.

Aby rozwiązać ten problem, należy wykonać jedną z następujących czynności:

- **•** Na karcie Rejestrowanie serwerów kliknij przycisk Wstecz i usuń zaznaczenie pola wyboru Fiery server dla trybu offline. Następnie kliknij przycisk Zarejestruj.
- **•** Na karcie Rejestrowanie serwerów kliknij przycisk Dodaj urządzenie i ręcznie wprowadź informacje dla każdego Fiery server w trybie online.

#### **Aktualizacja Fiery server wyświetlana jest po zainstalowaniu oprogramowania EFI Cloud Connector**

W przypadku oprogramowania Fiery Command WorkStation wybranie serwera Fiery server dla arkuszowej maszyny cyfrowej, która jest już połączona z serwerem EFI Cloud Connector, może skutkować tym, że Aktualizacja serwera Fiery server pojawi się w menu Serwer > EFI IQ.

#### **EFI Go**

#### **Wyświetlane są nieprawidłowe jednostki miary długości i szerokości drukowanych zadań**

Jednostki miary długości i szerokości drukowanych zadań w przypadku maszyn drukarskich EFI Pro 30h, EFI Pro 24h i EFI Pro 30f wyświetlane były w calach zamiast w metrach.

#### **Liczba zadań wstrzymanych nie jest zgodna z interfejsem użytkownika maszyny drukarskiej (UI)**

Liczba zadań wstrzymanych wyświetlanych w programie EFI Go w przypadku maszyn drukarskich EFI Pro 30h i EFI Pro 30f nie jest zgodna z interfejsem użytkownika maszyny drukarskiej (UI).

#### **Powiadomienia wyświetlane są po wylogowaniu**

Powiadomienia o zdarzeniach blokowania produkcji na urządzeniu przenośnym wyświetlane są nawet wtedy, gdy nie zalogowano się do aplikacji EFI Go.

## **IQ Insight**

#### **Kolumna podwójnego przekreślenia w Dzienniku zadań jest pusta**

Kolumna podwójnego przekreślenia w Dzienniku zadań jest pusta w drukarkach EFI Pro 30h. Jednak w kolumnie przekreślenie w Dzienniku zadań wyświetlane są szczegóły zadania drukowania.

#### **Brak informacji o zadaniu w Dzienniku zadań**

Podczas wyświetlania serwera Fiery server dla arkuszowej maszyny cyfrowej w Dzienniku zadań aplikacja IQ Insight wyświetla tylko informacje na temat ustawień zadania. Informacje dotyczące ustawień domyślnych serwera nie są wyświetlane w Dzienniku zadań.

#### **Brak informacji o Dzienniku zadań**

Po wybraniu serwera Fiery server dla arkuszowej maszyny cyfrowej i wyświetleniu Dziennika zadań informacje mogą nie być wyświetlane w następujących kolumnach:

- **•** Użytkownik
- **•** Oprawa klejona

#### **Dla niektórych zmian wyświetlane jest nieprawidłowe wykorzystanie maszyny drukarskiej**

W przypadku porównywania zmian dla maszyny drukarskiej wyświetlany dla niektórych zmian czas użytkowania maszyny drukarskiej był nieprawidłowy.

#### **IQ Manage**

#### **Komunikaty o błędach**

EFI IQ korzysta z tych samych komunikatów o błędach co Fiery Command WorkStation. Komunikaty o błędach nieużywane w aplikacji Fiery Command WorkStation nie będą śledzone przez EFI IQ.

#### **IQ Notify**

#### **Powiadomienie e‑mail wysłane do każdego Fiery server**

Jeżeli utracono połączenie między serwerem EFI Cloud Connector a serwerem EFI IQ oraz skonfigurowano alerty dotyczące blokowania produkcji w aplikacji IQ Notify, to w przypadku arkuszowych maszyn cyfrowych zarejestrowanych na serwerze EFI Cloud Connector dla każdego serwera Fiery server wysłane zostanie powiadomienie e‑mail.

#### **Wielokrotne powiadomienia e-mail**

Jeżeli utracono połączenie między EFI Cloud Connector a Fiery server oraz skonfigurowano alerty dotyczące blokowania produkcji w IQ Notify, to do czasu przywrócenia łączności wysyłane będą wielokrotne powiadomienia e-mail.

#### **Konsola administratora**

#### **Adres MAC maszyn drukarskich do grafiki ekspozycyjnej nie jest wyświetlany**

Adres MAC maszyn drukarskich do grafiki ekspozycyjnej nie jest wyświetlany w menu Zbiór urządzeń ani w analizie maszyny drukarskiej.

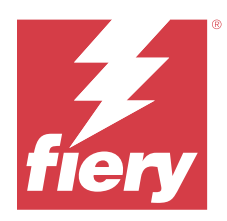

# EFI IQ – wydanie z maja 2022

# Co nowego w tej wersji

W tej wersji aplikacji EFI IQ dodano opisane poniżej nowe funkcje.

- Połącz się z kontem EFI IQ w chmurze za pomocą aplikacji Fiery Command WorkStation w wersji 6.8, aby utworzyć kopię zapasową i opublikować ustawienia obszaru roboczego w chmurze EFI IQ.
- **•** Strona trendów IQ Insight obsługuje bardziej szczegółowy widok danych widżetów.
- **•** Użytkownicy pomocy technicznej mogą teraz przełączać konta w EFI IQ bez wylogowywania się i ponownego logowania.
- **•** W kolekcji urządzeń w konsoli administratora można teraz wyszukać urządzenie przy użyciu unikalnego identyfikatora i adresu MAC.

## **Problem rozwiązany**

## **IQ Insight**

#### **Nieprawidłowe wartości wyświetlane dla zużycia tuszu na 1000 m² powierzchni podłoża**

Zużycie tuszu na 1000 m² powierzchni podłoża wyświetlało wartości odpowiadające zużyciu tuszu na kilometr kwadratowy.

## **Znane problemy**

## **IQ Dashboard**

#### **Opcja Przełącz firmę nie była dostępna w aplikacji EFI ColorGuard**

Użytkownicy pomocy technicznej nie mogli zmienić konta w aplikacji EFI ColorGuard bez wylogowania i ponownego zalogowania.

#### **Pozostały toner w EFI IQ**

Na serwerze Konica Minolta informacje o ilości pozostałego tonera w podsumowaniu drukarki na IQ Dashboard mogą różnić się od informacji wyświetlanych w sekcji Materiały eksploatacyjne w programie Fiery Command WorkStation.

#### **Błąd nieprawidłowej aktywacji**

Jeżeli dane logowania do aplikacji EFI IQ pozwalają na dostęp do wielu kont, a użytkownik podejmie próbę zalogowania się do aplikacji EFI Cloud Connector w wersji 1.3.3745 lub starszej, zostanie wyświetlony komunikat o błędzie z informacją, że aktywacja aplikacji EFI Cloud Connector nie powiodła się. Ten komunikat jest nieprawidłowy. Oprogramowanie EFI Cloud Connector zostało aktywowane. Jednak tylko dane logowania EFI IQ pozwalające na dostęp do jednego konta EFI IQ umożliwiają dostęp do oprogramowania EFI Cloud Connector i EFI Go.

#### **EFI Cloud Connector**

#### **Informacje o urządzeniu nie są wyświetlane równocześnie**

Po ponownym uruchomieniu EFI Cloud Connector i wyświetleniu listy zarejestrowanych serwerów informacje w kolumnach Urządzenie, Połączenie i Wersja będą wyświetlane jako pierwsze. Następnie po kilku sekundach zostaną wyświetlone informacje w kolumnach Stan i Śledzenie.

#### **Opóźnienie wiadomości o nieprawidłowym adresie IP**

W przypadku dodania nieprawidłowego adresu IP do EFI Cloud Connector może upłynąć więcej niż jedna minuta zanim zostanie wyświetlony odpowiedni komunikat.

#### **Powiadomienie e‑mail wysłane do każdego Fiery server**

Jeżeli utracono połączenie między serwerem EFI Cloud Connector a serwerem EFI IQ oraz skonfigurowano alerty dotyczące blokowania produkcji w aplikacji IQ Notify, to w przypadku arkuszowych maszyn cyfrowych zarejestrowanych na serwerze EFI Cloud Connector dla każdego serwera Fiery server wysłane zostanie powiadomienie e‑mail.

#### **Wielokrotne powiadomienia e-mail**

Jeżeli utracono połączenie między EFI Cloud Connector a Fiery server oraz skonfigurowano alerty dotyczące blokowania produkcji w IQ Notify, to do czasu przywrócenia łączności wysyłane będą wielokrotne powiadomienia e-mail.

#### **Nie można dokonać rejestracji Fiery servers w trybie offline**

Gdy użytkownik podejmie próbę zarejestrowania wielu Fiery servers i jeśli jeden z Fiery servers znajduje się w trybie offline, zostanie wyświetlony komunikat informujący o tym, że dany Fiery server znajduje się w trybie offline. Ten Fiery server w trybie offline nie zostanie zarejestrowany. Próba zarejestrowania drugiego serwera Fiery servers w oprogramowaniu EFI Cloud Connector również zakończy się niepowodzeniem. Dzieje się tak tylko w przypadku serwera Fiery server przeznaczonego dla arkuszowych maszyn cyfrowych.

Aby rozwiązać ten problem, należy wykonać jedną z następujących czynności:

- **•** Na karcie Rejestrowanie serwerów kliknij przycisk Wstecz i usuń zaznaczenie pola wyboru Fiery server dla trybu offline. Następnie kliknij przycisk Zarejestruj.
- **•** Na karcie Rejestrowanie serwerów kliknij przycisk Dodaj urządzenie i ręcznie wprowadź informacje dla każdego Fiery server w trybie online.

#### **Aktualizacja Fiery server wyświetlana jest po zainstalowaniu oprogramowania EFI Cloud Connector**

W przypadku oprogramowania Fiery Command WorkStation wybranie serwera Fiery server dla arkuszowej maszyny cyfrowej, która jest już połączona z serwerem EFI Cloud Connector, może skutkować tym, że Aktualizacja serwera Fiery server pojawi się w menu Serwer > EFI IQ.

#### **EFI Go**

#### **Wyświetlane są nieprawidłowe jednostki miary długości i szerokości drukowanych zadań**

Jednostki miary długości i szerokości drukowanych zadań w przypadku maszyn drukarskich EFI Pro 30h, EFI Pro 24h i EFI Pro 30f wyświetlane były w calach zamiast w metrach.

#### **Liczba zadań wstrzymanych nie jest zgodna z interfejsem użytkownika maszyny drukarskiej (UI)**

Liczba zadań wstrzymanych wyświetlanych w programie EFI Go w przypadku maszyn drukarskich EFI Pro 30h i EFI Pro 30f nie jest zgodna z interfejsem użytkownika maszyny drukarskiej (UI).

#### **Powiadomienia wyświetlane są po wylogowaniu**

Powiadomienia o zdarzeniach blokowania produkcji na urządzeniu przenośnym wyświetlane są nawet wtedy, gdy nie zalogowano się do aplikacji EFI Go.

#### **IQ Insight**

#### **Kolumna podwójnego przekreślenia w Dzienniku zadań jest pusta**

Kolumna podwójnego przekreślenia w Dzienniku zadań jest pusta w drukarkach EFI Pro 30h. Jednak w kolumnie przekreślenie w Dzienniku zadań wyświetlane są szczegóły zadania drukowania.

#### **Brak informacji o zadaniu w Dzienniku zadań**

Podczas wyświetlania serwera Fiery server dla arkuszowej maszyny cyfrowej w Dzienniku zadań aplikacja IQ Insight wyświetla tylko informacje na temat ustawień zadania. Informacje dotyczące ustawień domyślnych serwera nie są wyświetlane w Dzienniku zadań.

#### **W sekcji Błąd pojawia się Nieznany błąd**

Po otwarciu okna Szczegóły dotyczące wykorzystania w sekcji Błąd może pojawić się Nieznany błąd.

#### **Śledzenie czasu błędu**

Jeśli drukujesz zadanie i wystąpi zdarzenie blokowania produkcji, czas błędu będzie śledzony jako część błędu początkowego, który spowodował zdarzenie blokowania produkcji. Na przykład, jeśli wystąpi zacięcie papieru, czas śledzony dla kolejnych powiązanych błędów zostanie uwzględniony w czasie błędu obliczonym dla zacięcia papieru.

#### **Brak informacji o Dzienniku zadań**

Po wybraniu serwera Fiery server dla arkuszowej maszyny cyfrowej i wyświetleniu Dziennika zadań informacje mogą nie być wyświetlane w następujących kolumnach:

- **•** Użytkownik
- **•** Oprawa klejona

#### **Występuje niezgodność wartości atrybutów stanu**

Po otwarciu okna Szczegóły dotyczące wykorzystania dla maszyny drukarskiej z serii HS niektóre VUTEk wartości atrybutów stanu mogą nie odpowiadać wartościom wyświetlanym na maszynie drukarskiej. Jednakże przegląd stanu wyświetli prawidłowe wartości.

#### **IQ Manage**

#### **Komunikaty o błędach**

EFI IQ korzysta z tych samych komunikatów o błędach co Fiery Command WorkStation. Komunikaty o błędach nieużywane w aplikacji Fiery Command WorkStation nie będą śledzone przez EFI IQ.

#### **IQ Notify**

#### **Nieprawidłowe powiadomienie e-mail**

Po otrzymaniu na urządzeniu powiadomienia e-mail o zdarzeniu blokującym produkcję, a następnie zatrzymaniu śledzenia urządzenia z poziomu menu Konsola administratora > Urządzenia może zostać wyświetlone powiadomienie e-mail informujące o tym, że zdarzenie blokowania produkcji zostało rozwiązane.

## **Konsola administratora**

#### **Adres MAC maszyn drukarskich do grafiki ekspozycyjnej nie jest wyświetlany**

Adres MAC maszyn drukarskich do grafiki ekspozycyjnej nie jest wyświetlany w menu Zbiór urządzeń ani w analizie maszyny drukarskiej.

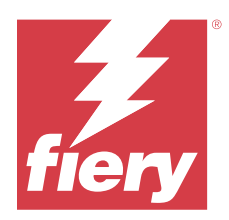

# EFI IQ wydanie z kwietnia 2022 r.

# Co nowego w tej wersji

Ta wersja EFI IQ zawiera następujące nowe funkcje:

**•** EFI Go w wersji 2.5.2 dla urządzeń z systemami Android i iOS.

# Rozwiązane problemy

# **IQ Insight**

## **Nieprawidłowy czas drukowania w Dzienniku zadań**

W kolumnie Czas drukowania w Dzienniku zadań wyświetlany był nieprawidłowy czas w przypadku niektórych maszyn drukarskich, a w nagłówku Czas drukowania nie były wyświetlane jednostki czasu.

## **Obszar pokrycia w pobranym Dzienniku zadań**

Po pobraniu Dziennika zadań wartości w kolumnie Obszar pokrycia (stopy kwadratowe) były wyświetlane w metrach kwadratowych.

## **Zadanie wielowarstwowe na maszynie drukarskiej VUTEk D3r**

Po wydrukowaniu zadania wielowarstwowego na maszynie drukarskiej VUTEk D3r program IQ Insight nie wyświetlał zadania jako wielowarstwowego.

# **EFI Cloud Connector**

## **Wykorzystanie procesora CPU na komputerach z systemami Linux i Mac OS**

Oprogramowanie EFI Cloud Connector powodowało spowolnienia na komputerach z systemami Linux i Mac OS.

# **EFI Go**

## **Stan błędów związanych z maszynami drukarskimi był wyświetlany na zielono**

Stan zadań maszyn drukarskich EFI Pro 30h, EFI Pro 16h, EFI Pro 24h oraz EFI Pro 30f z błędami był wyświetlany na zielono na Liście urządzeń.

## **Maszyny drukarskie z błędami nie były wymienione na Liście urządzeń z błędami**

Maszyny drukarskie z błędami EFI Pro 30h, EFI Pro 16h, EFI Pro 24h oraz EFI Pro 30f nie były wymienione na karcie Z błędem na Liście urządzeń.

## **Użycie maszyny drukarskiej nie było zgodne z IQ Dashboard**

Wykorzystanie maszyny drukarskiej wyświetlanej na karcie Stany urządzeń EFI Go nie odpowiadało Wykorzystaniu maszyny drukarskiej w IQ Dashboard.

## **Wartości zużycia tuszu nie były zgodne z IQ Dashboard**

Wartości zużycia tuszu wyświetlane w Podglądzie zadania EFI Go nie były zgodne ze Zużyciem tuszu w IQ Dashboard.

## **Stany urządzeń były puste w przypadku maszyn drukarskich EFI Pro 32r**

Po wybraniu niektórych opcji z menu rozwijanego na karcie Stany urządzeń nie były wyświetlane żadne dane.

# Znane problemy

## **IQ Dashboard**

## **Pozostały toner w EFI IQ**

Na serwerze Konica Minolta informacje o ilości pozostałego tonera w podsumowaniu drukarki na IQ Dashboard mogą różnić się od informacji wyświetlanych w sekcji Materiały eksploatacyjne w programie Fiery Command WorkStation.

## **Błąd nieprawidłowej aktywacji**

Jeżeli dane logowania do aplikacji EFI IQ pozwalają na dostęp do wielu kont, a użytkownik podejmie próbę zalogowania się do aplikacji EFI Cloud Connector w wersji 1.3.3745 lub starszej, zostanie wyświetlony komunikat o błędzie z informacją, że aktywacja aplikacji EFI Cloud Connector nie powiodła się. Ten komunikat jest nieprawidłowy. Oprogramowanie EFI Cloud Connector zostało aktywowane. Jednak tylko dane logowania EFI IQ pozwalające na dostęp do jednego konta EFI IQ umożliwiają dostęp do oprogramowania EFI Cloud Connector i EFI Go.

## **EFI Cloud Connector**

#### **Informacje o urządzeniu nie są wyświetlane równocześnie**

Po ponownym uruchomieniu EFI Cloud Connector i wyświetleniu listy zarejestrowanych serwerów informacje w kolumnach Urządzenie, Połączenie i Wersja będą wyświetlane jako pierwsze. Następnie po kilku sekundach zostaną wyświetlone informacje w kolumnach Stan i Śledzenie.

#### **Opóźnienie wiadomości o nieprawidłowym adresie IP**

W przypadku dodania nieprawidłowego adresu IP do EFI Cloud Connector może upłynąć więcej niż jedna minuta zanim zostanie wyświetlony odpowiedni komunikat.

#### **Powiadomienie e‑mail wysłane do każdego Fiery server**

Jeżeli utracono połączenie między serwerem EFI Cloud Connector a serwerem EFI IQ oraz skonfigurowano alerty dotyczące blokowania produkcji w aplikacji IQ Notify, to w przypadku arkuszowych maszyn cyfrowych zarejestrowanych na serwerze EFI Cloud Connector dla każdego serwera Fiery server wysłane zostanie powiadomienie e‑mail.

#### **Wielokrotne powiadomienia e-mail**

Jeżeli utracono połączenie między EFI Cloud Connector a Fiery server oraz skonfigurowano alerty dotyczące blokowania produkcji w IQ Notify, to do czasu przywrócenia łączności wysyłane będą wielokrotne powiadomienia email.

## **Nie można dokonać rejestracji Fiery servers w trybie offline**

Gdy użytkownik podejmie próbę zarejestrowania wielu Fiery servers i jeśli jeden z Fiery servers znajduje się w trybie offline, zostanie wyświetlony komunikat informujący o tym, że dany Fiery server znajduje się w trybie offline. Ten Fiery server w trybie offline nie zostanie zarejestrowany. Próba zarejestrowania drugiego serwera Fiery servers w oprogramowaniu EFI Cloud Connector również zakończy się niepowodzeniem. Dzieje się tak tylko w przypadku serwera Fiery server przeznaczonego dla arkuszowych maszyn cyfrowych.

Aby rozwiązać ten problem, należy wykonać jedną z następujących czynności:

- **•** Na karcie Rejestrowanie serwerów kliknij przycisk Wstecz i usuń zaznaczenie pola wyboru Fiery server dla trybu offline. Następnie kliknij przycisk Zarejestruj.
- **•** Na karcie Rejestrowanie serwerów kliknij przycisk Dodaj urządzenie i ręcznie wprowadź informacje dla każdego Fiery server w trybie online.

#### **Aktualizacja Fiery server wyświetlana jest po zainstalowaniu oprogramowania EFI Cloud Connector**

W przypadku oprogramowania Fiery Command WorkStation wybranie serwera Fiery server dla arkuszowej maszyny cyfrowej, która jest już połączona z serwerem EFI Cloud Connector, może skutkować tym, że Aktualizacja serwera Fiery server pojawi się w menu Serwer > EFI IQ.

**EFI Go**

## **Wyświetlane są nieprawidłowe jednostki miary długości i szerokości drukowanych zadań**

Jednostki miary długości i szerokości drukowanych zadań w przypadku maszyn drukarskich EFI Pro 30h, EFI Pro 24h i EFI Pro 30f wyświetlane były w calach zamiast w metrach.

#### **Liczba zadań wstrzymanych nie jest zgodna z interfejsem użytkownika maszyny drukarskiej (UI)**

Liczba zadań wstrzymanych wyświetlanych w programie EFI Go w przypadku maszyn drukarskich EFI Pro 30h i EFI Pro 30f nie jest zgodna z interfejsem użytkownika maszyny drukarskiej (UI).

#### **Powiadomienia wyświetlane są po wylogowaniu**

Powiadomienia o zdarzeniach blokowania produkcji na urządzeniu przenośnym wyświetlane są nawet wtedy, gdy nie zalogowano się do aplikacji EFI Go.

## **IQ Insight**

#### **Brak informacji o zadaniu w Dzienniku zadań**

Podczas wyświetlania serwera Fiery server dla arkuszowej maszyny cyfrowej w Dzienniku zadań aplikacja IQ Insight wyświetla tylko informacje na temat ustawień zadania. Informacje dotyczące ustawień domyślnych serwera nie są wyświetlane w Dzienniku zadań.

#### **W sekcji Błąd pojawia się Nieznany błąd**

Po otwarciu okna Szczegóły dotyczące wykorzystania w sekcji Błąd może pojawić się Nieznany błąd.

#### **Śledzenie czasu błędu**

Jeśli drukujesz zadanie i wystąpi zdarzenie blokowania produkcji, czas błędu będzie śledzony jako część błędu początkowego, który spowodował zdarzenie blokowania produkcji. Na przykład, jeśli wystąpi zacięcie papieru, czas śledzony dla kolejnych powiązanych błędów zostanie uwzględniony w czasie błędu obliczonym dla zacięcia papieru.

#### **Brak informacji o Dzienniku zadań**

Po wybraniu serwera Fiery server dla arkuszowej maszyny cyfrowej i wyświetleniu Dziennika zadań informacje mogą nie być wyświetlane w następujących kolumnach:

- **•** Użytkownik
- **•** Oprawa klejona

#### **Występuje niezgodność wartości atrybutów stanu**

Po otwarciu okna Szczegóły dotyczące wykorzystania dla maszyny drukarskiej z serii HS niektóre VUTEk wartości atrybutów stanu mogą nie odpowiadać wartościom wyświetlanym na maszynie drukarskiej. Jednakże przegląd stanu wyświetli prawidłowe wartości.

## **IQ Manage**

#### **Komunikaty o błędach**

EFI IQ korzysta z tych samych komunikatów o błędach co Fiery Command WorkStation. Komunikaty o błędach nieużywane w aplikacji Fiery Command WorkStation nie będą śledzone przez EFI IQ.

## **IQ Notify**

## **Nieprawidłowe powiadomienie e-mail**

Po otrzymaniu na urządzeniu powiadomienia e-mail o zdarzeniu blokującym produkcję, a następnie zatrzymaniu śledzenia urządzenia z poziomu menu Konsola administratora > Urządzenia może zostać wyświetlone powiadomienie e-mail informujące o tym, że zdarzenie blokowania produkcji zostało rozwiązane.

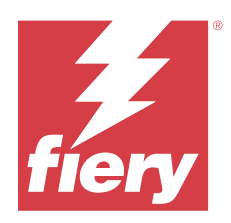

# Wersja EFI IQ: marzec 2022 r.

# Co nowego w tej wersji

W tej wersji aplikacji EFI IQ dodano opisane poniżej nowe funkcje.

- **•** EFI Cloud ConnectorObsługa informacji podczas wyświetlania urządzenia IQ Dashboard Fiery.
- **•** VUTEkObsługa drukarek Pro 30h w EFI Go ...

# Znane problemy

# **IQ Dashboard**

## **Pozostały toner w EFI IQ**

Na serwerze Konica Minolta informacje o ilości pozostałego tonera w podsumowaniu drukarki na IQ Dashboard mogą różnić się od informacji wyświetlanych w sekcji Materiały eksploatacyjne w programie Fiery Command WorkStation.

## **Błąd nieprawidłowej aktywacji**

Jeżeli dane logowania do aplikacji EFI IQ pozwalają na dostęp do wielu kont, a użytkownik podejmie próbę zalogowania się do aplikacji EFI Cloud Connector w wersji 1.3.3745 lub starszej, zostanie wyświetlony komunikat o błędzie z informacją, że aktywacja aplikacji EFI Cloud Connector nie powiodła się. Ten komunikat jest nieprawidłowy. Oprogramowanie EFI Cloud Connector zostało aktywowane. Jednak tylko dane logowania EFI IQ pozwalające na dostęp do jednego konta EFI IQ umożliwiają dostęp do oprogramowania EFI Cloud Connector i EFI Go.

# **EFI Cloud Connector**

## **Informacje o urządzeniu nie są wyświetlane równocześnie**

Po ponownym uruchomieniu EFI Cloud Connector i wyświetleniu listy zarejestrowanych serwerów informacje w kolumnach Urządzenie, Połączenie i Wersja będą wyświetlane jako pierwsze. Następnie po kilku sekundach zostaną wyświetlone informacje w kolumnach Stan i Śledzenie.

#### **Opóźnienie wiadomości o nieprawidłowym adresie IP**

W przypadku dodania nieprawidłowego adresu IP do EFI Cloud Connector może upłynąć więcej niż jedna minuta zanim zostanie wyświetlony odpowiedni komunikat.

#### **Powiadomienie e‑mail wysłane do każdego Fiery server**

Jeżeli utracono połączenie między serwerem EFI Cloud Connector a serwerem EFI IQ oraz skonfigurowano alerty dotyczące blokowania produkcji w aplikacji IQ Notify, to w przypadku arkuszowych maszyn cyfrowych zarejestrowanych na serwerze EFI Cloud Connector dla każdego serwera Fiery server wysłane zostanie powiadomienie e‑mail.

#### **Wielokrotne powiadomienia e-mail**

Jeżeli utracono połączenie między EFI Cloud Connector a Fiery server oraz skonfigurowano alerty dotyczące blokowania produkcji w IQ Notify, to do czasu przywrócenia łączności wysyłane będą wielokrotne powiadomienia email.

## **Nie można dokonać rejestracji Fiery servers w trybie offline**

Gdy użytkownik podejmie próbę zarejestrowania wielu Fiery servers i jeśli jeden z Fiery servers znajduje się w trybie offline, zostanie wyświetlony komunikat informujący o tym, że dany Fiery server znajduje się w trybie offline. Ten Fiery server w trybie offline nie zostanie zarejestrowany. Próba zarejestrowania drugiego serwera Fiery servers w oprogramowaniu EFI Cloud Connector również zakończy się niepowodzeniem. Dzieje się tak tylko w przypadku serwera Fiery server przeznaczonego dla arkuszowych maszyn cyfrowych.

Aby rozwiązać ten problem, należy wykonać jedną z następujących czynności:

- **•** Na karcie Rejestrowanie serwerów kliknij przycisk Wstecz i usuń zaznaczenie pola wyboru Fiery server dla trybu offline. Następnie kliknij przycisk Zarejestruj.
- **•** Na karcie Rejestrowanie serwerów kliknij przycisk Dodaj urządzenie i ręcznie wprowadź informacje dla każdego Fiery server w trybie online.

#### **Aktualizacja Fiery server wyświetlana jest po zainstalowaniu oprogramowania EFI Cloud Connector**

W przypadku oprogramowania Fiery Command WorkStation wybranie serwera Fiery server dla arkuszowej maszyny cyfrowej, która jest już połączona z serwerem EFI Cloud Connector, może skutkować tym, że Aktualizacja serwera Fiery server pojawi się w menu Serwer > EFI IQ.

## **EFI Go**

## **Powiadomienia wyświetlane są po wylogowaniu**

Powiadomienia o zdarzeniach blokowania produkcji na urządzeniu przenośnym wyświetlane są nawet wtedy, gdy nie zalogowano się do aplikacji EFI Go.

## **IQ Insight**

#### **Brak informacji o zadaniu w Dzienniku zadań**

Podczas wyświetlania serwera Fiery server dla arkuszowej maszyny cyfrowej w Dzienniku zadań aplikacja IQ Insight wyświetla tylko informacje na temat ustawień zadania. Informacje dotyczące ustawień domyślnych serwera nie są wyświetlane w Dzienniku zadań.

#### **W sekcji Błąd pojawia się Nieznany błąd**

Po otwarciu okna Szczegóły dotyczące wykorzystania w sekcji Błąd może pojawić się Nieznany błąd.

#### **Śledzenie czasu błędu**

Jeśli drukujesz zadanie i wystąpi zdarzenie blokowania produkcji, czas błędu będzie śledzony jako część błędu początkowego, który spowodował zdarzenie blokowania produkcji. Na przykład, jeśli wystąpi zacięcie papieru, czas śledzony dla kolejnych powiązanych błędów zostanie uwzględniony w czasie błędu obliczonym dla zacięcia papieru.

#### **Brak informacji o Dzienniku zadań**

Po wybraniu serwera Fiery server dla arkuszowej maszyny cyfrowej i wyświetleniu Dziennika zadań informacje mogą nie być wyświetlane w następujących kolumnach:

- **•** Użytkownik
- **•** Oprawa klejona

#### **Występuje niezgodność wartości atrybutów stanu**

Po otwarciu okna Szczegóły dotyczące wykorzystania dla maszyny drukarskiej z serii HS niektóre VUTEk wartości atrybutów stanu mogą nie odpowiadać wartościom wyświetlanym na maszynie drukarskiej. Jednakże przegląd stanu wyświetli prawidłowe wartości.

## **IQ Manage**

#### **Komunikaty o błędach**

EFI IQ korzysta z tych samych komunikatów o błędach co Fiery Command WorkStation. Komunikaty o błędach nieużywane w aplikacji Fiery Command WorkStation nie będą śledzone przez EFI IQ.

## **IQ Notify**

#### **Nieprawidłowe powiadomienie e-mail**

Po otrzymaniu na urządzeniu powiadomienia e-mail o zdarzeniu blokującym produkcję, a następnie zatrzymaniu śledzenia urządzenia z poziomu menu Konsola administratora > Urządzenia może zostać wyświetlone powiadomienie e-mail informujące o tym, że zdarzenie blokowania produkcji zostało rozwiązane.

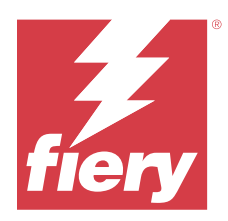

# EFI IQ – wersja z lutego 2022 r.

# Co nowego w tej wersji

Ta wersja EFI IQ zawiera następujące nowe funkcje:

**•** Zaktualizowano kolejność zadań dołączania dla serwera EFI IQ do druku grafiki ekspozycyjnej.

# Problem rozwiązany

# **Zmiana wartości opcji Wykorzystanie maszyny drukarskiej**

Po odznaczeniu pola wyboru Drukowanie, Bezczynność, Błąd lub Rozłączono w sekcji Kategorie na karcie Porównaj, a następnie kliknięciu przycisku Zastosuj, wartości w tabeli porównawczej zmieniają się dla pozostałych opcji Wykorzystania maszyny drukarskiej.

W celu rozwiązania problemu należy porównać wszystkie opcje Wykorzystania maszyny drukarskiej.

# Znane problemy

# **IQ Dashboard**

## **Pozostały toner w EFI IQ**

Na serwerze Konica Minolta informacje o ilości pozostałego tonera w podsumowaniu drukarki na IQ Dashboard mogą różnić się od informacji wyświetlanych w sekcji Materiały eksploatacyjne w programie Fiery Command WorkStation.

## **Błąd nieprawidłowej aktywacji**

Jeżeli dane logowania do aplikacji EFI IQ pozwalają na dostęp do wielu kont, a użytkownik podejmie próbę zalogowania się do aplikacji EFI Cloud Connector w wersji 1.3.3745 lub starszej, zostanie wyświetlony komunikat o błędzie z informacją, że aktywacja aplikacji EFI Cloud Connector nie powiodła się. Ten komunikat jest nieprawidłowy. Oprogramowanie EFI Cloud Connector zostało aktywowane. Jednak tylko dane logowania EFI IQ pozwalające na dostęp do jednego konta EFI IQ umożliwiają dostęp do oprogramowania EFI Cloud Connector i EFI Go.

## **EFI Cloud Connector**

#### **Informacje o urządzeniu nie są wyświetlane równocześnie**

Po ponownym uruchomieniu EFI Cloud Connector i wyświetleniu listy zarejestrowanych serwerów informacje w kolumnach Urządzenie, Połączenie i Wersja będą wyświetlane jako pierwsze. Następnie po kilku sekundach zostaną wyświetlone informacje w kolumnach Stan i Śledzenie.

#### **Opóźnienie wiadomości o nieprawidłowym adresie IP**

W przypadku dodania nieprawidłowego adresu IP do EFI Cloud Connector może upłynąć więcej niż jedna minuta zanim zostanie wyświetlony odpowiedni komunikat.

#### **Powiadomienie e‑mail wysłane do każdego Fiery server**

Jeżeli utracono połączenie między serwerem EFI Cloud Connector a serwerem EFI IQ oraz skonfigurowano alerty dotyczące blokowania produkcji w aplikacji IQ Notify, to w przypadku arkuszowych maszyn cyfrowych zarejestrowanych na serwerze EFI Cloud Connector dla każdego serwera Fiery server wysłane zostanie powiadomienie e‑mail.

#### **Wielokrotne powiadomienia e-mail**

Jeżeli utracono połączenie między EFI Cloud Connector a Fiery server oraz skonfigurowano alerty dotyczące blokowania produkcji w IQ Notify, to do czasu przywrócenia łączności wysyłane będą wielokrotne powiadomienia email.

#### **Nie można dokonać rejestracji Fiery servers w trybie offline**

Gdy użytkownik podejmie próbę zarejestrowania wielu Fiery servers i jeśli jeden z Fiery servers znajduje się w trybie offline, zostanie wyświetlony komunikat informujący o tym, że dany Fiery server znajduje się w trybie offline. Ten Fiery server w trybie offline nie zostanie zarejestrowany. Próba zarejestrowania drugiego serwera Fiery servers w oprogramowaniu EFI Cloud Connector również zakończy się niepowodzeniem. Dzieje się tak tylko w przypadku serwera Fiery server przeznaczonego dla arkuszowych maszyn cyfrowych.

Aby rozwiązać ten problem, należy wykonać jedną z następujących czynności:

- **•** Na karcie Rejestrowanie serwerów kliknij przycisk Wstecz i usuń zaznaczenie pola wyboru Fiery server dla trybu offline. Następnie kliknij przycisk Zarejestruj.
- **•** Na karcie Rejestrowanie serwerów kliknij przycisk Dodaj urządzenie i ręcznie wprowadź informacje dla każdego Fiery server w trybie online.

## **Aktualizacja Fiery server wyświetlana jest po zainstalowaniu oprogramowania EFI Cloud Connector**

W przypadku oprogramowania Fiery Command WorkStation wybranie serwera Fiery server dla arkuszowej maszyny cyfrowej, która jest już połączona z serwerem EFI Cloud Connector, może skutkować tym, że Aktualizacja serwera Fiery server pojawi się w menu Serwer > EFI IQ.

## **EFI Go**

#### **Powiadomienia wyświetlane są po wylogowaniu**

Powiadomienia o zdarzeniach blokowania produkcji na urządzeniu przenośnym wyświetlane są nawet wtedy, gdy nie zalogowano się do aplikacji EFI Go.

# **IQ Insight**

#### **Brak informacji o zadaniu w Dzienniku zadań**

Podczas wyświetlania serwera Fiery server dla arkuszowej maszyny cyfrowej w Dzienniku zadań aplikacja IQ Insight wyświetla tylko informacje na temat ustawień zadania. Informacje dotyczące ustawień domyślnych serwera nie są wyświetlane w Dzienniku zadań.

## **W sekcji Błąd pojawia się Nieznany błąd**

Po otwarciu okna Szczegóły dotyczące wykorzystania w sekcji Błąd może pojawić się Nieznany błąd.

#### **Śledzenie czasu błędu**

Jeśli drukujesz zadanie i wystąpi zdarzenie blokowania produkcji, czas błędu będzie śledzony jako część błędu początkowego, który spowodował zdarzenie blokowania produkcji. Na przykład, jeśli wystąpi zacięcie papieru, czas śledzony dla kolejnych powiązanych błędów zostanie uwzględniony w czasie błędu obliczonym dla zacięcia papieru.

## **Brak informacji o Dzienniku zadań**

Po wybraniu serwera Fiery server dla arkuszowej maszyny cyfrowej i wyświetleniu Dziennika zadań informacje mogą nie być wyświetlane w następujących kolumnach:

- **•** Użytkownik
- **•** Oprawa klejona

#### **Występuje niezgodność wartości atrybutów stanu**

Po otwarciu okna Szczegóły dotyczące wykorzystania dla maszyny drukarskiej z serii HS niektóre VUTEk wartości atrybutów stanu mogą nie odpowiadać wartościom wyświetlanym na maszynie drukarskiej. Jednakże przegląd stanu wyświetli prawidłowe wartości.

## **IQ Manage**

#### **Komunikaty o błędach**

EFI IQ korzysta z tych samych komunikatów o błędach co Fiery Command WorkStation. Komunikaty o błędach nieużywane w aplikacji Fiery Command WorkStation nie będą śledzone przez EFI IQ.

# **IQ Notify**

#### **Nieprawidłowe powiadomienie e-mail**

Po otrzymaniu na urządzeniu powiadomienia e-mail o zdarzeniu blokującym produkcję, a następnie zatrzymaniu śledzenia urządzenia z poziomu menu Konsola administratora > Urządzenia może zostać wyświetlone powiadomienie e-mail informujące o tym, że zdarzenie blokowania produkcji zostało rozwiązane.

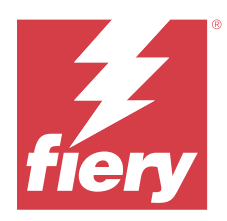

# EFI IQ – wersja ze stycznia 2022 r.

# Co nowego w tej wersji

Ta wersja EFI IQ zawiera następujące nowe funkcje:

**•** Opcja Wykorzystanie maszyny drukarskiej jest teraz dostępna na karcie Porównaj w aplikacji IQ Insight.

# Rozwiązane problemy

# **Dostępny jest filtr Brak zmian**

Informacje z filtra Brak zmian były wyświetlane podczas tworzenia zmian, które nie nakładały się na siebie i obejmowały 24 godziny.

# **Wykres Odbitki wyświetla inną wartość opcji Całkowita liczba odbitek**

Łączna wartość odbitek wyświetlanych na wykresie Odbitki na karcie Trend różni się od wartości Całkowitej liczby odbitek wyświetlanej po ustawieniu kursora myszy na wykresie Odbitki.

Znane problemy

# **IQ Dashboard**

## **Pozostały toner w EFI IQ**

Na serwerze Konica Minolta informacje o ilości pozostałego tonera w podsumowaniu drukarki na IQ Dashboard mogą różnić się od informacji wyświetlanych w sekcji Materiały eksploatacyjne w programie Fiery Command WorkStation.

## **Błąd nieprawidłowej aktywacji**

Jeżeli dane logowania do aplikacji EFI IQ pozwalają na dostęp do wielu kont, a użytkownik podejmie próbę zalogowania się do aplikacji EFI Cloud Connector w wersji 1.3.3745 lub starszej, zostanie wyświetlony komunikat o błędzie z informacją, że aktywacja aplikacji EFI Cloud Connector nie powiodła się. Ten komunikat jest nieprawidłowy. Oprogramowanie EFI Cloud Connector zostało aktywowane. Jednak tylko dane logowania EFI IQ pozwalające na dostęp do jednego konta EFI IQ umożliwiają dostęp do oprogramowania EFI Cloud Connector i EFI Go.

## **EFI Cloud Connector**

#### **Informacje o urządzeniu nie są wyświetlane równocześnie**

Po ponownym uruchomieniu EFI Cloud Connector i wyświetleniu listy zarejestrowanych serwerów informacje w kolumnach Urządzenie, Połączenie i Wersja będą wyświetlane jako pierwsze. Następnie po kilku sekundach zostaną wyświetlone informacje w kolumnach Stan i Śledzenie.

#### **Opóźnienie wiadomości o nieprawidłowym adresie IP**

W przypadku dodania nieprawidłowego adresu IP do EFI Cloud Connector może upłynąć więcej niż jedna minuta zanim zostanie wyświetlony odpowiedni komunikat.

#### **Powiadomienie e‑mail wysłane do każdego Fiery server**

Jeżeli utracono połączenie między serwerem EFI Cloud Connector a serwerem EFI IQ oraz skonfigurowano alerty dotyczące blokowania produkcji w aplikacji IQ Notify, to w przypadku arkuszowych maszyn cyfrowych zarejestrowanych na serwerze EFI Cloud Connector dla każdego serwera Fiery server wysłane zostanie powiadomienie e‑mail.

#### **Wielokrotne powiadomienia e-mail**

Jeżeli utracono połączenie między EFI Cloud Connector a Fiery server oraz skonfigurowano alerty dotyczące blokowania produkcji w IQ Notify, to do czasu przywrócenia łączności wysyłane będą wielokrotne powiadomienia email.

#### **Nie można dokonać rejestracji Fiery servers w trybie offline**

Gdy użytkownik podejmie próbę zarejestrowania wielu Fiery servers i jeśli jeden z Fiery servers znajduje się w trybie offline, zostanie wyświetlony komunikat informujący o tym, że dany Fiery server znajduje się w trybie offline. Ten Fiery server w trybie offline nie zostanie zarejestrowany. Próba zarejestrowania drugiego serwera Fiery servers w oprogramowaniu EFI Cloud Connector również zakończy się niepowodzeniem. Dzieje się tak tylko w przypadku serwera Fiery server przeznaczonego dla arkuszowych maszyn cyfrowych.

Aby rozwiązać ten problem, należy wykonać jedną z następujących czynności:

- **•** Na karcie Rejestrowanie serwerów kliknij przycisk Wstecz i usuń zaznaczenie pola wyboru Fiery server dla trybu offline. Następnie kliknij przycisk Zarejestruj.
- **•** Na karcie Rejestrowanie serwerów kliknij przycisk Dodaj urządzenie i ręcznie wprowadź informacje dla każdego Fiery server w trybie online.

## **Aktualizacja Fiery server wyświetlana jest po zainstalowaniu oprogramowania EFI Cloud Connector**

W przypadku oprogramowania Fiery Command WorkStation wybranie serwera Fiery server dla arkuszowej maszyny cyfrowej, która jest już połączona z serwerem EFI Cloud Connector, może skutkować tym, że Aktualizacja serwera Fiery server pojawi się w menu Serwer > EFI IQ.

## **EFI Go**

#### **Powiadomienia wyświetlane są po wylogowaniu**

Powiadomienia o zdarzeniach blokowania produkcji na urządzeniu przenośnym wyświetlane są nawet wtedy, gdy nie zalogowano się do aplikacji EFI Go.

# **IQ Insight**

#### **Zmiana wartości opcji Wykorzystanie maszyny drukarskiej**

Po odznaczeniu pola wyboru Drukowanie, Bezczynność, Błąd lub Rozłączono w sekcji Kategorie na karcie Porównaj, a następnie kliknięciu przycisku Zastosuj, wartości w tabeli porównawczej zmieniają się dla pozostałych opcji Wykorzystania maszyny drukarskiej.

W celu rozwiązania problemu należy porównać wszystkie opcje Wykorzystania maszyny drukarskiej.

#### **Brak informacji o zadaniu w Dzienniku zadań**

Podczas wyświetlania serwera Fiery server dla arkuszowej maszyny cyfrowej w Dzienniku zadań aplikacja IQ Insight wyświetla tylko informacje na temat ustawień zadania. Informacje dotyczące ustawień domyślnych serwera nie są wyświetlane w Dzienniku zadań.

## **W sekcji Błąd pojawia się Nieznany błąd**

Po otwarciu okna Szczegóły dotyczące wykorzystania w sekcji Błąd może pojawić się Nieznany błąd.

## **Śledzenie czasu błędu**

Jeśli drukujesz zadanie i wystąpi zdarzenie blokowania produkcji, czas błędu będzie śledzony jako część błędu początkowego, który spowodował zdarzenie blokowania produkcji. Na przykład, jeśli wystąpi zacięcie papieru, czas śledzony dla kolejnych powiązanych błędów zostanie uwzględniony w czasie błędu obliczonym dla zacięcia papieru.

## **Brak informacji o Dzienniku zadań**

Po wybraniu serwera Fiery server dla arkuszowej maszyny cyfrowej i wyświetleniu Dziennika zadań informacje mogą nie być wyświetlane w następujących kolumnach:

- **•** Użytkownik
- **•** Oprawa klejona

#### **Występuje niezgodność wartości atrybutów stanu**

Po otwarciu okna Szczegóły dotyczące wykorzystania dla maszyny drukarskiej z serii HS niektóre VUTEk wartości atrybutów stanu mogą nie odpowiadać wartościom wyświetlanym na maszynie drukarskiej. Jednakże przegląd stanu wyświetli prawidłowe wartości.

## **IQ Manage**

#### **Komunikaty o błędach**

EFI IQ korzysta z tych samych komunikatów o błędach co Fiery Command WorkStation. Komunikaty o błędach nieużywane w aplikacji Fiery Command WorkStation nie będą śledzone przez EFI IQ.

## **IQ Notify**

## **Nieprawidłowe powiadomienie e-mail**

Po otrzymaniu na urządzeniu powiadomienia e-mail o zdarzeniu blokującym produkcję, a następnie zatrzymaniu śledzenia urządzenia z poziomu menu Konsola administratora > Urządzenia może zostać wyświetlone powiadomienie e-mail informujące o tym, że zdarzenie blokowania produkcji zostało rozwiązane.

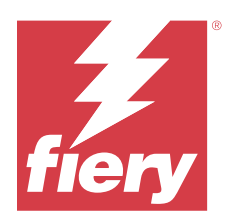

# EFI IQ wersja z grudnia 2021 r.

# Co nowego w tej wersji

Ta wersja EFI IQ zawiera następujące nowe funkcje:

- **•** Obsługa licencji EFI IQ na okres próbny dla maszyn drukarskich do grafiki ekspozycyjnej.
- **•** Raportowanie wykorzystania jest dostępne dla maszyny do druku Nozomi w szczegółowej analizie IQ Dashboard i aplikacji IQ Insight.

# Znane problemy

# **IQ Dashboard**

## **Pozostały toner w EFI IQ**

Na serwerze Konica Minolta informacje o ilości pozostałego tonera w podsumowaniu drukarki na IQ Dashboard mogą różnić się od informacji wyświetlanych w sekcji Materiały eksploatacyjne w programie Fiery Command WorkStation.

## **Błąd nieprawidłowej aktywacji**

Jeżeli dane logowania do aplikacji EFI IQ pozwalają na dostęp do wielu kont, a użytkownik podejmie próbę zalogowania się do aplikacji EFI Cloud Connector w wersji 1.3.3745 lub starszej, zostanie wyświetlony komunikat o błędzie z informacją, że aktywacja aplikacji EFI Cloud Connector nie powiodła się. Ten komunikat jest nieprawidłowy. Oprogramowanie EFI Cloud Connector zostało aktywowane. Jednak tylko dane logowania EFI IQ pozwalające na dostęp do jednego konta EFI IQ umożliwiają dostęp do oprogramowania EFI Cloud Connector i EFI Go.

# **EFI Cloud Connector**

## **Informacje o urządzeniu nie są wyświetlane równocześnie**

Po ponownym uruchomieniu EFI Cloud Connector i wyświetleniu listy zarejestrowanych serwerów informacje w kolumnach Urządzenie, Połączenie i Wersja będą wyświetlane jako pierwsze. Następnie po kilku sekundach zostaną wyświetlone informacje w kolumnach Stan i Śledzenie.

#### **Opóźnienie wiadomości o nieprawidłowym adresie IP**

W przypadku dodania nieprawidłowego adresu IP do EFI Cloud Connector może upłynąć więcej niż jedna minuta zanim zostanie wyświetlony odpowiedni komunikat.

#### **Powiadomienie e‑mail wysłane do każdego Fiery server**

Jeżeli utracono połączenie między serwerem EFI Cloud Connector a serwerem EFI IQ oraz skonfigurowano alerty dotyczące blokowania produkcji w aplikacji IQ Notify, to w przypadku arkuszowych maszyn cyfrowych zarejestrowanych na serwerze EFI Cloud Connector dla każdego serwera Fiery server wysłane zostanie powiadomienie e‑mail.

#### **Wielokrotne powiadomienia e-mail**

Jeżeli utracono połączenie między EFI Cloud Connector a Fiery server oraz skonfigurowano alerty dotyczące blokowania produkcji w IQ Notify, to do czasu przywrócenia łączności wysyłane będą wielokrotne powiadomienia email.

## **Nie można dokonać rejestracji Fiery servers w trybie offline**

Gdy użytkownik podejmie próbę zarejestrowania wielu Fiery servers i jeśli jeden z Fiery servers znajduje się w trybie offline, zostanie wyświetlony komunikat informujący o tym, że dany Fiery server znajduje się w trybie offline. Ten Fiery server w trybie offline nie zostanie zarejestrowany. Próba zarejestrowania drugiego serwera Fiery servers w oprogramowaniu EFI Cloud Connector również zakończy się niepowodzeniem. Dzieje się tak tylko w przypadku serwera Fiery server przeznaczonego dla arkuszowych maszyn cyfrowych.

Aby rozwiązać ten problem, należy wykonać jedną z następujących czynności:

- **•** Na karcie Rejestrowanie serwerów kliknij przycisk Wstecz i usuń zaznaczenie pola wyboru Fiery server dla trybu offline. Następnie kliknij przycisk Zarejestruj.
- **•** Na karcie Rejestrowanie serwerów kliknij przycisk Dodaj urządzenie i ręcznie wprowadź informacje dla każdego Fiery server w trybie online.

#### **Aktualizacja Fiery server wyświetlana jest po zainstalowaniu oprogramowania EFI Cloud Connector**

W przypadku oprogramowania Fiery Command WorkStation wybranie serwera Fiery server dla arkuszowej maszyny cyfrowej, która jest już połączona z serwerem EFI Cloud Connector, może skutkować tym, że Aktualizacja serwera Fiery server pojawi się w menu Serwer > EFI IQ.

## **EFI Go**

## **Powiadomienia wyświetlane są po wylogowaniu**

Powiadomienia o zdarzeniach blokowania produkcji na urządzeniu przenośnym wyświetlane są nawet wtedy, gdy nie zalogowano się do aplikacji EFI Go.

## **IQ Insight**

#### **Brak informacji o zadaniu w Dzienniku zadań**

Podczas wyświetlania serwera Fiery server dla arkuszowej maszyny cyfrowej w Dzienniku zadań aplikacja IQ Insight wyświetla tylko informacje na temat ustawień zadania. Informacje dotyczące ustawień domyślnych serwera nie są wyświetlane w Dzienniku zadań.

#### **W sekcji Błąd pojawia się Nieznany błąd**

Po otwarciu okna Szczegóły dotyczące wykorzystania w sekcji Błąd może pojawić się Nieznany błąd.

#### **Śledzenie czasu błędu**

Jeśli drukujesz zadanie i wystąpi zdarzenie blokowania produkcji, czas błędu będzie śledzony jako część błędu początkowego, który spowodował zdarzenie blokowania produkcji. Na przykład, jeśli wystąpi zacięcie papieru, czas śledzony dla kolejnych powiązanych błędów zostanie uwzględniony w czasie błędu obliczonym dla zacięcia papieru.

#### **Brak informacji o Dzienniku zadań**

Po wybraniu serwera Fiery server dla arkuszowej maszyny cyfrowej i wyświetleniu Dziennika zadań informacje mogą nie być wyświetlane w następujących kolumnach:

- **•** Użytkownik
- **•** Oprawa klejona

#### **Występuje niezgodność wartości atrybutów stanu**

Po otwarciu okna Szczegóły dotyczące wykorzystania dla maszyny drukarskiej z serii HS niektóre VUTEk wartości atrybutów stanu mogą nie odpowiadać wartościom wyświetlanym na maszynie drukarskiej. Jednakże przegląd stanu wyświetli prawidłowe wartości.

## **IQ Manage**

#### **Komunikaty o błędach**

EFI IQ korzysta z tych samych komunikatów o błędach co Fiery Command WorkStation. Komunikaty o błędach nieużywane w aplikacji Fiery Command WorkStation nie będą śledzone przez EFI IQ.

## **IQ Notify**

#### **Nieprawidłowe powiadomienie e-mail**

Po otrzymaniu na urządzeniu powiadomienia e-mail o zdarzeniu blokującym produkcję, a następnie zatrzymaniu śledzenia urządzenia z poziomu menu Konsola administratora > Urządzenia może zostać wyświetlone powiadomienie e-mail informujące o tym, że zdarzenie blokowania produkcji zostało rozwiązane.

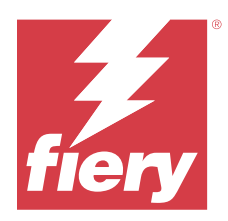

# EFI IQ – wersja z lipca 2021

# Co nowego w tej wersji

W tej wersji aplikacji EFI IQ dodano opisane poniżej nowe funkcje.

- **•** Poprawiono wygląd wykresu produkcji i wykorzystania w programie IQ Insight.
- **•** Przypisywanie użytkownika do roli pomocy technicznej w narzędziu Konsola administratora.

# Rozwiązane problemy

## **EFI Go**

## **Stan urządzenia drukarskiego nie jest aktualizowany podczas korzystania z wcześniejszych wersji aplikacji EFI Cloud Connector**

Podczas drukowania zadania z maszyny drukarskiej podłączonej do aplikacji EFI Cloud Connector w wersji 1.3.3155 lub starszej stan maszyny drukarskiej może nie zostać zaktualizowany. Drukowanie zostanie wykonane bez względu na stan.

# **IQ Insight**

## **Okno Szczegóły dotyczące wykorzystania nie wyświetla niektórych atrybutów stanu**

Po otwarciu okna Szczegóły dotyczące wykorzystania niektóre atrybuty stanu mogą nie być wyświetlane w niektórych modelach maszyn drukarskich.

Dla maszyny drukarskiej Cretaprint nie będzie wyświetlany następujący atrybut stanu:

**•** Błąd

Dla maszyny drukarskiej VUTEk z serii HS nie będą wyświetlane następujące atrybuty stanu:

- **•** Testuj
- **•** Konfiguracja nośników
- **•** Konfiguracja maszyny drukarskiej

Dla maszyny drukarskiej VUTEk z serii GS nie będą wyświetlane następujące atrybuty stanu:

- **•** Gotowe
- **•** W trybie uśpienia
- **•** Błąd
- **•** Konserwacja
- **•** Trwa wyłączanie
- **•** Drzwiczki otwarte
- **•** Konfiguracja nośników
- **•** Usuwanie błędów

## **Kolumny Dziennika zadań wyświetlają nieprawidłowe informacje**

Podczas wyświetlania Dziennika zadań w następujących kolumnach Dziennika zadań mogą być wyświetlane nieprawidłowe informacje:

- **•** Paper Catalog nazwa "-1" może być wyświetlana zamiast wartości Nazwa wykazu papieru.
- **•** Tryb koloru CMYK nie jest wyświetlany podczas drukowania zadania druku kolorowego z poziomu aplikacji Fiery Command WorkStation. Jednakże tryb CMYK wyświetli się, jeśli wydrukujesz zadanie druku kolorowego z poziomu aplikacji Fiery Hot Folders.
- **•** Aplikacja źródłowa wyświetlana jest nieprawidłowa nazwa, gdy zadanie jest drukowane z poziomu Fiery Driver.
- **•** Czas RIP (sekundy) maszyny drukarskie z serii Nozomi mogą wyświetlać wartości < 0,01. Jednakże kolumna ta nie ma zastosowania w przypadku maszyn drukarskich z serii Nozomi.

# Znane problemy

## **IQ Dashboard**

## **Pozostały toner w EFI IQ**

Na serwerze Konica Minolta informacje o ilości pozostałego tonera w podsumowaniu drukarki na IQ Dashboard mogą różnić się od informacji wyświetlanych w sekcji Materiały eksploatacyjne w programie Fiery Command WorkStation.

## **Błąd nieprawidłowej aktywacji**

Jeżeli dane logowania do aplikacji EFI IQ pozwalają na dostęp do wielu kont, a użytkownik podejmie próbę zalogowania się do aplikacji EFI Cloud Connector w wersji 1.3.3745 lub starszej, zostanie wyświetlony komunikat o błędzie z informacją, że aktywacja aplikacji EFI Cloud Connector nie powiodła się. Ten komunikat jest nieprawidłowy. Oprogramowanie EFI Cloud Connector zostało aktywowane. Jednak tylko dane logowania EFI IQ pozwalające na dostęp do jednego konta EFI IQ umożliwiają dostęp do oprogramowania EFI Cloud Connector i EFI Go.

## **EFI Cloud Connector**

#### **Informacje o urządzeniu nie są wyświetlane równocześnie**

Po ponownym uruchomieniu EFI Cloud Connector i wyświetleniu listy zarejestrowanych serwerów informacje w kolumnach Urządzenie, Połączenie i Wersja będą wyświetlane jako pierwsze. Następnie po kilku sekundach zostaną wyświetlone informacje w kolumnach Stan i Śledzenie.

#### **Opóźnienie wiadomości o nieprawidłowym adresie IP**

W przypadku dodania nieprawidłowego adresu IP do EFI Cloud Connector może upłynąć więcej niż jedna minuta zanim zostanie wyświetlony odpowiedni komunikat.

#### **Powiadomienie e‑mail wysłane do każdego Fiery server**

Jeżeli utracono połączenie między serwerem EFI Cloud Connector a serwerem EFI IQ oraz skonfigurowano alerty dotyczące blokowania produkcji w aplikacji IQ Notify, to w przypadku arkuszowych maszyn cyfrowych zarejestrowanych na serwerze EFI Cloud Connector dla każdego serwera Fiery server wysłane zostanie powiadomienie e‑mail.

#### **Wielokrotne powiadomienia e-mail**

Jeżeli utracono połączenie między EFI Cloud Connector a Fiery server oraz skonfigurowano alerty dotyczące blokowania produkcji w IQ Notify, to do czasu przywrócenia łączności wysyłane będą wielokrotne powiadomienia email.

#### **Nie można dokonać rejestracji Fiery servers w trybie offline**

Gdy użytkownik podejmie próbę zarejestrowania wielu Fiery servers i jeśli jeden z Fiery servers znajduje się w trybie offline, zostanie wyświetlony komunikat informujący o tym, że dany Fiery server znajduje się w trybie offline. Ten Fiery server w trybie offline nie zostanie zarejestrowany. Próba zarejestrowania drugiego serwera Fiery servers w oprogramowaniu EFI Cloud Connector również zakończy się niepowodzeniem. Dzieje się tak tylko w przypadku serwera Fiery server przeznaczonego dla arkuszowych maszyn cyfrowych.

Aby rozwiązać ten problem, należy wykonać jedną z następujących czynności:

- **•** Na karcie Rejestrowanie serwerów kliknij przycisk Wstecz i usuń zaznaczenie pola wyboru Fiery server dla trybu offline. Następnie kliknij przycisk Zarejestruj.
- **•** Na karcie Rejestrowanie serwerów kliknij przycisk Dodaj urządzenie i ręcznie wprowadź informacje dla każdego Fiery server w trybie online.

## **Aktualizacja Fiery server wyświetlana jest po zainstalowaniu oprogramowania EFI Cloud Connector**

W przypadku oprogramowania Fiery Command WorkStation wybranie serwera Fiery server dla arkuszowej maszyny cyfrowej, która jest już połączona z serwerem EFI Cloud Connector, może skutkować tym, że Aktualizacja serwera Fiery server pojawi się w menu Serwer > EFI IQ.

## **EFI Go**

#### **Powiadomienia wyświetlane są po wylogowaniu**

Powiadomienia o zdarzeniach blokowania produkcji na urządzeniu przenośnym wyświetlane są nawet wtedy, gdy nie zalogowano się do aplikacji EFI Go.

# **IQ Insight**

#### **Brak informacji o zadaniu w Dzienniku zadań**

Podczas wyświetlania serwera Fiery server dla arkuszowej maszyny cyfrowej w Dzienniku zadań aplikacja IQ Insight wyświetla tylko informacje na temat ustawień zadania. Informacje dotyczące ustawień domyślnych serwera nie są wyświetlane w Dzienniku zadań.

## **W sekcji Błąd pojawia się Nieznany błąd**

Po otwarciu okna Szczegóły dotyczące wykorzystania w sekcji Błąd może pojawić się Nieznany błąd.

#### **Śledzenie czasu błędu**

Jeśli drukujesz zadanie i wystąpi zdarzenie blokowania produkcji, czas błędu będzie śledzony jako część błędu początkowego, który spowodował zdarzenie blokowania produkcji. Na przykład, jeśli wystąpi zacięcie papieru, czas śledzony dla kolejnych powiązanych błędów zostanie uwzględniony w czasie błędu obliczonym dla zacięcia papieru.

## **Brak informacji o Dzienniku zadań**

Po wybraniu serwera Fiery server dla arkuszowej maszyny cyfrowej i wyświetleniu Dziennika zadań informacje mogą nie być wyświetlane w następujących kolumnach:

- **•** Użytkownik
- **•** Oprawa klejona

#### **Występuje niezgodność wartości atrybutów stanu**

Po otwarciu okna Szczegóły dotyczące wykorzystania dla maszyny drukarskiej z serii HS niektóre VUTEk wartości atrybutów stanu mogą nie odpowiadać wartościom wyświetlanym na maszynie drukarskiej. Jednakże przegląd stanu wyświetli prawidłowe wartości.

## **IQ Manage**

#### **Komunikaty o błędach**

EFI IQ korzysta z tych samych komunikatów o błędach co Fiery Command WorkStation. Komunikaty o błędach nieużywane w aplikacji Fiery Command WorkStation nie będą śledzone przez EFI IQ.

# **IQ Notify**

#### **Nieprawidłowe powiadomienie e-mail**

Po otrzymaniu na urządzeniu powiadomienia e-mail o zdarzeniu blokującym produkcję, a następnie zatrzymaniu śledzenia urządzenia z poziomu menu Konsola administratora > Urządzenia może zostać wyświetlone powiadomienie e-mail informujące o tym, że zdarzenie blokowania produkcji zostało rozwiązane.

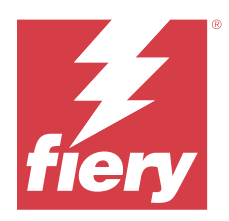

# EFI IQ Wydanie z listopada 2020 r.

# Co nowego w tej wersji

W tej wersji aplikacji EFI IQ dodano opisane poniżej nowe funkcje.

- **•** Zaktualizowana kolejność zadań dołączania.
- **•** Administratorzy mogą powiązać Fiery server z EFI Cloud Connector w Fiery Command WorkStation.

# Rozwiązane problemy

# **EFI Cloud Connector**

## **Opcja Połącz z EFI IQ znika w Fiery Command WorkStation**

Opcja Połącz z EFI IQ znika z Fiery server w Fiery Command WorkStation po odłączeniu od Fiery server z EFI Cloud Connector, a następnie próbuje ponownie połączyć się z EFI Cloud Connector.

# **IQ Insight**

## **Kolumna Koszt tuszu nie jest prawidłowo aktualizowana w pobranym dzienniku zadań**

Po skonfigurowaniu kosztu tuszu i pobraniu dziennika zadań dla drukarki kolumna Koszt tuszu może być pusta.

## **Użycie tuszu (wykres trendu) wyświetla nieprawidłową wartość użycia tuszu**

Gdy drukarki VUTEk i Nozomi są zgrupowane w zbiorze, Użycie tuszu (wykres trendu) wyświetla nieprawidłową wartość koloru turkusowego. Odpowiedni wykres Użycie tuszu wyświetla jednak prawidłowe wartości tuszu w kolorze turkusowym.

## **Użycie tuszu (wykres trendu) pokazuje nieprawidłowe jednostki tuszu**

Gdy maszyny drukarskie VUTEk i Nozomi są zgrupowane w zbiorze, Użycie tuszu (wykres trendu) prezentuje wartości tuszu w mililitrach. Odpowiedni wykres Użycie tuszu wyświetla jednak wartości tuszu w litrach.

## **Brakujące dane w kolumnach dziennika zadań**

W przypadku drukowania zadania i pobierania dziennika zadań wartości w następujących kolumnach mogą nie być wyświetlane:

- **•** Rozdzielczość X
- **•** Jednostki: X
- **•** Rozdzielczość Y
- **•** Jednostki: Y

#### **Filtr Brak zmian wyświetla informacje o zadaniu innej zmiany**

W przypadku utworzenia zmiany bez dni wolnych i drukowania zadania informacje o tym zadaniu dla zmiany wyświetlane są nawet po wybraniu opcji Brak zmian.

#### **Informacje o zadaniu nie są wyświetlane w IQ Insight**

W przypadku utworzenia zmiany, która rozciąga się na następny dzień, informacje o zadaniu mogą nie zostać wyświetlone w IQ Insight. Można jednak wyświetlić informacje o zadaniach dla określonej drukarki na IQ Dashboard.

## **IQ Manage**

#### **Po nieudanym wdrożeniu pakietu synchronizacji wyświetlana jest zielona ikona.**

Gdy podczas wdrażania pakietu synchronizacji na karcie Pakiet synchronizacji zasobów proces wdrożenia nie powiedzie się, ikona synchronizacji pakietu wyświetlana jest na zielono. Jest to normalny objaw. Zielona ikona oznacza, że wdrażanie pakietu synchronizacji zostało ukończone.

#### **Nieprawidłowa nazwa ponownie wdrożonego pakietu synchronizacji**

Po ponownym wdrożeniu błędnego pakietu synchronizacji i umieszczeniu kursora nad nazwą ponownie wdrożonego pakietu synchronizacji etykietka narzędzia wyświetla nieprawidłową nazwę.

## **IQ Notify**

## **Raport IQ Notify dotyczący drukarek atramentowych wyświetla nieprawidłowe wartości użycia tuszu**

Po otrzymaniu dziennego raportu z IQ Notify w raporcie wyświetlane są nieprawidłowe wartości użycia tuszu dla drukarek atramentowych.

# Znane problemy

## **IQ Manage**

## **Komunikaty o błędach**

EFI IQ korzysta z tych samych komunikatów o błędach co Fiery Command WorkStation. Komunikaty o błędach nieużywane w aplikacji Fiery Command WorkStation nie będą śledzone przez EFI IQ.

# **IQ Insight**

## **W sekcji Błąd pojawia się Nieznany błąd**

Po otwarciu okna Szczegóły dotyczące wykorzystania w sekcji Błąd może pojawić się Nieznany błąd.

## **Okno Szczegóły dotyczące wykorzystania nie wyświetla niektórych atrybutów stanu**

Po otwarciu okna Szczegóły dotyczące wykorzystania niektóre atrybuty stanu mogą nie być wyświetlane w niektórych modelach maszyn drukarskich.

Dla maszyny drukarskiej Cretaprint nie będzie wyświetlany następujący atrybut stanu:

**•** Błąd

Dla maszyny drukarskiej VUTEk z serii HS nie będą wyświetlane następujące atrybuty stanu:

- **•** Testuj
- **•** Konfiguracja nośników
- **•** Konfiguracja maszyny drukarskiej

Dla maszyny drukarskiej VUTEk z serii GS nie będą wyświetlane następujące atrybuty stanu:

- **•** Gotowe
- **•** W trybie uśpienia
- **•** Błąd
- **•** Konserwacja
- **•** Trwa wyłączanie
- **•** Drzwiczki otwarte
- **•** Konfiguracja nośników
- **•** Usuwanie błędów

## **Śledzenie czasu błędu**

Jeśli drukujesz zadanie i wystąpi zdarzenie blokowania produkcji, czas błędu będzie śledzony jako część błędu początkowego, który spowodował zdarzenie blokowania produkcji. Na przykład, jeśli wystąpi zacięcie papieru, czas śledzony dla kolejnych powiązanych błędów zostanie uwzględniony w czasie błędu obliczonym dla zacięcia papieru.
#### **Brak informacji o Dzienniku zadań**

Po wybraniu serwera Fiery server dla arkuszowej maszyny cyfrowej i wyświetleniu Dziennika zadań informacje mogą nie być wyświetlane w następujących kolumnach:

- **•** Użytkownik
- **•** Oprawa klejona

#### **Kolumny Dziennika zadań wyświetlają nieprawidłowe informacje**

Podczas wyświetlania Dziennika zadań w następujących kolumnach Dziennika zadań mogą być wyświetlane nieprawidłowe informacje:

- **•** Paper Catalog nazwa "-1" może być wyświetlana zamiast wartości Nazwa wykazu papieru.
- **•** Tryb koloru CMYK nie jest wyświetlany podczas drukowania zadania druku kolorowego z poziomu aplikacji Fiery Command WorkStation. Jednakże tryb CMYK wyświetli się, jeśli wydrukujesz zadanie druku kolorowego z poziomu aplikacji Fiery Hot Folders.
- **•** Aplikacja źródłowa wyświetlana jest nieprawidłowa nazwa, gdy zadanie jest drukowane z poziomu Fiery Driver.
- **•** Czas RIP (sekundy) maszyny drukarskie z serii Nozomi mogą wyświetlać wartości < 0,01. Jednakże kolumna ta nie ma zastosowania w przypadku maszyn drukarskich z serii Nozomi.

#### **Występuje niezgodność wartości atrybutów stanu**

Po otwarciu okna Szczegóły dotyczące wykorzystania dla maszyny drukarskiej z serii HS niektóre VUTEk wartości atrybutów stanu mogą nie odpowiadać wartościom wyświetlanym na maszynie drukarskiej. Jednakże przegląd stanu wyświetli prawidłowe wartości.

## **EFI Go**

## **Stan urządzenia drukarskiego nie jest aktualizowany podczas korzystania z wcześniejszych wersji aplikacji EFI Cloud Connector**

Podczas drukowania zadania z maszyny drukarskiej podłączonej do aplikacji EFI Cloud Connector w wersji 1.3.3155 lub starszej stan maszyny drukarskiej może nie zostać zaktualizowany. Drukowanie zostanie wykonane bez względu na stan.

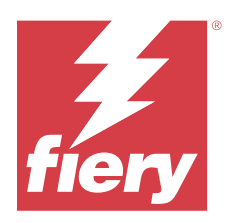

# Wydanie pakietu EFI IQ z sierpnia 2020 r.

# Co nowego w tej wersji

W tej wersji pakietu EFI IQ dodano opisane poniżej nowe funkcje.

- **•** Obsługa arkuszowych maszyn cyfrowych w aplikacji EFI Go .
- **•** Otrzymywanie powiadomień push z aplikacji EFI Go.
- **•** Administratorzy mogą tworzyć zmiany i zarządzać nimi.
- **•** Administratorzy mogą kupować licencje na aplikację IQ Manage do zarządzania konfiguracją maszyny drukującej.
- **•** Administratorzy mogą zarządzać licencjami na aplikację IQ Manage za pomocą Menedżera licencji.
- **•** Konfigurowanie kolumn Dziennika zadań.

# Rozwiązane problemy

## **IQ Dashboard**

## **Po zalogowaniu wyświetlana jest strona Zarejestruj/Zaloguj**

Po pomyślnym zalogowaniu się w EFI IQ wyświetlana jest strona Zarejestruj/Zaloguj przed załadowaniem Pulpitu.

## **Funkcje pulpitu nawigacyjnego podczas pierwszego logowania**

Po udanym zalogowaniu się do EFI IQ niektóre funkcje pulpitu nawigacyjnego mogą być tymczasowo niedostępne podczas pierwszej sesji. Aby rozwiązać ten problem, należy wylogować się, a następnie ponownie się zalogować, aby uzyskać dostęp do funkcji. Funkcje będą dostępne w kolejnych sesjach.

## **IQ Insight**

#### **Wstawiane strony rejestrują się nieprawidłowo**

W przypadku korzystania z funkcji Wstaw stronę w Fiery Command WorkStation program IQ Insight może rejestrować jedną wstawioną stronę jako dwa arkusze.

## **Wyświetlanie danych nt. zacięć papieru i wykorzystania.**

Zmiany szybkości lokalnego połączenia internetowego mogą opóźnić wyświetlanie danych EFI IQ nawet o 15 minut.

## **EFI Go**

#### **Funkcja ciągłego drukowania na urządzeniu VUTEk**

EFI Go może niepoprawnie wyświetlać zadania jako ukończone w 0% na końcu listy Zadanie, gdy używana jest funkcja ciągłego drukowania na urządzeniu VUTEk.

## Znane problemy

## **IQ Manage**

#### **Komunikaty o błędach**

EFI IQ korzysta z tych samych komunikatów o błędach co Fiery Command WorkStation. Komunikaty o błędach nieużywane w aplikacji Fiery Command WorkStation nie będą śledzone przez EFI IQ.

## **IQ Insight**

#### **W sekcji Błąd pojawia się Nieznany błąd**

Po otwarciu okna Szczegóły dotyczące wykorzystania w sekcji Błąd może pojawić się Nieznany błąd.

## **Okno Szczegóły dotyczące wykorzystania nie wyświetla niektórych atrybutów stanu**

Po otwarciu okna Szczegóły dotyczące wykorzystania niektóre atrybuty stanu mogą nie być wyświetlane w niektórych modelach maszyn drukarskich.

Dla maszyny drukarskiej Cretaprint nie będzie wyświetlany następujący atrybut stanu:

**•** Błąd

Dla maszyny drukarskiej VUTEk z serii HS nie będą wyświetlane następujące atrybuty stanu:

- **•** Testuj
- **•** Konfiguracja nośników
- **•** Konfiguracja maszyny drukarskiej

Dla maszyny drukarskiej VUTEk z serii GS nie będą wyświetlane następujące atrybuty stanu:

- **•** Gotowe
- **•** W trybie uśpienia
- **•** Błąd
- **•** Konserwacja
- **•** Trwa wyłączanie
- **•** Drzwiczki otwarte
- **•** Konfiguracja nośników
- **•** Usuwanie błędów

#### **Śledzenie czasu błędu**

Jeśli drukujesz zadanie i wystąpi zdarzenie blokowania produkcji, czas błędu będzie śledzony jako część błędu początkowego, który spowodował zdarzenie blokowania produkcji. Na przykład, jeśli wystąpi zacięcie papieru, czas śledzony dla kolejnych powiązanych błędów zostanie uwzględniony w czasie błędu obliczonym dla zacięcia papieru.

#### **Brak informacji o Dzienniku zadań**

Po wybraniu serwera Fiery server dla arkuszowej maszyny cyfrowej i wyświetleniu Dziennika zadań informacje mogą nie być wyświetlane w następujących kolumnach:

- **•** Użytkownik
- **•** Oprawa klejona

#### **Kolumny Dziennika zadań wyświetlają nieprawidłowe informacje**

Podczas wyświetlania Dziennika zadań w następujących kolumnach Dziennika zadań mogą być wyświetlane nieprawidłowe informacje:

- **•** Paper Catalog nazwa "-1" może być wyświetlana zamiast wartości Nazwa wykazu papieru.
- **•** Tryb koloru CMYK nie jest wyświetlany podczas drukowania zadania druku kolorowego z poziomu aplikacji Fiery Command WorkStation. Jednakże tryb CMYK wyświetli się, jeśli wydrukujesz zadanie druku kolorowego z poziomu aplikacji Fiery Hot Folders.
- **•** Aplikacja źródłowa wyświetlana jest nieprawidłowa nazwa, gdy zadanie jest drukowane z poziomu Fiery Driver.
- **•** Czas RIP (sekundy) maszyny drukarskie z serii Nozomi mogą wyświetlać wartości < 0,01. Jednakże kolumna ta nie ma zastosowania w przypadku maszyn drukarskich z serii Nozomi.

#### **Występuje niezgodność wartości atrybutów stanu**

Po otwarciu okna Szczegóły dotyczące wykorzystania dla maszyny drukarskiej z serii HS niektóre VUTEk wartości atrybutów stanu mogą nie odpowiadać wartościom wyświetlanym na maszynie drukarskiej. Jednakże przegląd stanu wyświetli prawidłowe wartości.

**EFI Go**

## **Stan urządzenia drukarskiego nie jest aktualizowany podczas korzystania z wcześniejszych wersji aplikacji EFI Cloud Connector**

Podczas drukowania zadania z maszyny drukarskiej podłączonej do aplikacji EFI Cloud Connector w wersji 1.3.3155 lub starszej stan maszyny drukarskiej może nie zostać zaktualizowany. Drukowanie zostanie wykonane bez względu na stan.

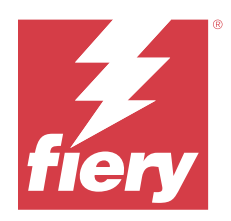

# Wersja EFI IQ: marzec 2020 r.

## Problem rozwiązany

## **IQ Insight**

## **Dodatkowe kolumny tusz**

Dodatkowe kolumny tuszu są wyświetlane na stronie Dziennik zadań w przypadku drukarek serii H3/H5, GS i EFI Pro 32r. Na stronie Dziennik zadań kolumny oznaczone numerami mogą być ignorowane w przypadku drukarek, których dotyczy ta usterka.

## Znane problemy

## **IQ Dashboard**

#### **Po zalogowaniu wyświetlana jest strona Zarejestruj/Zaloguj**

Po pomyślnym zalogowaniu się w EFI IQ wyświetlana jest strona Zarejestruj/Zaloguj przed załadowaniem Pulpitu.

#### **Funkcje pulpitu nawigacyjnego podczas pierwszego logowania**

Po udanym zalogowaniu się do EFI IQ niektóre funkcje pulpitu nawigacyjnego mogą być tymczasowo niedostępne podczas pierwszej sesji. Aby rozwiązać ten problem, należy wylogować się, a następnie ponownie się zalogować, aby uzyskać dostęp do funkcji. Funkcje będą dostępne w kolejnych sesjach.

## **IQ Manage**

#### **Komunikaty o błędach**

EFI IQ korzysta z tych samych komunikatów o błędach co Fiery Command WorkStation. Komunikaty o błędach nieużywane w aplikacji Fiery Command WorkStation nie będą śledzone przez EFI IQ.

## **IQ Insight**

#### **Wstawiane strony rejestrują się nieprawidłowo**

W przypadku korzystania z funkcji Wstaw stronę w Fiery Command WorkStation program IQ Insight może rejestrować jedną wstawioną stronę jako dwa arkusze.

#### **Wyświetlanie danych nt. zacięć papieru i wykorzystania.**

Zmiany szybkości lokalnego połączenia internetowego mogą opóźnić wyświetlanie danych EFI IQ nawet o 15 minut.

#### **EFI Go**

#### **Funkcja ciągłego drukowania na urządzeniu VUTEk**

EFI Go może niepoprawnie wyświetlać zadania jako ukończone w 0% na końcu listy Zadanie, gdy używana jest funkcja ciągłego drukowania na urządzeniu VUTEk.

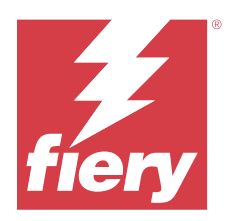

# EFI IQ wersja z grudnia 2019 r.

# Co nowego w tej wersji

W tej wersji aplikacji EFI IQ dodano opisane poniżej nowe funkcje.

**•** Obsługa narzędzia IQ Notify.

# Znane problemy

## **IQ Dashboard**

#### **Po zalogowaniu wyświetlana jest strona Zarejestruj/Zaloguj**

Po pomyślnym zalogowaniu się w EFI IQ wyświetlana jest strona Zarejestruj/Zaloguj przed załadowaniem Pulpitu.

#### **Funkcje pulpitu nawigacyjnego podczas pierwszego logowania**

Po udanym zalogowaniu się do EFI IQ niektóre funkcje pulpitu nawigacyjnego mogą być tymczasowo niedostępne podczas pierwszej sesji. Aby rozwiązać ten problem, należy wylogować się, a następnie ponownie się zalogować, aby uzyskać dostęp do funkcji. Funkcje będą dostępne w kolejnych sesjach.

## **IQ Manage**

#### **Komunikaty o błędach**

EFI IQ korzysta z tych samych komunikatów o błędach co Fiery Command WorkStation. Komunikaty o błędach nieużywane w aplikacji Fiery Command WorkStation nie będą śledzone przez EFI IQ.

## **IQ Insight**

#### **Dodatkowe kolumny tusz**

Dodatkowe kolumny tuszu są wyświetlane na stronie Dziennik zadań w przypadku drukarek serii H3/H5, GS i EFI Pro 32r. Na stronie Dziennik zadań kolumny oznaczone numerami mogą być ignorowane w przypadku drukarek, których dotyczy ta usterka.

#### **Wstawiane strony rejestrują się nieprawidłowo**

W przypadku korzystania z funkcji Wstaw stronę w Fiery Command WorkStation program IQ Insight może rejestrować jedną wstawioną stronę jako dwa arkusze.

#### **Wyświetlanie danych nt. zacięć papieru i wykorzystania.**

Zmiany szybkości lokalnego połączenia internetowego mogą opóźnić wyświetlanie danych EFI IQ nawet o 15 minut.

#### **EFI Go**

#### **Funkcja ciągłego drukowania na urządzeniu VUTEk**

EFI Go może niepoprawnie wyświetlać zadania jako ukończone w 0% na końcu listy Zadanie, gdy używana jest funkcja ciągłego drukowania na urządzeniu VUTEk.

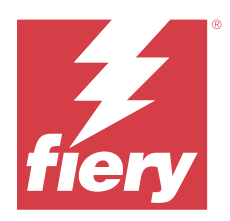

# EFI IQ wersja z września 2019 r.

# Co nowego w tej wersji

W tej wersji aplikacji EFI IQ dodano opisane poniżej nowe funkcje.

- **•** Wykorzystanie drukarki pokazuje czas drukowania, bezczynności, błędów i offline każdego urządzenia
- **•** Obsługa linii maszyn drukarskich VUTEk GS
- **•** Sesje demonstracyjne umożliwiają wypróbowanie EFI IQ bez instalacji
- **•** Szczegółowa analiza urządzeń pokazuje teraz listę profili serwerów Fiery servers i żywotność bębna dla obsługiwanych maszyn drukarskich
- **•** Dodano przypisanie i usuwanie urządzeń indywidualnych użytkowników

# Rozwiązane problemy

## **EFI Cloud Connector**

## **Usunięte urządzenia są wyświetlane w EFI IQ**

Urządzenia usunięte w programie EFI Cloud Connector nadal są wyświetlane w obszarze Urządzenia w programie EFI IQ.

# Znane problemy

## **IQ Dashboard**

## **Po zalogowaniu wyświetlana jest strona Zarejestruj/Zaloguj**

Po pomyślnym zalogowaniu się w EFI IQ wyświetlana jest strona Zarejestruj/Zaloguj przed załadowaniem Pulpitu.

## **Funkcje pulpitu nawigacyjnego podczas pierwszego logowania**

Po udanym zalogowaniu się do EFI IQ niektóre funkcje pulpitu nawigacyjnego mogą być tymczasowo niedostępne podczas pierwszej sesji. Aby rozwiązać ten problem, należy wylogować się, a następnie ponownie się zalogować, aby uzyskać dostęp do funkcji. Funkcje będą dostępne w kolejnych sesjach.

### **IQ Manage**

#### **Komunikaty o błędach**

EFI IQ korzysta z tych samych komunikatów o błędach co Fiery Command WorkStation. Komunikaty o błędach nieużywane w aplikacji Fiery Command WorkStation nie będą śledzone przez EFI IQ.

## **IQ Insight**

#### **Dodatkowe kolumny tusz**

Dodatkowe kolumny tuszu są wyświetlane na stronie Dziennik zadań w przypadku drukarek serii H3/H5, GS i EFI Pro 32r. Na stronie Dziennik zadań kolumny oznaczone numerami mogą być ignorowane w przypadku drukarek, których dotyczy ta usterka.

#### **Wstawiane strony rejestrują się nieprawidłowo**

W przypadku korzystania z funkcji Wstaw stronę w Fiery Command WorkStation program IQ Insight może rejestrować jedną wstawioną stronę jako dwa arkusze.

#### **Wyświetlanie danych nt. zacięć papieru i wykorzystania.**

Zmiany szybkości lokalnego połączenia internetowego mogą opóźnić wyświetlanie danych EFI IQ nawet o 15 minut.

#### **EFI Go**

#### **Funkcja ciągłego drukowania na urządzeniu VUTEk**

EFI Go może niepoprawnie wyświetlać zadania jako ukończone w 0% na końcu listy Zadanie, gdy używana jest funkcja ciągłego drukowania na urządzeniu VUTEk.

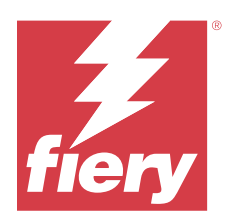

# Wydanie pakietu EFI IQ z czerwca 2019 r.

# Znane problemy

## **Usunięte urządzenia są wyświetlane w EFI IQ**

Urządzenia usunięte w programie EFI Cloud Connector nadal są wyświetlane w obszarze Urządzenia w programie EFI IQ.